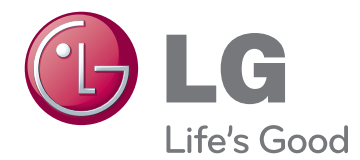

# POUŽÍVATEĽSKÁ PRÍRUČKA Plazmový televízor

Pred použitím zariadenia si pozorne prečítajte túto príručku a odložte si ju pre budúce použitie.

## <span id="page-1-0"></span>**LICENCIE**

Podporované licencie sa môžu u jednotlivých modelov líšiť. Ďalšie informácie o licenciách nájdete na webovej lokalite www.lg.com.

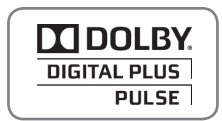

Vyrobené na základe licencie od spoločnosti Dolby Laboratories. Označenie "Dolby" a symbol dvojitého D sú ochranné známky spoločnosti Dolby Laboratories.

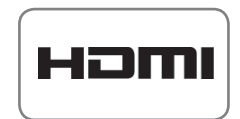

HDMI, logo HDMI a High-Definition Multimedia Interface sú ochranné známky alebo registrované ochranné známky spoločnosti HDMI Licensing LLC.

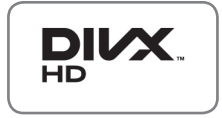

O DIVX VIDEO: DivX® je digitálny video formát vytvorený spoločnosťou DivX, Inc. Toto je oficiálne certifikované zariadenie DivX Certified®, ktoré prehráva video vo formáte DivX. Podrobnejšie informácie a softvérové nástroje na konverziu súborov do formátu DivX video nájdete na webovej lokalite www.divx.com.

O SLUŽBE DIVX VIDEO NA POŽIADANIE: Toto certifikované zariadenie DivX Certified® musí byť registrované, aby mohlo prehrávať zakúpené filmy DivX Video na požiadanie (VOD – Video-on-Demand). Na získanie registračného kódu vyhľadajte v ponuke s nastavením zariadenia časť DivX VOD. Ďalšie informácie o dokončení postupu registrácie nájdete na webovej lokalite vod.divx.com.

"Certifikované zariadenie DivX Certified®, ktoré prehráva formát DivX video až do rozlíšenia HD 1080p, vrátane prémiového obsahu"

 DivX®, DivX Certified® a súvisiace logá sú ochranné známky spoločnosti DivX, Inc. a používajú sa na základe licencie.

 Chránené jedným alebo niekoľkými z nasledujúcich patentov USA : 7295673; 7460668; 7515710; 7519274

## **OBSAH**

### **[LICENCIE](#page-1-0)**

### **[MONTÁŽ A PRÍPRAVA](#page-5-0)**

- [Rozbalenie](#page-5-0)
- [Položky zakúpené samostatne](#page-8-0)
- [Súčasti a tlačidlá](#page-8-0)
- [Zdvíhanie a premiestňovanie televízora](#page-10-0)
- [Montáž televízora](#page-10-0)
- [Pripojenie stojana](#page-10-0)
- [Umiestnenie na stôl](#page-11-0)
- [Umiestnenie na stenu](#page-12-0)
- [Usporadúvanie káblov](#page-14-0)
- [Upevnenie konzoly držiaka na pero](#page-14-0)

### **[DIAĽKOVÝ OVLÁDAČ](#page-15-0)**

### **[SLEDOVANIE TELEVÍZIE](#page-17-0)**

- [Pripojenie antény](#page-17-0)
- [Prvé zapnutie televízora](#page-17-0)
- [Sledovanie televízie](#page-18-0)
- [Spravovanie programov](#page-18-0)
- [Automatické nastavenie programu](#page-18-0)
- [Nastavenie káblovej DTV \(iba v režime](#page-20-0)  [Kábel\)](#page-20-0)
- [Manuálne nastavenie programu \(v digitál](#page-20-0)[nom režime\)](#page-20-0)
- [Manuálne nastavenie programu \(v](#page-21-0)  [analógovom režime\)](#page-21-0)
- [Zosilňovač](#page-22-0)
- [Úprava zoznamu programov](#page-22-0)
- [Informácie o CI \(Common Interface,](#page-24-0)  [štandardné rozhranie\).](#page-24-0)
- [Výber zoznamu programov](#page-25-0)
- [EPG \(Elektronický sprievodca programami\)](#page-26-0) [\(v digitálnom režime\)](#page-26-0)
- [Zapnutie/vypnutie sprievodcu EPG](#page-26-0)
- [Výber programu](#page-26-0)
- [Režim sprievodcu TERAZ/POTOM](#page-27-0)
- [Režim sprievodcu na nasledujúcich 8 dní](#page-27-0)
- [Režim zmeny dátumu](#page-27-0)
- [Rozšírený popis](#page-27-0)
- [Režim nastavenia nahrávania/pripomenu](#page-27-0)[tia](#page-27-0)
- [Režim Plánu](#page-28-0)
- [Použitie ďalších možností](#page-28-0)
- [Úprava pomeru strán](#page-28-0)
- [Zmena režimov AV](#page-30-0)
- [Používanie zoznamu vstupov](#page-30-0)
- [Uzamknutie tlačidiel na televízore](#page-31-0)  [\(Rodičovská zámka\)](#page-31-0)
- [Používanie rýchlej ponuky](#page-32-0)
- [Využívanie podpory zákazníkov](#page-33-0)
- [Testovanie aktualizácie softvéru](#page-33-0)
- [Test obrazu / zvuku](#page-34-0)
- [Použitie testu signálu](#page-34-0)
- [Používanie informácií o výrobku alebo](#page-34-0)  [službách](#page-34-0)

### **[DIAĽKOVÉ OVLÁDANIE](#page-35-0)**

- [Používanie diaľkového ovládania](#page-35-0)
- [Postup používania programu diaľkového](#page-36-0)  [ovládania](#page-36-0)
- [Systémové požiadavky](#page-36-0)
- [Inštalácia programu diaľkového ovládania](#page-36-0)
- [Inštalácia ovládača pre kľúč USB](#page-37-0)
- [Odobratie programu a ovládača](#page-37-0)  [diaľkového ovládania](#page-37-0)
- [Párovanie dotykového pera s kľúčom](#page-38-0)
- [Používanie funkcie diaľkového ovládania](#page-40-0)
- [Kontrola funkcií diaľkového ovládania](#page-42-0)
- [Používanie nástrojovej lišty](#page-43-0)
- [Používanie skicára](#page-44-0)
- [Používanie funkcie Obrázok](#page-46-0)
- [Používanie rodinného denníka](#page-47-0)
- [Používanie funkcie Moja galéria](#page-48-0)
- [Používanie funkcie Internet](#page-49-0)
- [Používanie funkcie Moja kancelária](#page-50-0)

### **[3D ZOBRAZOVANIE](#page-51-0)**

- [3D technológia](#page-51-0)
- [Používanie 3D okuliarov](#page-52-0)
- [Pozorovací rozsah 3D zobrazenia](#page-52-0)
- [Sledovanie 3D zobrazenia](#page-53-0)

### **[ZÁBAVA](#page-55-0)**

- [Pripojenie k drôtovej sieti](#page-55-0)
- [Stav siete](#page-56-0)
- [Pripojenie úložných zariadení USB](#page-57-0)
- [Prehľadávanie súborov](#page-58-0)
- [Pozeranie filmov](#page-59-0)
- [Prezeranie fotografií](#page-62-0)
- [Počúvanie hudby](#page-64-0)
- [Registračný kód DivX](#page-66-0)

### **[PRISPÔSOBENIE NASTAVENÍ](#page-67-0)  [TELEVÍZORA](#page-67-0)**

- [Prístup k hlavným ponukám](#page-67-0)
- [Prispôsobenie nastavení](#page-68-0)
- [Nastavenia ponuky NASTAVENIE](#page-68-0)
- [Nastavenia ponuky OBRAZ](#page-69-0)
- [Nastavenia ponuky ZVUK](#page-75-0)
- [Nastavenia ponuky ČAS](#page-78-0)
- [Nastavenia ponuky ZÁMKA](#page-79-0)
- [Nastavenia ponuky MOŽNOSTI](#page-80-0)
- 83 [Nastavenia ponuky SIEŤ](#page-82-0)

### **[PRIPÁJANIE ZARIADENÍ](#page-83-0)**

- [Prehľad pripojení](#page-84-0)
- [Pripojenie k prijímaču HD, DVD prehrávaču](#page-85-0)  [alebo videorekordéru](#page-85-0)
- [Pripojenie HDMI](#page-85-0)
- [Pripojenie z DVI do HDMI](#page-85-0)
- [Komponentné pripojenie](#page-85-0)
- [Pripojenie pomocou kábla Euro Scart](#page-86-0)
- [Kompozitné pripojenie](#page-86-0)
- [Pripojenie k počítaču](#page-86-0)
- [Pripojenie HDMI](#page-86-0)
- [Pripojenie z DVI do HDMI](#page-87-0)
- [Pripojenie RGB](#page-87-0)
- [Pripojenie k zvukovému systému](#page-88-0)
- [Digitálne optické zvukové pripojenie](#page-88-0)
- [Pripojenie k úložnému zariadeniu USB](#page-88-0)
- [Pripojenie k modulu CI](#page-88-0)
- [Pripojenie SIMPLINK](#page-89-0)
- [Aktivácia funkcie SIMPLINK](#page-89-0)

### **[TELETEXT](#page-90-0)**

- [Zapnutie /Vypnutie](#page-90-0)
- [Simple Text](#page-90-0)
- 91 [Voľba stránky](#page-90-0)
- [Top Text](#page-90-0)
- 91 [Výber bloku/skupiny/stránky](#page-90-0)
- 91 [Priamy výber stránky](#page-90-0)
- [Fastext](#page-91-0)
- 92 [Voľba stránky](#page-91-0)
- [Špeciálna funkcia teletextu](#page-91-0)

### **[DIGITÁLNY TELETEXT](#page-92-0)**

- [Teletext v rámci digitálnej služby](#page-92-0)
- [Teletext v digitálnej službe](#page-92-0)

### **[ÚDRŽBA](#page-93-0)**

- [Čistenie televízora.](#page-93-0)
- [Obrazovka a rám](#page-93-0)
- [Skrinka a stojan](#page-93-0)
- 94 [Napájací kábel](#page-93-0)
- 95 Predchádzanie "vypáleniu obrazu" alebo ["vypáleniu" na televíznej obrazovke](#page-94-0)

### **[RIEŠENIE PROBLÉMOV](#page-95-0)**

### **[TECHNICKÉ PARAMETRE](#page-97-0)**

### **[INFRAČERVENÉ KÓDY](#page-100-0)**

### 2**[NASTAVENIE EXTERNÉHO OV](#page-101-0)-[LÁDACIEHO ZARIADENIA](#page-101-0)**

- [Zapojenie RS-232C](#page-101-0)
- [Typ konektora;](#page-101-0)  [9-kolíkový samec D-Sub](#page-101-0)
- [Zapojenie RS-232C](#page-101-0)
- [Komunikačné parametre](#page-102-0)
- [Zoznam príkazov](#page-102-0)
- [Protokol prenosu/prijímania](#page-103-0)

# <span id="page-5-0"></span>**MONTÁŽ A PRÍPRAVA**

### **Rozbalenie**

Skontrolujte, či sa v škatuli produktu nachádzajú nasledujúce položky. Ak niektoré doplnky chýbajú, obráťte sa na miestneho predajcu, u ktorého ste produkt zakúpili. Obrázky prezentované v tejto príručke sa môžu odlišovať skutočného vzhľadu produktu a položiek.

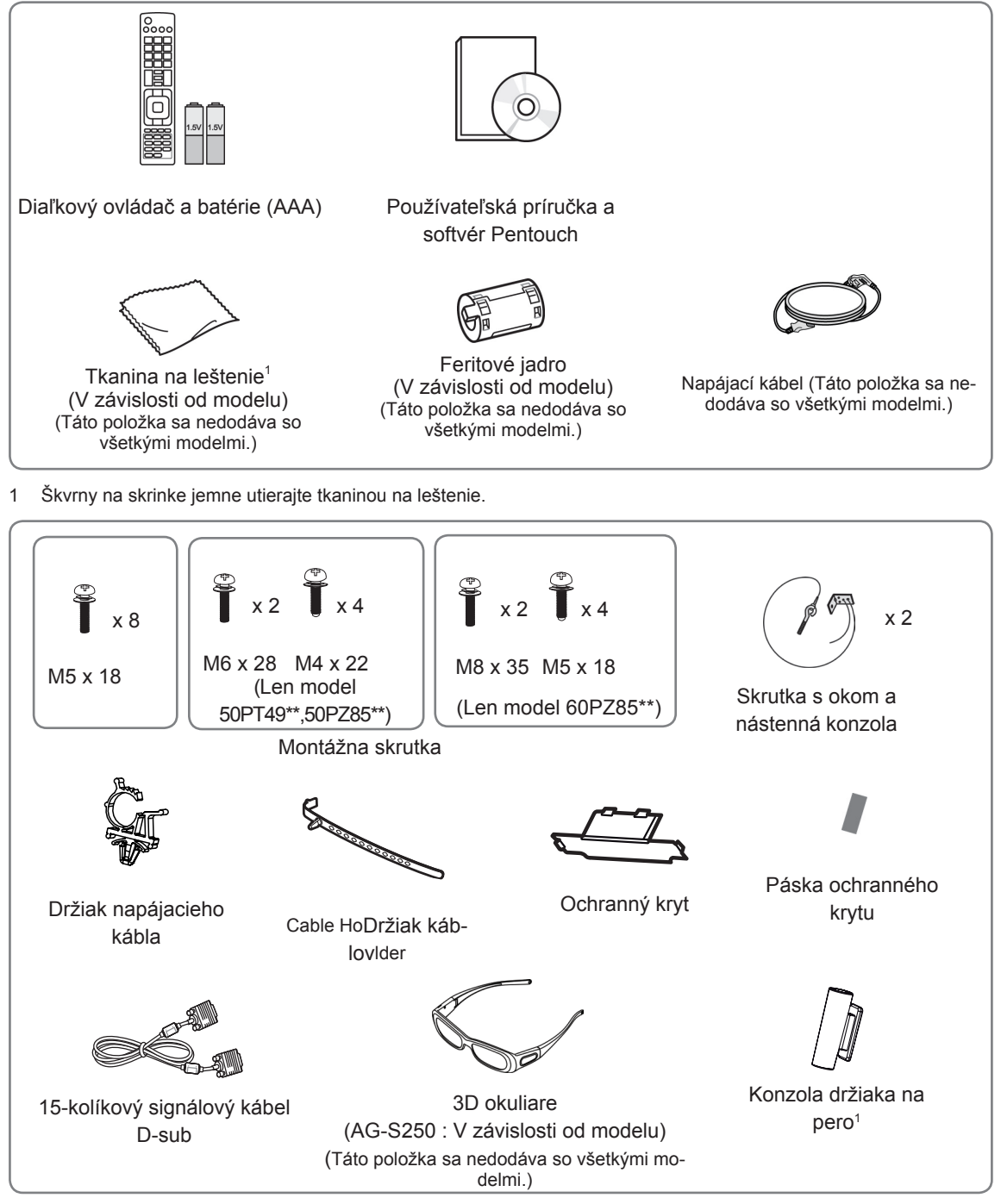

1 Konzolu držiaka na pero môžete upevniť v polohe, ktorá je vám pohodlná. Počet konzol držiaka na pero sa môže líšiť v závislosti od daného modelu.

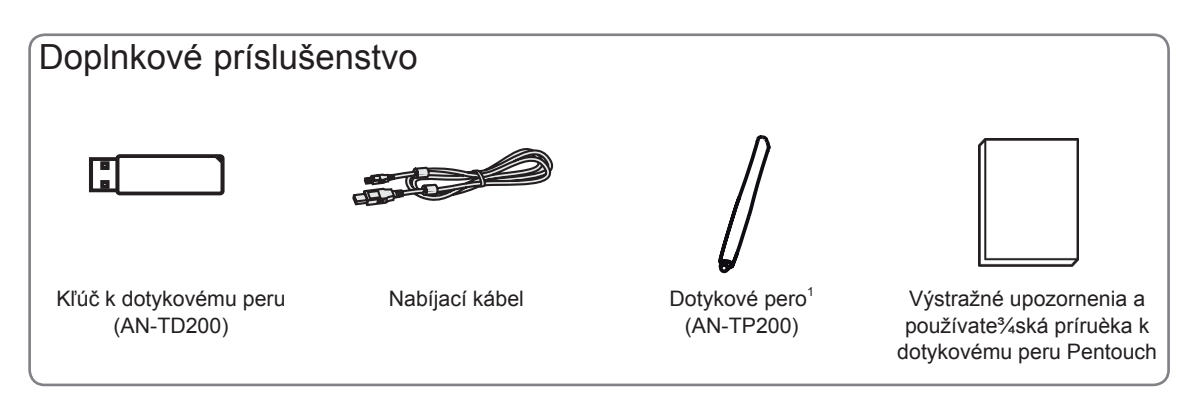

1 Počet dotykových pier sa môže líšiť v závislosti od modelu.

Názov alebo dizajn modelu sa môže zmeniť na základe aktualizácie funkcií produktu, situácie alebo podmienok výrobcu.

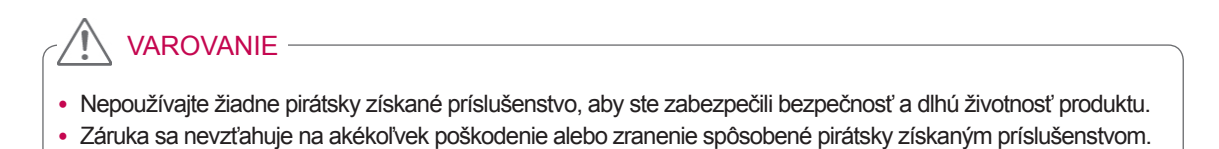

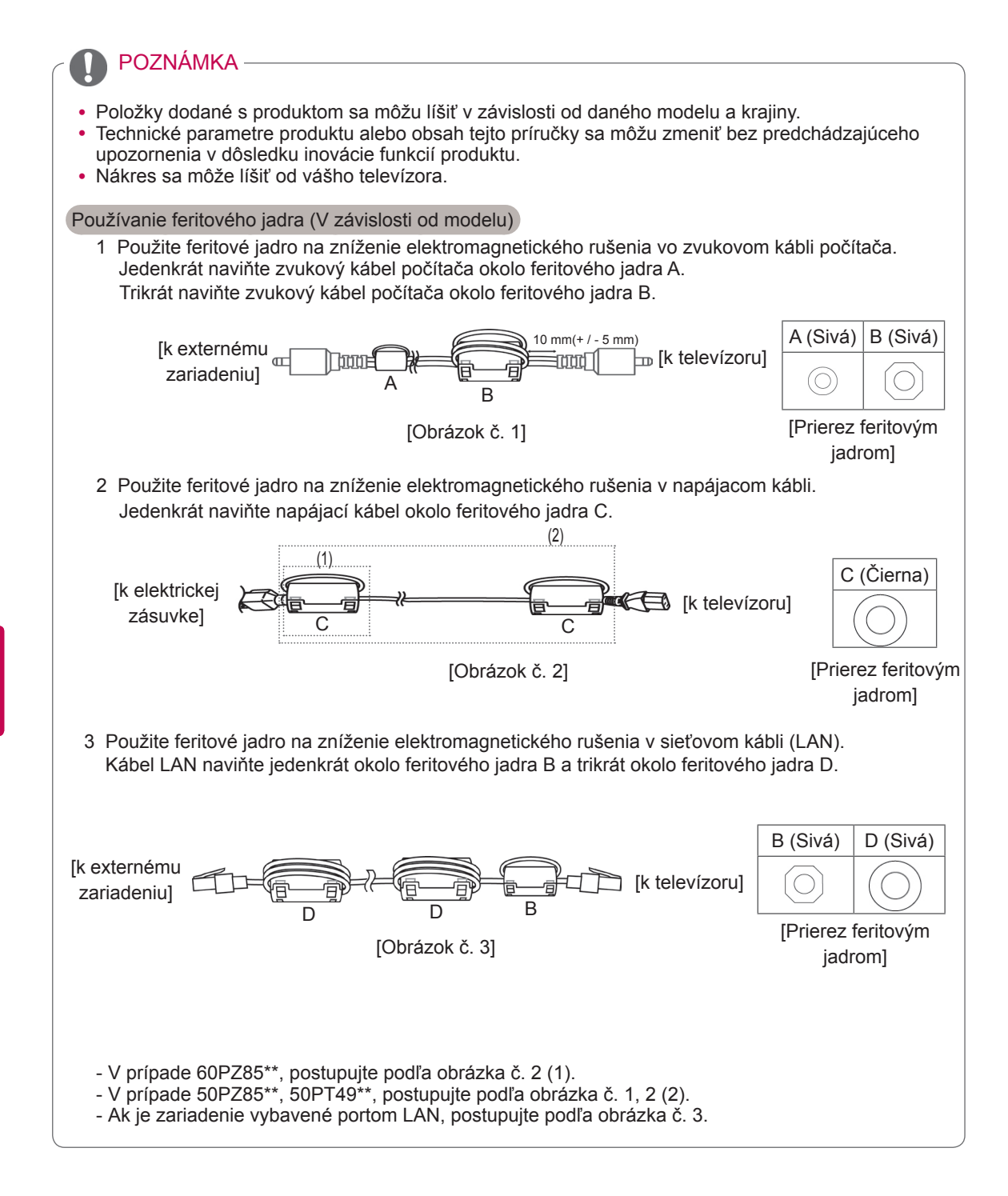

### <span id="page-8-0"></span>Položky zakúpené samostatne

Samostatne zakúpené položky môžu byť zmenené alebo upravené za účelom zlepšenia kvality bez upozornenia.

Tieto zariadenia si môžete zakúpiť u svojho predajcu.

Toto zariadenie pracuje iba s kompatibilnými plazmovými televízormi.

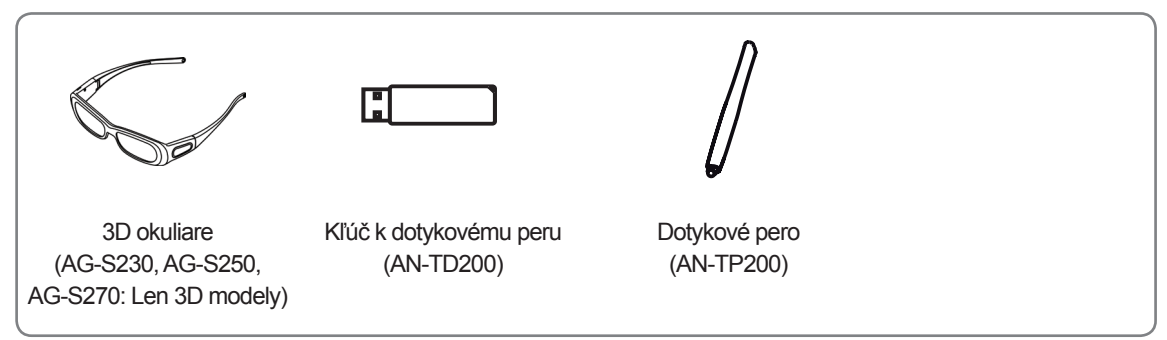

Názov alebo dizajn modelu sa môže zmeniť na základe aktualizácie funkcií produktu, situácie alebo podmienok výrobcu.

### Súčasti a tlačidlá

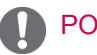

- · Z dôvodu zníženia spotreby energie môžete televízor uviesť do pohotovostného režimu. Ak televízor nebudete určitý čas sledovať, pre zníženie spotreby energie ho vypnite.
- y Spotrebu energie počas používania môžete značne znížiť znížením jasu obrazu, čím znížite aj celkové prevádzkové náklady.

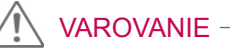

- Dávajte pozor, aby ste na sklenený stojan nestúpili ani ho nevystavovali nárazom. Mohol by sa rozbiť a spôsobiť pád televízora alebo poranenie osôb na úlomkoch skla.
- Televízor neťahajte. Mohli by ste poškodiť výrobok alebo podlahu.
- y V prípade niektorých modelov je tenká fólia na obrazovke súčasťou televízora. Preto ju neodstraňujte.

• Nákres sa môže líšiť od vášho televízora.

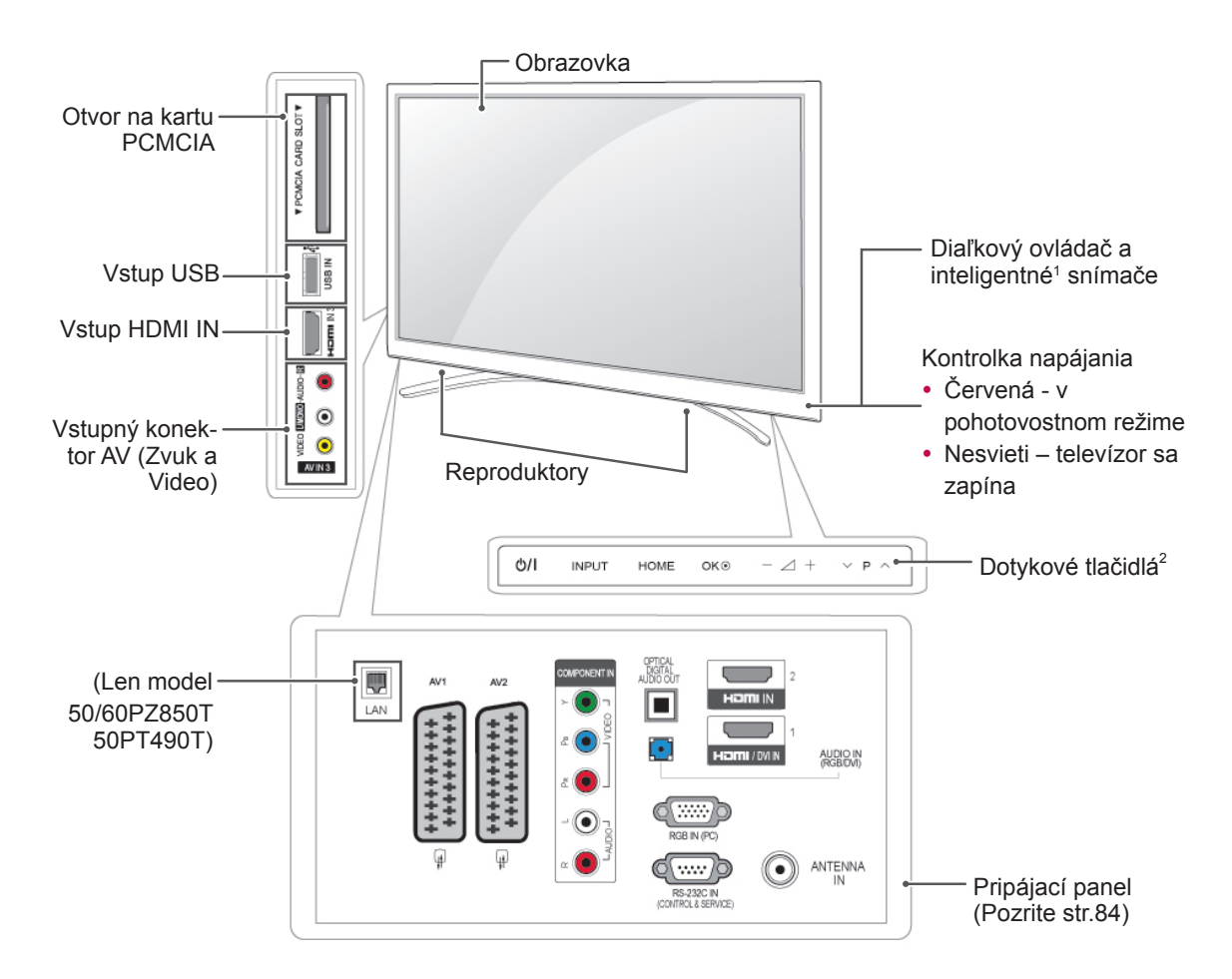

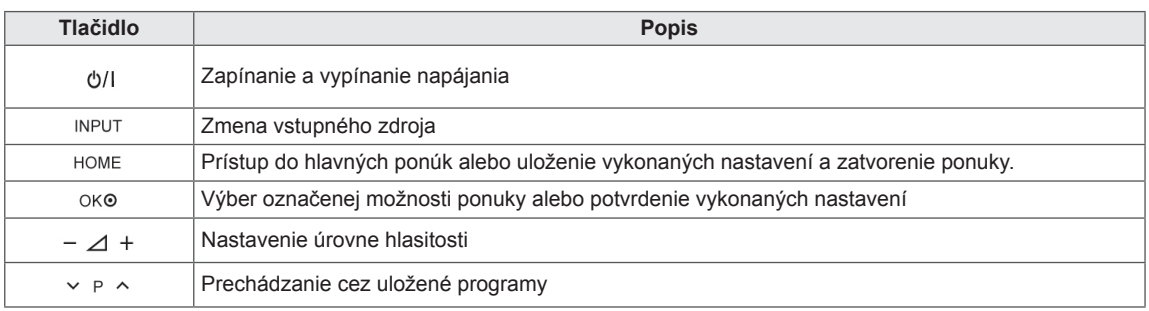

1 Inteligentný snímač - slúži na úpravu kvality obrazu podľa podmienok v okolí.

2 Dotykové tlačidlo - požadovanú funkciu tlačidla aktivujete dotykom.

### <span id="page-10-0"></span>Zdvíhanie a premiestňovanie televízora

Pred premiestňovaním alebo zdvíhaním televízora si prečítajte nasledujúce pokyny, aby sa predišlo poškriabaniu alebo poškodeniu televízora a aby sa zabezpečil bezproblémový prenos bez ohľadu na typ a veľkosť.

### VAROVANIE

- Nikdy sa nedotýkajte obrazovky, pretože to môže viesť k poškodeniu obrazovky alebo niektorých pixlov používaných na vytváranie obrazu.
- Odporúča sa premiestňovať televízor v škatuli alebo v pôvodnom balení, v ktorom bol televízor dodaný.
- Pred premiestňovaním alebo zdvíhaním televízora odpojte napájací kábel a všetky káble.
- Pri držaní televízora by mala byť obrazovka obrátená smerom od vás, aby sa predišlo poškriabaniu obrazovky.

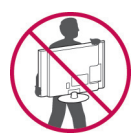

• Pevne uchopte vrchnú a spodnú časť rámu televízora. Uistite sa, že nedržíte priehľadnú časť, reproduktor alebo oblasť mriežky reproduktora.

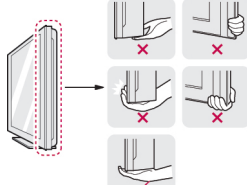

- Veľký televízor by mali premiestňovať minimálne 2 ľudia.
- Pri ručnom premiestňovaní televízora držte televízor podľa nasledujúceho obrázku.

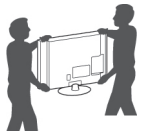

- Pri premiestňovaní televízora sa vyhýbajte nárazom a nadmernému chveniu.
- Pri premiestňovaní televízora držte televízor vzpriamene, neotáčajte ho nabok, ani ho nenahýnajte doľava lebo doprava.

## Montáž televízora

• Nákres sa môže líšiť od vášho televízora. Položte televízor na podstavec a pripevnite ho k stolu alebo stene.

### Pripojenie stojana

1 Položte televízor obrazovkou smerom nadol na rovný povrch.

### **VAROVANIE**

- Položte na povrch penovú rohož alebo jemnú ochrannú tkaninu, aby ste ochránili obrazovku pre poškodením. Uistite sa, že na obrazovku netlačia žiadne predmety.
- 2 Zatlačte dodaný ochranný kryt do otvoru v spodnej časti televízora, kým nezapadne na miesto.

Nalepte pásku ochranného krytu.

- Tým ochránite otvor pred hromadením prachu a nečistôt.
- Pri inštalácii nástennej konzoly použite ochranný kryt.

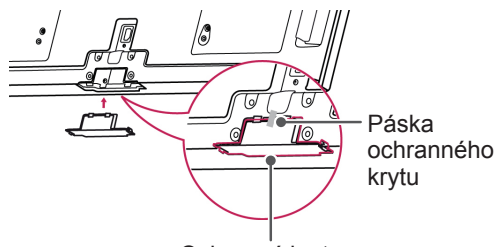

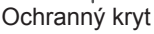

3 Zmontujte časti tyče stojana s TV prijímačom.

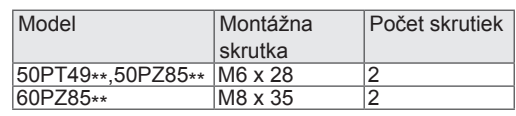

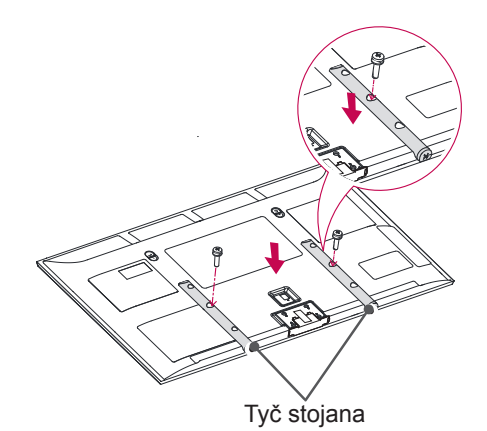

<span id="page-11-0"></span>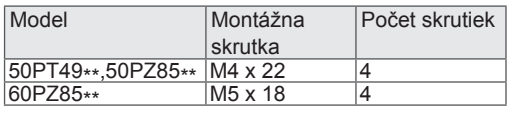

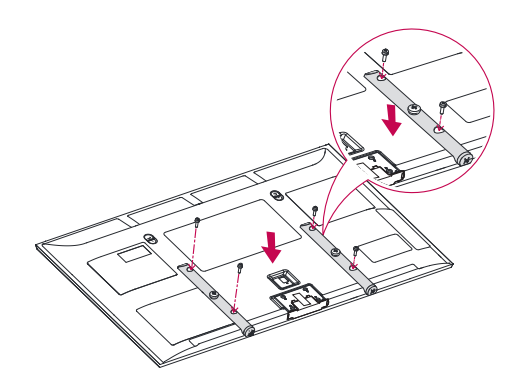

4 Zaistite televízor k základni stojana pomocou 8 skrutiek.

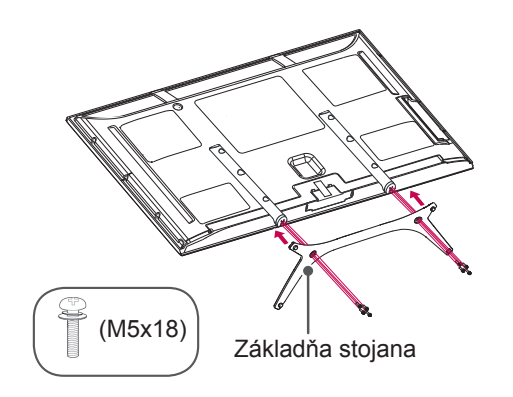

### VAROVANIE

• Pevne utiahnite skrutky, aby ste zabránili nahnutiu televízora dopredu. Neutiahnite skrutky príliš silno.

### Umiestnenie na stôl

- · Nákres sa môže líšiť od vášho televízora.
- 1 Zdvihnite televízor, položte ho na stôl a upravte ho do zvislej polohy.
	- Nechajte medzeru od steny (najmenej) 10 cm kvôli dostatočnému vetraniu.

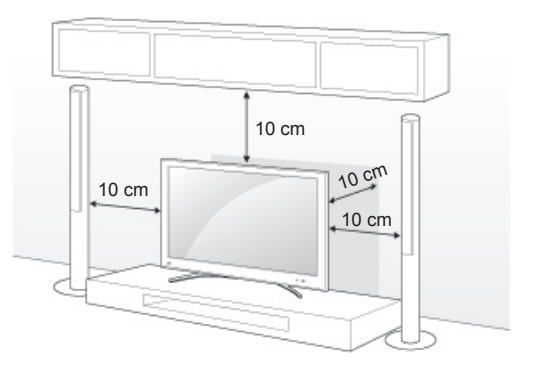

2 Zapojte napájací kábel do zásuvky.

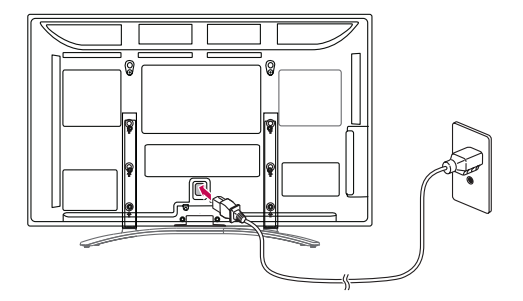

### VAROVANIE

• Neumiestňujte televízor do blízkosti alebo na zdroje tepla, aby nedošlo k požiaru alebo iným typom poškodenia.

#### <span id="page-12-0"></span>Upevnenie televízora k stene

• Nákres sa môže líšiť od vášho televízora.

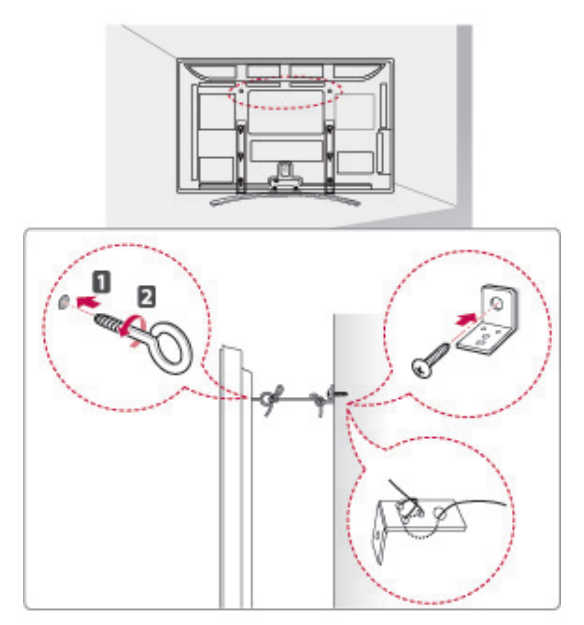

- 1 Vložte a pritiahnite skrutky s okom alebo TV konzoly a skrutky na zadnej časti televízora.
	- Ak sú v mieste pre skrutky s okom vložené skrutky, najprv odstráňte skrutky.
- 2 Pripevnite nástenné konzoly so skrutkami k stene.

Postavte nástenné konzoly a skrutky s okom na zadnej časti televízora oproti sebe.

3 Pevne spojte skrutky s okom a nástenné konzoly pomocou silnej šnúry.

Šnúra musí viesť vodorovne s rovným povrchom.

### **VAROVANIE**

• Dbajte na to, aby deti neliezli na televízor, ani sa naň nevešali.

### POZNÁMKA

• Na zabezpečenie televízora použite dostatočne veľkú a silnú plošinu alebo skrinku.

### Umiestnenie na stenu

Opatrne pripojte k zadnej časti televízora držiak na stenu a umiestnite držiak na pevnú rovnú zvislú stenu. Ak chcete pripojiť televízor k iným stavebným materiálom, obráťte sa na kvalifikovaných pracovníkov.

Spoločnosť LG odporúča, aby montáž vykonal vyškolený profesionálny inštalatér.

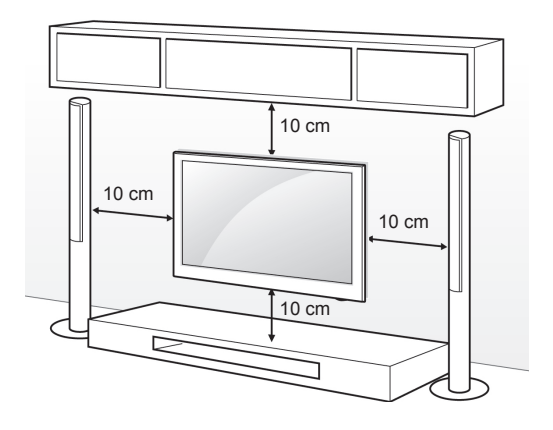

Použite skrutky a držiaky na stenu, ktoré spĺňajú normy asociácie VESA. Štandardné rozmery súprav držiakov na stenu sú popísané v nasledujúcej tabuľke.

Položky zakúpené samostatne (Nástenná konzola)

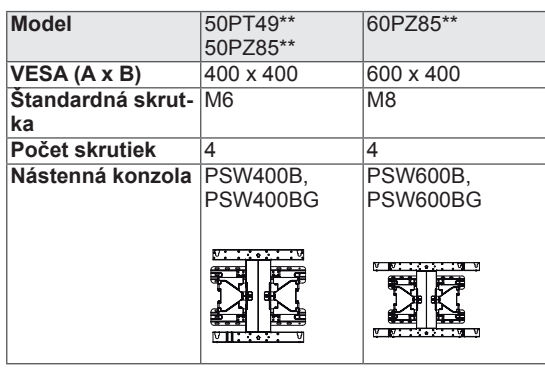

## VAROVANIE

- Pred premiestňovaním alebo inštaláciou televízora najprv odpojte napájanie. Inak môže dôjsť k zásahu elektrickým prúdom.
- Ak televízor nainštalujete na strop alebo na naklonenú stenu, môže spadnúť a spôsobiť vážne zranenie. Používajte len schválený držiak na stenu spoločnosti LG a obráťte sa na miestneho predajcu alebo kvalifikovaných pracovníkov.
- Nepriťahujte skrutky príliš silno, pretože tým môže dôjsť k poškodeniu televízora a anulovaniu vašej záruky.
- Použite skrutky a držiaky na stenu, ktoré spĺňajú normy asociácie VESA. Záruka sa nevzťahuje na akékoľvek poškodenie alebo zranenie spôsobené nesprávnym používaním alebo používaním nesprávneho príslušenstva.

- Použite skrutky, ktoré sú na zozname štandardných parametrov skrutiek asociácie VESA.
- Súprava držiaka na stenu obsahuje inštalačnú príručku a potrebné súčasti.
- Dĺžka skrutiek sa môže u jednotlivých držiakov na stenu líšiť. Uistite sa, že používate správnu dĺžku.
- · Bližšie informácie nájdete v príručke dodanej s držiakom na stenu.

### <span id="page-14-0"></span>Usporadúvanie káblov

- Nákres sa môže líšiť od vášho televízora.
- 1 Založte **držiak napájacieho kábla** a **napájací kábel**. Pomôžete tým zabrániť náhodnému odpojeniu napájacieho kábla.

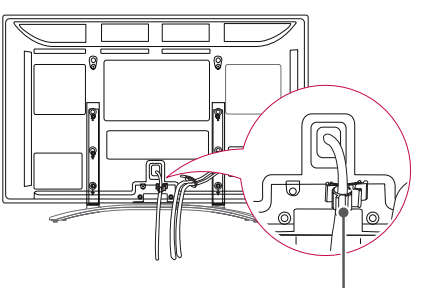

POZNÁMKA **Držiak napájacieho Kábla**

2 Zviažte káble dohromady pomocou **držiaka káblov**.

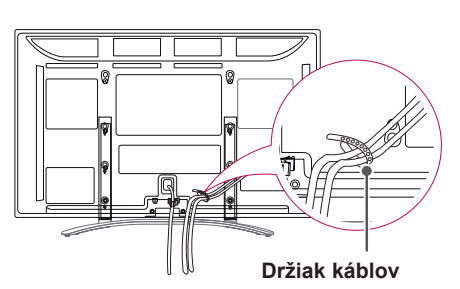

### VAROVANIE

• Pri premiestňovaní televízora nedržte televízor za **držiak káblov** alebo **držiak napájacieho kábla**, pretože držiaky káblov by sa mohli zlomiť a mohlo by dôjsť k zraneniu alebo poškodeniu televízora.

### Upevnenie konzoly držiaka na pero

- · Nákres sa môže líšiť od vášho televízora.
- 1 Konzolu držiaka na pero môžete upevniť v polohe, ktorá je vám pohodlná (viď znázornenie).

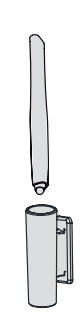

• Nepripevňujte ju k indikátoru napájania, inteligentným senzorom ani prijímaču signálu z diaľkového ovládania.

## <span id="page-15-0"></span>**DIAĽKOVÝ OVLÁDAČ**

Popisy v tejto príručke vychádzajú z tlačidiel diaľkového ovládača. Pozorne si prečítajte túto príručku a používajte televízor správne.

Pri výmene batérií otvorte kryt priečinka pre batérie, vložte batérie (1,5 V, typ AAA) a zachovajte pritom správnu polohu pólov  $\oplus$ a  $\ominus$  podľa nálepky vo vnútri priečinka, a potom zatvorte kryt priečinka pre batérie. Dbajte na to, aby ste diaľkovým ovládačom mierili na snímač na televízore.

Ak chcete batérie vybrať, vykonajte činnosti inštalácie v opačnom poradí.

### VAROVANIE

• Nepoužívajte naraz staré a nové batérie, pretože by to mohlo poškodiť diaľkový ovládač.

· Nákres sa môže líšiť od vášho televízora.

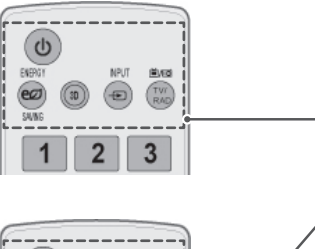

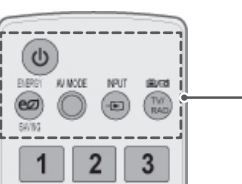

**(NAPÁJANIE)** Zapínanie a vypínanie televízora.

**ENERGY SAVING (ŠETRENIE ENERGIE)** ([Pozrite str.](#page-69-1) 70) Úprava jasu obrazovky s cieľom znížiť spotrebu energie.

**3D**(Len 3D modely)([Pozrite str.](#page-51-1)52) Sledovanie videa v 3D.

**AV MODE (REŽIM AV)** [\(Pozrite str.](#page-30-1) 31) Výber režimu AV.

**INPUT (VSTUP)** [\(Pozrite str.](#page-30-2) 31) Výber zdroja vstupu; Zapnutie televízora.

**TV/RAD (TV/RÁDIO)** Výber programu v režime Rádio, TV a DTV.

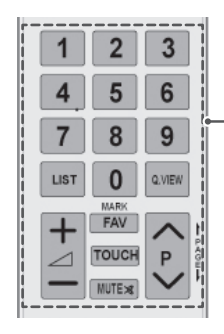

**Numerické tlačidlá** Zadávanie čísel.

LIST (ZOZNAM) [\(Pozrite str.](#page-25-1)26) Prístup k zoznamu uložených programov.

**Q.VIEW**

Návrat k predošlému programu.  $4 + -$ Nastavenie úrovne hlasitosti.

**MARK (OZNAČIŤ)** Výber ponuky alebo možnosti. **FAV (OBĽÚBENÉ)** [\(Pozrite str.](#page-25-2)26) Prístup k zoznamu obľúbených programov.

**TOUCH** [\(Pozrite str.36\)](#page-35-1) Využíva funkcie dotykového pera Pentouch.

**MUTE (VYPNÚŤ ZVUK)** Vypnutie všetkých zvukov.

**P** Prechádzanie cez uložené programy.

**PAGE (STRANA)** Prechod na predchádzajúcu alebo nasledujúcu obrazovku.

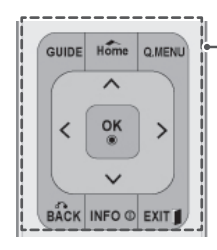

#### **GUIDE (SPRIEVODCA)**

Zobrazenie Sprievodcu programami.

#### **Home (Úvod)**

Prístup do hlavných ponúk alebo uloženie vykonaných nastavení a zatvorenie ponuky.

**Q. MENU (RÝCHLA PONUKA) ([Pozrite str.](#page-32-1) 33)** Prístup k rýchlym ponukám.

**Navigačné tlačidlá** (hore/dole/vľavo/vpravo) Prechádzanie cez ponuky alebo možnosti.

#### **OK**

Výber ponúk alebo možností a potvrdenie vykonaných nastavení.

**BACK (SPÄŤ)** Návrat na predchádzajúcu úroveň.

**INFO** [\(Pozrite str.](#page-26-1)27) Zobrazenie informácií o aktuálnom programe a obrazovke.

**EXIT (UKONČIŤ)** Zrušenie všetkých obrazoviek OSD a návrat do režimu pozerania TV.

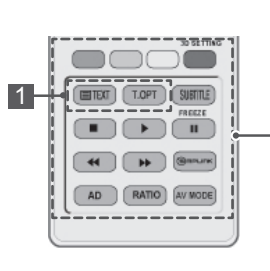

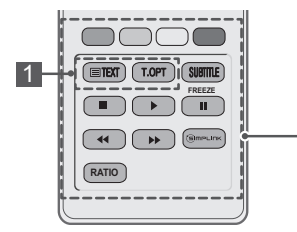

#### **Farebné tlačidlá**

Tlačidlá sa používajú na ovládanie teletextu (iba modely s TELETEXTOM) alebo na úpravu programu. **3D SETTING (3D NASTAVENIE)** (Len 3D modely) Aktivácia režimu video v 3D.

**1 TLAČIDLÁ TELETEXTU ([Pozrite str.](#page-90-1) 91)** Tlačidlá sa používajú na zobrazenie teletextu. Podrobnejšie informácie nájdete v časti "Teletext".

**SUBTITLE (TITULKY)**

V digitálnom režime zobrazí preferované titulky.

#### **Ovládacie tlačidlá( ■, ▶, ll, ◀ ◀, ▶ ▶)**

Ovládanie ponúk MOJE MÉDIÁ alebo zariadení kompatibilných s funkciou SIMPLINK (USB,SIMPLINK).

#### **POZASTAVIŤ**

Pozastavenie aktuálnej snímky pri použití vstupného zdroja TV, AV, Komponent, RGB-PC alebo HDMI.

#### **SIMPLINK** [\(Pozrite str.](#page-89-1)90)

Prístup k zariadeniam AV pripojeným k televízoru; Otvorenie ponuky funkcie SIMPLINK.

#### **AD (POPIS ZVUKU)**

Zapnutie alebo vypnutie funkcie Popis zvuku.

**RATIO (POMER STRÁN)** [\(Pozrite str.](#page-28-1) 29) Zmena veľkosti obrazu.

**AV MODE (REŽIM AV)** ([Pozrite str.](#page-30-1) 31) Výber režimu AV.

## <span id="page-17-0"></span>**SLEDOVANIE TELEVÍZIE**

### Pripojenie antény

Pri pripájaní antény na sledovanie televízie postupujte podľa nasledujúcich pokynov.

Nikdy nepripájajte káble do sieťovej zásuvky skôr, ako prepojíte všetky zariadenia. Predídete tak ich poškodeniu.

Pripojte televízor ku konektoru antény v stene prostredníctvom kábla RF (75 Ω).

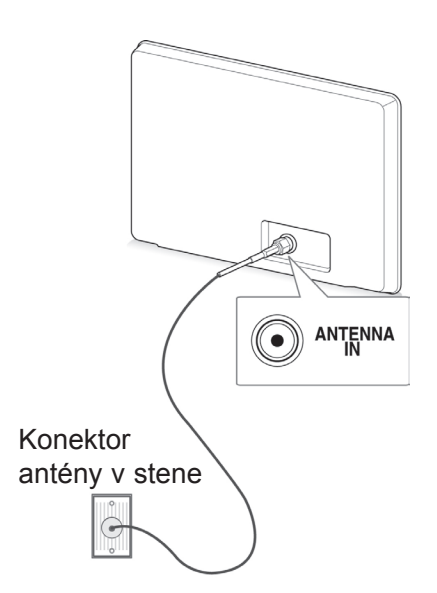

#### POZNÁMKA

- Nastavením smeru antény dosiahnete optimálnu kvalitu obrazu.
- V oblastiach so slabým signálom získate kvalitnejší obraz, keď k anténe pripojíte zosilňovač signálu.
- Ak je pripojená anténa a kvalita obrazu je slabá, otočte anténu správnym smerom.
- Kábel na pripojenie antény a konvertor nie sú súčasťou dodávky.

### Prvé zapnutie televízora

Pri prvom zapnutí televízora sa objaví obrazovka úvodného nastavenia. Vyberte jazyk a prispôsobte základné nastavenia.

- 1 Zapojte napájací kábel do elektrickej zásuvky.
- 2 V pohotovostnom režime stlačením tlačidla (**NA-PÁJANIE)** zapnite televízor.

Ak zapínate televízor po prvýkrát, zobrazí sa obrazovka úvodného nastavenia.

- y Položku **Obnova výrobných nastavení**  môžete tiež otvoriť otvorením ponuky **MOŽNOSTI** v hlavných ponukách.
- 3 Podľa pokynov na obrazovke prispôsobte nastavenia televízora tak, ako vám to vyhovuje.

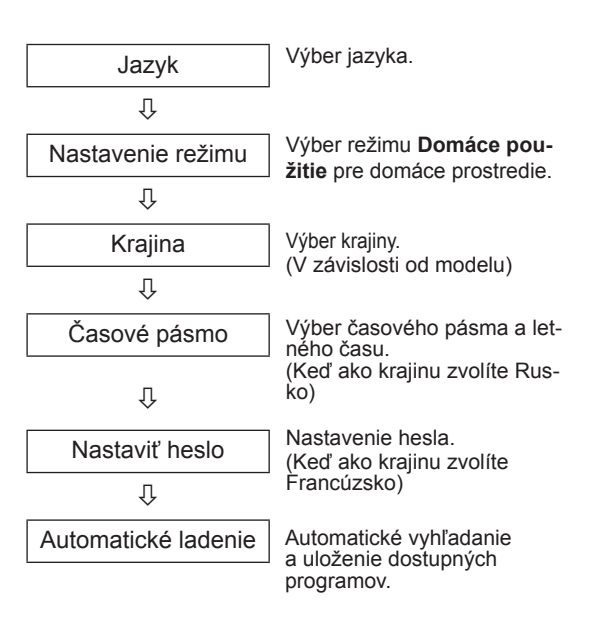

### <span id="page-18-0"></span>POZNÁMKA

- V krajinách bez potvrdených štandardov vysielania DTV nemusia v závislosti od spôsobu vysielania DTV niektoré funkcie DTV fungovať.
- Ak je ako krajina nastavené Francúzsko, heslo nie je "0", "0", "0", "0", ale "1", "2",  $,3^\circ$ ,  $,4^\circ$ .
- 4 Po dokončení základných nastavení stlačte tlačidlo **OK**.

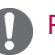

### POZNÁMKA

- Ak úvodné nastavenie nedokončíte, bude sa zobrazovať po každom zapnutí televízora.
- Pri dlhodobom nepoužívaní televízora odpojte napájací kábel z elektrickej zásuvky.
- 5 Televízor vypnete stlačením tlačidla (**NAPÁ-JANIE)**.

### Sledovanie televízie

- 1 V pohotovostnom režime stlačením tlačidla (b) (**NAPÁJANIE)** zapnite televízor.
- 2 Stlačte tlačidlo **INPUT (VSTUP)** a vyberte možnosť **Anténa**.
- 3 Televízor vypnete stlačením tlačidla (**NAPÁ-JANIE)**.

Televízor sa prepne do pohotovostného režimu.

### Spravovanie programov

### Automatické nastavenie programu

#### Pri výbere možnosti **Anténa**,

Pomocou tejto funkcie môžete automaticky vyhľadať a uložiť všetky dostupné programy. Ak spustíte automatické vyhľadávanie programov, všetky predtým uložené informácie o službách sa vymažú.

- 1 Stlačením tlačidla **Home (Úvod)** otvorte hlavné ponuky.
- <sup>2</sup> Stláčaním navigačných tlačidiel prejdite na po- ložku **NASTAVENIE** a stlačte tlačidlo **OK**.
- 3 Stláčaním navigačných tlačidiel prejdite na položku **Automatické ladenie** a stlačte tlačidlo **OK**.
- Stláčaním navigačných tlačidiel prejdite na položku **Anténa** a stlačte tlačidlo **OK**.
- 5 Výberom položky **Spustiť** spustíte automatické ladenie.

Televízor automaticky vyhľadá a uloží dostupné programy.

6 Po dokončení stlačte tlačidlo **EXIT (UKONČIŤ).** Do predchádzajúcej ponuky sa vrátite stlačením tlačidla **BACK (SPÄŤ)**.

- Ak televízor nájde zablokovaný program, zobrazí sa výzva na zadanie hesla, aby sa mohol program ďalej prehľadávať.
- Môžete uložiť až 1000 programov. Počet programov, ktoré môžete uložiť, sa líši v závislosti od podmienok vysielaného signálu.
- y **Automatické číslovanie**: Rozhodnite, či chcete pri ladení použiť čísla programov vysielané stanicami.
- y Ak je v ponuke Krajina zvolené **Taliansko**: Ak sa pri automatickom ladení zobrazí kontextové okno informujúce, že bol nájdený konfliktný program, situáciu vyriešte voľbou vysielateľa pre konfliktné číslo programu.
- y Kábel DVB je možné používať v týchto krajinách: Nemecko, Holandsko, Švédsko, Švajčiarsko, Dánsko, Rakúsko, Fínsko, Nórsko, Slovinsko, Maďarsko, Ukrajina, Bulharsko, Írsko, Poľsko, Rumunsko, Rusko, Litva, Estónsko, Lotyšsko, Španielsko, Česká republika. (Možno pridať podporovanú krajinu.)
- V nasledujúcich krajinách nemožno použiť režim digitálnej televízie: Bosna, Kazachstan.

Pri výbere možnosti **Kábel**,

- 1 Stlačením tlačidla **Home (Úvod)** otvorte hlavné ponuky.
- 2 Stláčaním navigačných tlačidiel preidite na položku **NASTAVENIE** a stlačte tlačidlo **OK**.
- 3 Stláčaním navigačných tlačidiel prejdite na položku **Automatické ladenie** a stlačte tlačidlo **OK**.
- 4 Stláčaním navigačných tlačidiel prejdite na položku **Kábel** a stlačte tlačidlo **OK**.
- 5 Stláčaním navigačných tlačidiel preidite na položku **Comhem** alebo **Iní operátori** a stlačte tlačidlo **OK**.
- 6 Stláčaním navigačných tlačidiel prejdite na položku **Rýchle** alebo **Kompletné** a stlačte tlačidlo **OK**.
- 7 Stláčaním navigačných alebo numerických tlačidiel vykonajte náležité úpravy (okrem režimu Kompletné) a stlačte tlačidlo **OK**.
- 8 Výberom položky **Spustiť** spustíte automatické ladenie.

Televízor automaticky vyhľadá a uloží dostupné programy.

9 Po dokončení stlačte tlačidlo **EXIT (UKONČIŤ).** Do predchádzajúcej ponuky sa vrátite stlačením tlačidla **BACK (SPÄŤ)**.

### POZNÁMKA

- Ak televízor nájde zablokovaný program, zobrazí sa výzva na zadanie hesla, aby sa mohol program prehľadávať aj na ďalej.
- y Keď zvolíte možnosť **Kábel**, obrazovka výberu položky **Cable Service Operator (Operátor káblovej služby)** sa môže, ale nemusí meniť, v závislosti od situácie v danej krajine.
- y Kontextové okno pre výber **poskytovateľa služieb** sa zobrazí iba pri prvom výskyte nasledujúcich 3 prípadov: aktivácia ponuky **Úvodné nastavenia**, zmena pripojenia z možnosti **Anténa** na **Kábel**, alebo ak vstúpite do ponuky po zmene **Krajiny**.
- Ak chcete zvoliť poskytovateľa služieb mimo uvedených 3 prípadov, môžete tak urobiť výberom ponuky **Nastavenie**->**Nastavenie káblovej DTV**->**Service Operator (Poskytovateľ služieb)**.
- Získaný certifikát SO: Švédsko (Comhem, Canal Digital), Dánsko (YouSee, Canal Digital, Stofa), Nórsko (Canal Digital), Holandsko (Ziggo UPC Digitaal), Ukrajina (Volia-Cable), Nemecko (KDG), Švajčiarsko (CableCom, UPC), Rakúsko (UPC Digital), Maďarsko (UPC Digital), Írsko (UPC Digital), Poľsko (UPC Digital), Rumunsko (UPC Digital), Rusko (OnLime) (Možno pridať získaný certifikát SO.)
- Ak nie je k dispozícii žiaden z vami požadovaných poskytovateľov služieb, zvoľte mož-<br>nosť **Iní operátori**.
- **Ak vyberiete možnosť "Iní operátori" alebo** vybratá krajina podporuje iba možnosť "**Iní operátori**", vyhľadanie všetkých kanálov môže trvať určitý čas alebo niektoré kanály nemusia byť nájdené.
- Ak sa niektoré kanály nezobrazia, vykonajte nasledujúce kroky:
- 1. **NASTAVENIE** -> **Automatické ladenie** -> **Kábel** -> **Nastavenie**

#### 2. Možnosť Domáce ladenie prepnite z "Vyp." na "**Zap.**"

3. Zadajte ďalšie údaje, ako napr. frekvenciu, prenosovú rýchlosť, moduláciu a ID siete. (Vyššie uvedené informácie si môžete vyžiadať od svojho poskytovateľa káblových služieb.)

Na rýchle a správne vyhľadanie všetkých dostupných programov sú potrebné nasledujúce hodnoty.

Bežne používané hodnoty sa poskytujú ako "predvolené".

Správne nastavenia však získate od poskytovateľa služieb káblovej televízie.

Keď je spustené **Automatické ladenie** v režime káblovej DVB, výberom možnosti Kompletné aktivujete vyhľadávanie dostupných kanálov na všetkých frekvenciách.

V prípade, ak po voľbe možnosti Predvolené ne bol nájdený program, vykonajte vyhľadávanie voľbou možnosti Kompletné.

Ak je však program vyhľadávaný voľbou možnosti Kompletné, doba automatického ladenia môže trvať veľmi dlho.

Ak nie sú niektoré kanály zistené pri výbere možnosti Kompletné, vyberte políčko In detail (Podrobne) a skúste znova vykonať ladenie.

- • **Frekvencia**: Zadanie používateľom definovanej frekvencie.
- **Prenosová rýchlosť**: Zadanie prenosovej rýchlosti definovanej používateľom. (Prenosová rýchlosť: rýchlosť, akou zariadenie, napríklad modem, odosiela kanálu znaky).
- **Modulácia**: Zadanie modulácie definovanej používateľom. (Modulácia: Úprava nosných kmitočtov zvukového alebo obrazového signálu).
- • **ID siete**: Jedinečný identifikátor vyhradený každému používateľovi.
- **Začiatočná frekvencia**: Zadanie začiatočnej frekvencie používateľského frekvenčného roz sahu.
- **Koncová frekvencia**: Zadanie koncovej frekvencie používateľského frekvenčného rozsahu.

### <span id="page-20-0"></span>Nastavenie káblovej DTV (iba v režime Kábel)

Rozsah, ktorý môže používateľ vybrať v ponuke Service Operator (Operátor) sa líši v závislosti od počtu operátorov v danej krajine. Ak je počet podporovaných operátorov v danej krajine 1, príslušná funkcia sa stane neaktívnou.

- 1 Stlačením tlačidla **Home** otvorte hlavné ponuky.
- 2 Stláčaním navigačných tlačidiel prejdite na položku **NASTAVENIE** a stlačte tlačidlo **OK**.
- 3 Stláčaním navigačných tlačidiel prejdite na položku **Nastavenie kabelovej DTV** a stlačte tlačidlo **OK**.
- 4 Stláčaním navigačných tlačidiel prejdite na položku **Service Operator (Operátor)** alebo **Autom. aktualizácia programov** a stlačte tlačidlo **OK**.
- 5 Vyberte požadovaný zdroj.
- 6 Po dokončení stlačte tlačidlo **EXIT**. Do predchádzajúcej ponuky sa vrátite stlačením tlačidla **BACK**.
- y Po výbere možnosti **Kábel** sa zobrazí ponuka **Nastavenie káblovej DTV**.
- y Ak je funkcia **Autom. aktualizácia programov zapnutá**, môžete aktualizovať informácie o všetkých programoch, ktoré možno aktualizovať, vrátane aktuálne sledovaného programu.
- y Ak je funkcia **Autom. aktualizácia programov vypnutá**, môžete aktualizovať informácie iba o aktuálne ledovanom programe.
- y Možnosť **Nastavenie káblovej DTV** nemôžete vybrať, keď je operátor služby nastavený na možnosť "Ziggo".

### Manuálne nastavenie programu (v digitálnom režime)

Funkcia manuálneho ladenia programov umožňuje manuálne pridať program do zoznamu programov.

#### Pri výbere možnosti **Anténa**,

- 1 Stlačením tlačidla **Home** otvorte hlavné ponuky.
- 2 Stláčaním navigačných tlačidiel prejdite na položku **NASTAVENIE** a stlačte tlačidlo **OK**.
- 3 Stláčaním navigačných tlačidiel prejdite na položku **Manuálne ladenie** a stlačte tlačidlo **OK**.
- 4 Stláčaním navigačných tlačidiel preidite na položku **DTV** a stlačte tlačidlo **OK**.
- 5 Prechádzajte cez typy programov a pridávajte alebo odstraňujte programy.
- 6 Po dokončení stlačte tlačidlo **EXIT**. Do predchádzajúcej ponuky sa vrátite stlačením tlačidla **BACK**.

### POZNÁMKA

- Ak televízor nájde zablokovaný program, zobrazí sa výzva na zadanie hesla, aby sa mohol program ďalej prehľadávať.
- Ak je zvolená krajina "Nórsko" alebo "Lotyšsko", môžete vybrať možnosť SBAND.

#### Pri výbere možnosti **Kábel**,

- 1 Stlačením tlačidla **Home** otvorte hlavné ponuky.
- 2 Stláčaním navigačných tlačidiel prejdite na položku **NASTAVENIE** a stlačte tlačidlo **OK**.
- 3 Stláčaním navigačných tlačidiel prejdite na položku **Manuálne ladenie** a stlačte tlačidlo **OK**.
- 4 Stláčaním navigačných tlačidiel prejdite na položku **Káblová DTV** a stlačte tlačidlo **OK**.
- 5 Vykonajte príslušné úpravy.
- 6 Po dokončení stlačte tlačidlo **EXIT**. Do predchádzajúcej ponuky sa vrátite stlačením tlačidla **BACK**.

- Ak televízor nájde zablokovaný program, zobrazí sa výzva na zadanie hesla, aby sa mohol program ďalej prehľadávať.
- y **Prenosová rýchlosť**: Zadajte prenosovú rýchlosť definovanú používateľom. (Prenosová rýchlosť: rýchlosť, akou zariadenie, napríklad modem, odosiela kanálu znaky).
- **· Modulácia**: Zadajte moduláciu definovanú používateľom. (Modulácia: úprava nosných kmitočtov zvukového alebo obrazového signálu).
- y Možnosť **Káblová DTV** nemôžete vybrať, keď je operátor služby nastavený na možnosť "**Ziggo**" alebo "**Iní operátori**" v Holandsku.

### <span id="page-21-0"></span>Manuálne nastavenie programu (v analógovom režime)

Manuálne ladenie vám umožňuje ručne naladiť stanice a uložiť ich v pamäti vo vami zvolenom poradí.

- 1 Stlačením tlačidla **Home (Úvod)** otvorte hlavné ponuky.
- 2 Stláčaním navigačných tlačidiel prejdite na položku **NASTAVENIE** a stlačte tlačidlo **OK**.
- 3 Stláčaním navigačných tlačidiel prejdite na položku **Manuálne ladenie** a stlačte tlačidlo **OK**.
- 4 Stláčaním navigačných tlačidiel prejdite na položku **TV** alebo **Káblová televízia** a stlačte tlačidlo **OK**.
- 5 Prechádzajte cez typy programov a pridávajte alebo odstraňujte programy.
- 6 Stláčaním navigačných tlačidiel prejdite na položku TV Systém.
- 7 Stláčaním navigačných tlačidiel prejdite na položku

#### **V/UHF alebo Kábel**.

- 8 Stláčaním navigačných alebo numerických tlačidiel prejdite na číslo požadovaného programu.
- 9 Stláčaním navigačných tlačidiel prejdite na položku spustiť vyhľadávanie.
- 10 Stláčaním navigačných tlačidiel prejdite na položku **Uložiť** a stlačte tlačidlo **OK.**
- 11 Po dokončení stlačte tlačidlo **EXIT (UKONČIŤ).** Do predchádzajúcej ponuky sa vrátite stlačením tlačidla **BACK (SPÄŤ)**.

#### POZNÁMKA

- Ak televízor nájde zablokovaný program, zobrazí sa výzva na zadanie hesla, aby sa mohol program ďalej prehľadávať.
- y **L** : SECAM L/L' (Francúzsko)
- y **BG** : PAL B/G, SECAM B/G (Európa/Východná Európa/Ázia/Nový Zéland/Stredný východ/Afrika)
- y **I**: PAL I (Spojené kráľovstvo Írsko/Hongkong/ Južná Afrika)
- y **DK** : PAL D/K, SECAM D/K (Východná Európa/Čína/Afrika/CIS)
- Ak chcete uložiť ďalší kanál, zopakujte kroky 5 až 10.

#### Pomenovanie stanice

Každú stanicu môžete tiež pomenovať piatimi znakmi.

- 1 Stlačením tlačidla **Home (Úvod)** otvorte hlavné ponuky.
- 2 Stláčaním navigačných tlačidiel preidite na položku **NASTAVENIE** a stlačte tlačidlo **OK**.
- 3 Stláčaním navigačných tlačidiel prejdite na položku **Manuálne ladenie** a stlačte tlačidlo **OK**.
- 4 Stláčaním navigačných tlačidiel prejdite na položku **TV alebo Káblová televízia**.
- 5 Stláčaním navigačných tlačidiel prejdite na položku **Názov** a stlačte tlačidlo **OK**.
- 6 Stláčaním navigačných tlačidiel preidite na ďalšiu pozíciu a vyberte druhý znak, a tak ďalej. Môžete použiť písmená A až Z, číslice 0 až 9, znaky +/ - a medzeru a stlačiť **OK**.
- 7 Stláčaním navigačných tlačidiel prejdite na položku **Zatvoriť** a stlačte tlačidlo **OK**.
- 8 Stláčaním navigačných tlačidiel prejdite na položku **Uložiť** a stlačte tlačidlo **OK**
- 9 Po dokončení stlačte tlačidlo **EXIT (UKONČIŤ).** Do predchádzajúcej ponuky sa vrátite stlačením tlačidla **BACK (SPÄŤ)**.

#### <span id="page-22-0"></span>Jemné ladenie

Jemné ladenie je obyčajne potrebné len pri slabom príjme.

- 1 Stlačením tlačidla **Home (Úvod)** otvorte hlavné ponuky.
- 2 Stláčaním navigačných tlačidiel preidite na položku **NASTAVENIE** a stlačte tlačidlo **OK**.
- 3 Stláčaním navigačných tlačidiel prejdite na položku **Manuálne ladenie** a stlačte tlačidlo **OK**.
- 4 Stláčaním navigačných tlačidiel prejdite na položku

#### **TV alebo Káblová televízia**.

5 Stláčaním navigačných tlačidiel prejdite na položku

#### **Doladenie**.

- 6 Spresnite naladenie kanála a získajte vyššiu kvalitu obrazu a zvuku.
- 7 Stláčaním navigačných tlačidiel prejdite na položku **Uložiť** a stlačte tlačidlo **OK**
- 8 Po dokončení stlačte tlačidlo **EXIT (UKONČIŤ).** Do predchádzajúcej ponuky sa vrátite stlačením tlačidla **BACK (SPÄŤ)**.

### Zosilňovač

#### (V závislosti od modelu)

Keď je príjem slabý, nastavte zosilňovač na možnosť **Zap**. Keď je signál silný, vyberte možnosť **Vyp**.

- 1 Stlačením tlačidla **Home (Úvod)** otvorte hlavné ponuky.
- 2 Stláčaním navigačných tlačidiel prejdite na položku **NASTAVENIE** a stlačte tlačidlo **OK**.
- 3 Stláčaním navigačných tlačidiel prejdite na položku **Zosilňovač** a stlačte tlačidlo **OK**.
- 4 Vyberte možnosť **Zap**. alebo **Vyp**.

### Úprava zoznamu programov

Preskočenie čísla programu znamená, že ho nebudete môcť zvoliť pomocou tlačidla P **^**, **v** počas sledovania televízie.

Ak chcete zvoliť preskakovaný kanál, pomocou numerických tlačidiel priamo zadajte číslo príslušného programu alebo ho vyberte v ponuke Úprava programu.

Táto funkcia umožňuje preskočiť uložené programy.

Ak pri spustení automatického ladenia necháte políčko Automatické číslovanie nezačiarknuté, môžete zmeniť číslo programu pomocou funkcie "Presunúť".

- 1 Stlačením tlačidla **Home (Úvod)** otvorte hlavné ponuky.
- 2 Stláčaním navigačných tlačidiel prejdite na položku **NASTAVENIE** a stlačte tlačidlo **OK**.
- 3 Stláčaním navigačných tlačidiel prejdite na položku **Úprava programu** a stlačte tlačidlo **OK**.
- 4 Stláčaním navigačných tlačidiel vyberte program, ktorý sa má uložiť alebo preskočiť.
- 5 Po dokončení stlačte tlačidlo **EXIT (UKONČIŤ)**. Do predchádzajúcej ponuky sa vrátite stlačením tlačidla **BACK (SPÄŤ)**.

#### V režime DTV/RÁDIO

#### **Preskakovanie čísla programu**

- 1 Stláčaním navigačných tlačidiel vyberte číslo programu, ktorý sa má preskakovať.
- 2 Stlačením modrého tlačidla označte číslo programu namodro.
- 3 Stlačením modrého tlačidla zr**u**šte označenie.

### POZNÁMKA

- Programy, ktoré majú byť preskakované, sa budú zobrazovať modrou farbou a nebude možné ich vybrať tlačidlami P **^** alebo **v** pri sledovaní televízie.
- Ak chcete zvoliť preskakovaný kanál, pomocou numerických tlačidiel priamo zadajte číslo príslušného programu alebo ho vyberte v ponuke Úprava programu alebo EPG.

#### **Uzamknutie čísla programu**

- 1 Stláčaním navigačných tlačidiel vyberte číslo programu, ktorý sa má uzamknúť.
- 2 Stlačením žltého tlačidlaoznačte číslo programu nažlto.
- 3 Stlačením žltého tlačidla zrušíte označenie.

#### POZNÁMKA

• Program môže byť zaregistrovaný ako Uzamknutý program, aj keď je funkcia **Rodičovský zámok vypnutá**.

#### V režime TV

#### **Odstránenie programu**

- 1 Stláčaním navigačných tlačidiel vyberte číslo programu, ktorý chcete odstrániť.
- 2 Stlačením červeného tlačidla označte číslo programu načerveno.

### POZNÁMKA

• Zvolený program bol vymazaný, všetky nasledujúce boli posunuté o jednu pozíciu nahor.

#### **Presunutie programu**

- 1 Stláčaním navigačných tlačidiel vyberte číslo programu, ktorý sa má presunúť.
- 2 Stlačením zeleného tlačidla označte číslo programu nazeleno a stláčajte navigačné tlačidlá.
- 3 Stlačením zeleného tlačidla zrušíte označenie.

#### **Preskočenie čísla programu**

- Stláčaním navigačných tlačidiel vyberte číslo programu, ktorý sa má preskakovať.
- 2 Stlačením modrého tlačidla označte číslo programu namodro.
- 3 Stlačením modrého tlačidla zr**u**šte označenie.

- Programy, ktoré majú byť preskakované, sa budú zobrazovať modrou farbou a pri sledovaní televízie ich nebude možné vybrať tlačidlami P  $\sim$   $\vee$ .
- Ak chcete vybrať vynechaný kanál, pomocou numerických tlačidiel priamo zadajte číslo príslušného programu alebo ho vyberte v ponuke Úprava programu.

#### <span id="page-24-0"></span>**Automatické zoradenie**

1 Stláčaním navigačných tlačidielspustite funkciu Automatické zoradenie a stlačte tlačidlo **OK**.

#### POZNÁMKA

y Po aktivovaní funkcie Automatické zoradenie už programy nemôžete upravovať.

#### **Uzamknutie čísla programu**

- 1 Stláčaním navigačných tlačidiel vyberte číslo programu, ktorý sa má uzamknúť.
- 2 Stlačením žltého tlačidlaoznačte číslo programu nažlto.
- 3 Stlačením žltého tlačidla zrušíte označenie.

### POZNÁMKA

• Program môže byť zaregistrovaný ako Uzamknutý program, aj keď je funkcia **Rodičovský zámok vypnutá**.

#### **Výber obľúbeného programu**

- 1 Stláčaním navigačných tlačidiel vyberte požadovaný program.
- 2 Stlačením tlačidla **FAV (OBĽÚBENÉ)** pridajte príslušný program do zoznamu obľúbených aktuálnej skupiny obľúbených programov.
- 3 Stlačením tlačidla **FAV (OBĽÚBENÉ)** zrušíte označenie.

### **Výber programovej skupiny obľúbených** POZNÁMKA

- 1 Stláčaním navigačných tlačidiel vyberte požadovaný program.
- 2 Stlačením tlačidla **Q.MENU (RÝCHLA PONU-KA)** zobrazte kontextové okno, kde možno zmeniť skupinu obľúbených.
- Stláčaním navigačných tlačidiel vyberte skupinu obľúbených a stlačte tlačidlo **OK**.

### Informácie o CI (Common Interface, štandardné rozhranie).

• Táto funkcia nie je dostupná vo všetkých krajinách.

Táto funkcia umožňuje sledovať zakódované (platené) programy. Ak vyberiete modul CI, nemôžete sledovať platené programy.

Keď sa modul CI nachádza v príslušnom otvore, k dispozícii je ponuka modulu.

Ak si chcete zakúpiť modul a kartu smart, obráťte sa na svojho predajcu. Modul CI nevkladajte a nevyberajte z televízora príliš často. Môže to spôsobiť poruchu. Po vložení modulu CI a následnom zapnutí televízora často nepočuť žiadny zvuk.

Televízor môže byť nekompatibilný s modulom CI a kartou smart.

Funkcie CI (Common Interface, štandardné rozhranie) možno nebudete môcť používať v niektorých krajinách v závislosti od vysielacích podmienok.

Pri použití modulu CAM (Conditional Access Module, modul podmieneného prístupu) sa presvedčte, či vyhovuje štandardu DVB-CI alebo CI plus.

- 1 Stlačením tlačidla **Home (Úvod)** otvorte hlavné ponuky.
- 2 Stláčaním navigačných tlačidiel prejdite na položku **NASTAVENIE** a stlačte tlačidlo **OK**.
- 3 Stláčaním navigačných tlačidiel prejdite na položku **Informácie o CI** a stlačte tlačidlo **OK**.
- 4 Zvoľte požadovanú položku: Informácie o module, informácie o karte Smart, jazyk, prevzatie softvéru a pod. a stlačte tlačidlo **OK**.
- 5 Po dokončení stlačte tlačidlo **EXIT (UKONČIŤ).**

- Táto obrazovka je len ilustratívna a jej tvar, ako aj položky ponuky, sa môžu líšiť v závislosti od poskytovateľa predplatených digitálnych služieb.
- Po konzultácii s vaším predajcom je možné zmeniť obrazovku ponuky CI (Common Interface, štandardné rozhranie) aj službu.

### <span id="page-25-1"></span><span id="page-25-0"></span>Výber zoznamu programov

Programy uložené v pamäti môžete skontrolovať zobrazením zoznamu programov.

#### Zobrazenie zoznamu programov

- 1 Stlačením tlačidla **LIST (ZOZNAM)** otvorte Zoznam programov.
- 2 Stlačením modrého tlačidla zapnite úpravu programu.
	- POZNÁMKA
	- Môžete tu nájsť programy označené namodro. Tie boli upravené v režime automatického programovania alebo v režime úpravy programu tak, aby sa preskakovali.
	- Nepomenované kanály sú v zozname programov označené číslom kanála.

#### Voľba programu v zozname programov

- 1 Stláčaním navigačných tlačidiel vyberte program.
- 2 Stlačením tlačidla **OK** prepnite na číslo zvoleného programu.

#### POZNÁMKA -

y Stlačte tlačidlo **TV/RAD (TV/RÁDIO). (**Z práve sledovaného programu prejdete do režimu TV (Televízia), DTV (Digitálna televízia) alebo Rádio.)

#### Listovanie v zozname programov

- 1 Stláčaním tlačidiel  $P \wedge \vee$  otáčajte strany.
- 2 Stlačením tlačidla **LIST (ZOZNAM)** sa vrátite k bežnému sledovaniu televízora.

<span id="page-25-2"></span>Zobrazenie zoznamu obľúbených programov

- 1 Stlačením tlačidla **FAV (OBĽÚBENÉ)** otvorte Zoznam obľúbených programov.
- 2 Po dokončení stlačte tlačidlo **EXIT (UKONČIŤ)**.

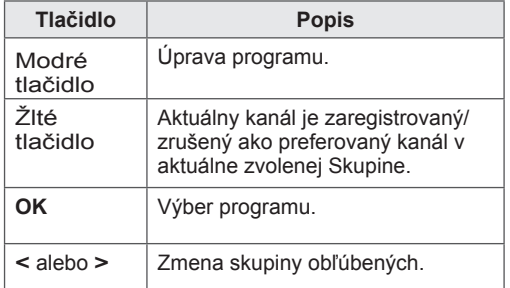

### <span id="page-26-0"></span>EPG (Elektronický sprievodca programami)(v digitálnom režime)

Tento systém je vybavený elektronickým sprievodcom programami EPG, ktorý pomáha pri pohybovaní sa vo všetkých dostupných možnostiach sledovania televízie.

Sprievodca EPG poskytuje informácie napríklad o zoznamoch programov a čase začatia a ukončenia všetkých dostupných služieb. Okrem toho sú v sprievodcovi EPG často dostupné podrobné informácie o programoch (dostupnosť a množstvo podrobných informácií o programoch závisí od jednotlivých vysielateľov).

Túto funkciu môžete používať len vtedy, keď vysielacie spoločnosti vysielajú informácie sprievodcu EPG.

Pred použitím funkcie EPG je potrebné nastaviť hodiny v ponuke **Čas**.

Funkcia EPG zobrazuje informácie o programe na 8 dní.

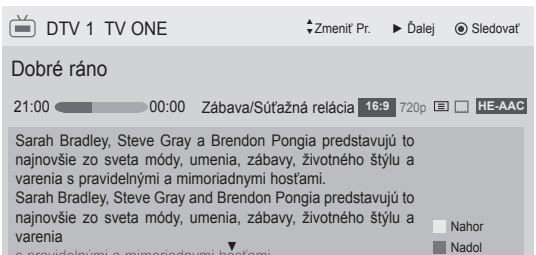

varenia<br>s pravidelnými a mimoriadnymi hosťami.

<span id="page-26-1"></span>• Stlačením tlačidla **INFO** zobrazíte informácie o aktuálnom programe.

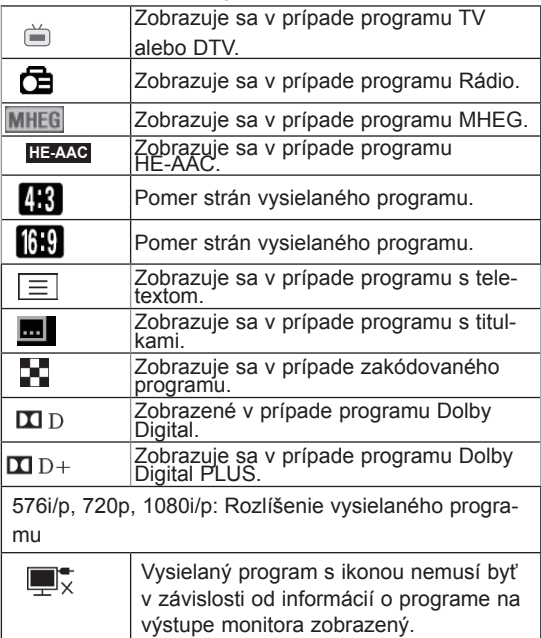

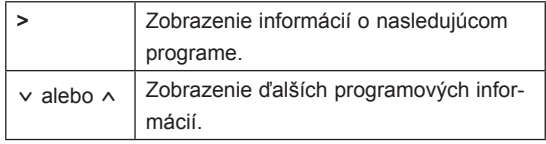

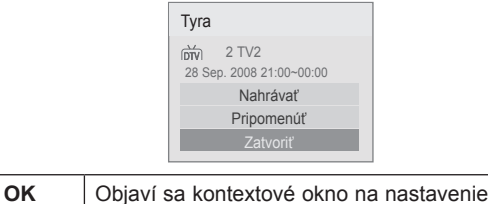

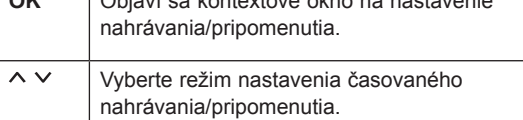

### Zapnutie/vypnutie sprievodcu EPG

1 Stlačením tlačidla **GUIDE (SPRIEVODCA)** zapnete alebo vypnete sprievodcu EPG.

### Výber programu

1 Stláčaním navigačných tlačidiel alebo tlačidiel  $P \wedge \vee$  vyberiete požadovaný program.

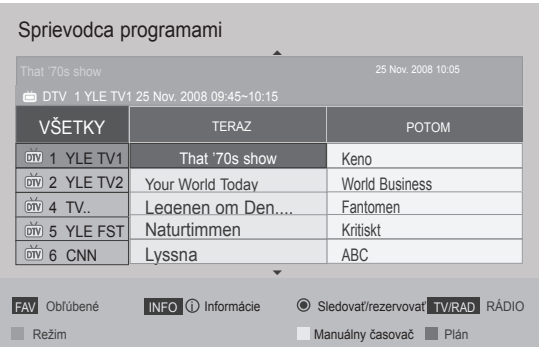

### <span id="page-27-0"></span>Režim sprievodcu TERAZ/POTOM

Môžete sledovať momentálne vysielaný program, ako aj program, ktorý má nasledovať.

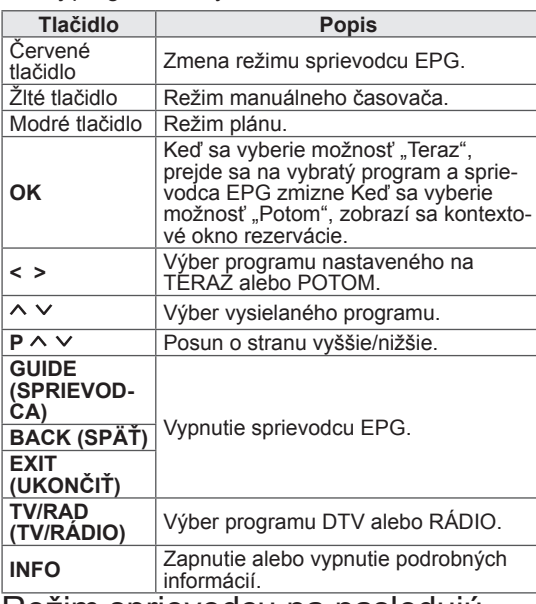

Režim sprievodcu na nasledujú-<br>cich 8 dní

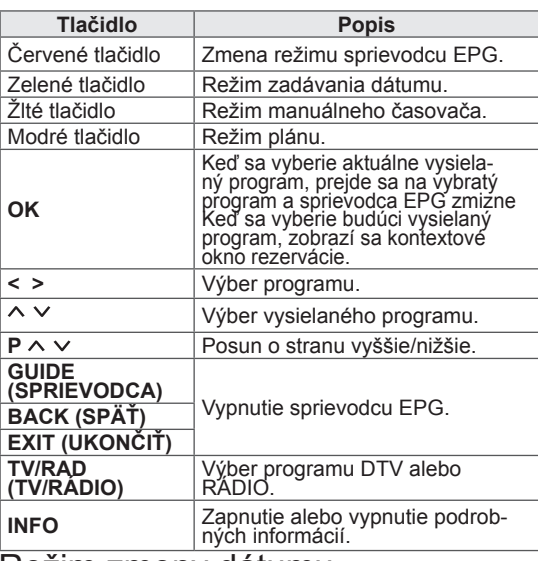

#### Režim zmeny dátumu

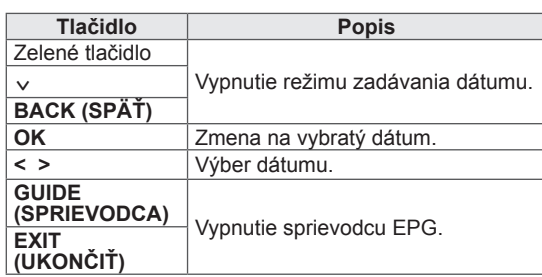

### Rozšírený popis

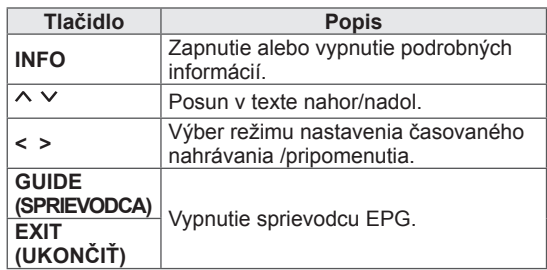

### Režim nastavenia nahrávania/pripomenutia

Nastaví čas začiatku a konca pre nahrávanie programu a nastaví čas začiatku pre upozornenie na program, pričom čas ukončenia bude v tomto prípade neaktívny.

Táto funkcia je k dispozícii iba vtedy, keď je ku konektoru Monitor Out(AV2) pomocou kábla SCART pripojené nahrávacie zariadenie, ktoré používa na signalizáciu nahrávania kolík 8.

Funkcia nahrávania je podporovaná iba v digitálnom režime, nie v analógovom režime.

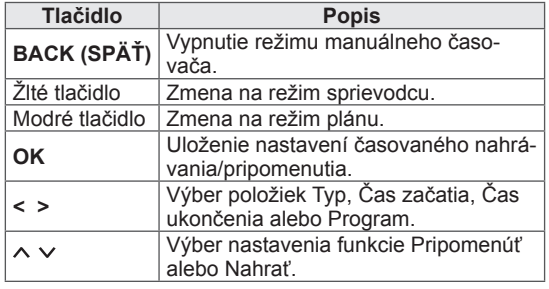

### <span id="page-28-0"></span>Režim Plánu

Ak ste vytvorili plán, v naplánovanom čase sa zobrazí naplánovaný program, aj keď v tom čase budete sledovať iný program.

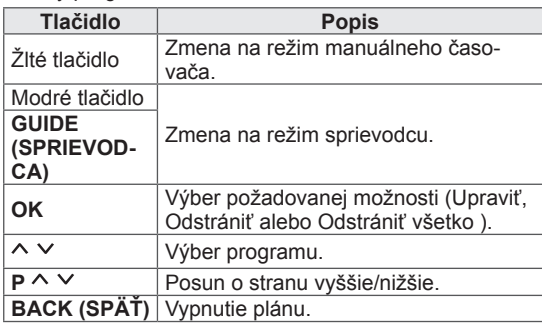

## Použitie ďalších možností

### <span id="page-28-1"></span>Úprava pomeru strán

Optimálnu veľkosť obrazu dosiahnete stlačením tlačidla **RATIO (POMER STRÁN)** počas sledovania televízie.

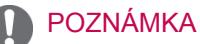

- Veľkosť obrazu môžete zmeniť aj stlačení tlačidla **Q. MENU (RÝCHLA PONUKA)** alebo otvorením ponuky **Pomer strán** v ponukách obrazu.
- V ponuke pomeru strán vyberte pre nastavenie priblíženia možnosť **14:9**, **Priblíženie** a **Kino – priblíženie**. Po dokončení nastavenia priblíženia sa opäť zobrazí rýchla ponuka.
- V režime Komponent môžete vybrať len formáty **4:3**, **16:9** (Širokouhlé), **14:9**, **Priblíženie/Kino – priblíženie**.
- V režime HDMI môžete vybrať len formáty **4:3**, Pôvodná veľkosť, **16:9** (Širokouhlé), **14:9**, **Priblíženie/Kino – priblíženie**.
- V režimoch RGB-PC a HDMI-PC môžete vybrať len formáty **4:3** a **16:9** (Širokouhlé).
- V režimoch DTV/HDMI/Komponent (viac ako 720p) je dostupná možnosť **Iba skenovanie**.
- y **Celá šírka** je k dispozícii v analógovom režime a v režimoch DTV/AV/Scart.

- **16:9**: Zmení veľkosť obrazu tak, aby zodpovedala šírke obrazovky.

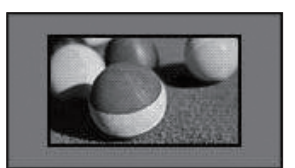

- **Iba skenovanie**: Zobrazí video obrazy v pôvodnej veľkosti bez miznúcich častí na hrane obrazu.

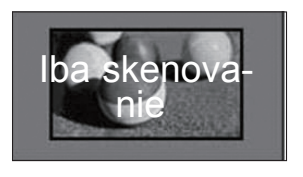

### POZNÁMKA

**• Ak vyberiete možnosť lba skenovanie,** môžete na okrajoch pôvodného signálu vidieť šum obrazu.

- **Pôvodná veľkosť**: Keď televízor prijíma širokouhlý signál, signál sa automaticky zmení do formátu vysielaného obrazu.

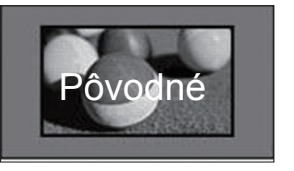

- **Celá šírka**: keď televízor prijíma širokouhlý signál, obraz možno nastaviť horizontálne alebo vertikálne (v lineárnom pomere), aby sa vyplnila úplne celá obrazovka.

Prostredníctvom vstupu DTV sa podporuje prehrávanie videa vo formáte 4:3 a 14:9 v režime na celú obrazovku bez akéhokoľvek skreslenia videa.

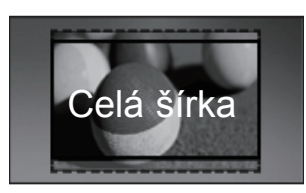

- **4:3**: zmení veľkosť obrazu na predchádzajúci štandardný formát 4:3.

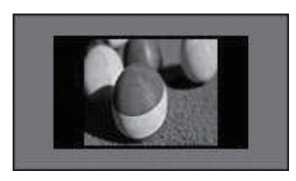

- **14:9**: V režime 14:9 môžete sledovať formát obrazu 14:9 alebo bežný TV program. Obrazovka s pomerom strán 14:9 je zobrazená rovnako ako s pomerom 4:3, ale je posunutá nahor a nadol.

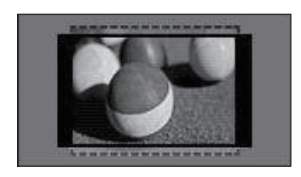

- **Priblíženie**: Zmení veľkosť obrazu tak, aby zodpovedala šírke obrazovky. Vrchná a spodná časť obrazu nemusia byť zobrazené.

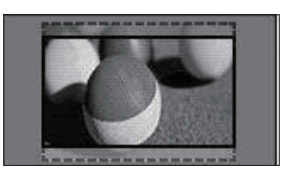

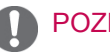

### POZNÁMKA

- y Ak otvoríte ponuku **Pomer strán** v rýchlych ponukách,
	- Stláčaním navigačných tlačidiel roztiahnite obraz vertikálne.
	- Stláčaním navigačných tlačidiel posúvate priblížený obraz nahor alebo nadol.
- **Kino priblíženie**: Zmení veľkosť obrazu na veľkosť širokého plátna, 2.35:1.
- y Pomer strán kino priblíženia môžete zmeniť pomocou navigačných tlačidiel, pričom jeho rozsah je od 1 do 16.
- Priblíženie zväčšíte alebo zmenšíte stláčaním navigačných tlačidiel.

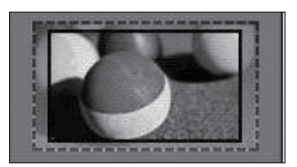

### POZNÁMKA

• Ak obraz zväčšíte alebo zmenšíte, môže sa skresliť.

### <span id="page-30-1"></span><span id="page-30-0"></span>Zmena režimov AV

Každý režim AV má optimalizované nastavenia obrazu a zvuku.

Požadovaný režim vyberiete opakovaným stláčaním tlačidla **AV MODE (REŽIM AV)**.

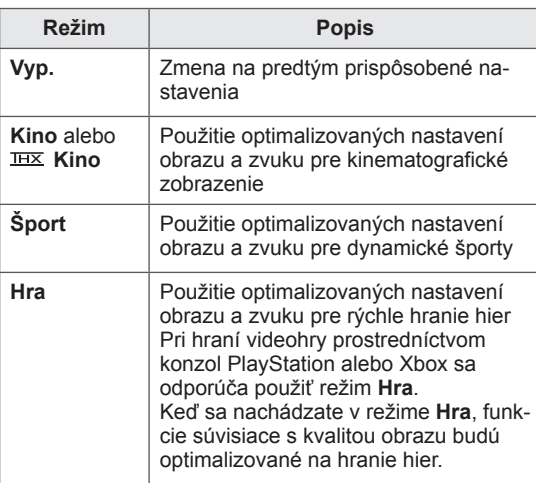

#### POZNÁMKA

y Ak v režime AV vyberiete možnosť **Vyp.**, nastavia sa parametre obrazu a zvuku ako boli nastavené pri úvodnom nastavení.

### <span id="page-30-2"></span>Používanie zoznamu vstupov

#### Výber zdroja vstupu

- 1 Stlačením tlačidla **INPUT (VSTUP)** zobrazte zdroje vstupu.
	- Pri každom zdroji vstupu sa zobrazí pripojené zariadenie.

POZNÁMKA

- Zoznam zdrojov vstupu môžete otvoriť aj výberom položky **VSTUP** v hlavných ponukách.
- 2 Stláčaním navigačných tlačidiel prejdite na jeden zo zdrojov vstupu a stlačte tlačidlo **OK**.
	- · Nákres sa môže líšiť od vášho televízora.

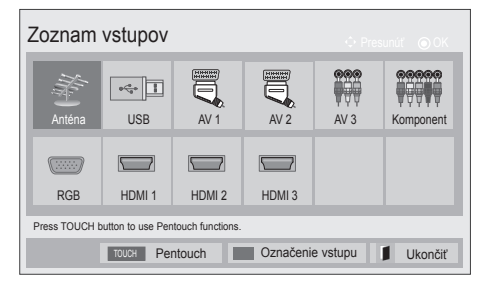

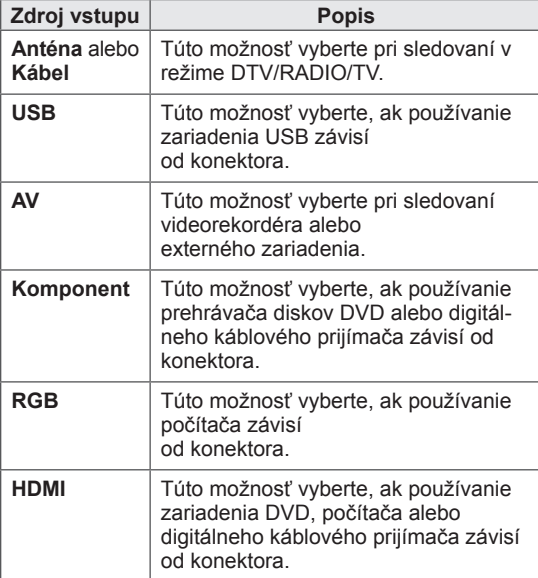

Pripojené zdroje vstupu sú zobrazené čiernou a nepripojené sivou farbou.

- Ak chcete pridať označenie vstupu, stlačte modré tlačidlo. Môžete ľahko identifikovať zariadenie pripojené ku každému zdroju vstupu.
- Prístup k funkcii Pentouch získate stlačením tlačidla
	- TOUCH. Televízor ponúka rôzne funkcie Pentouch.

#### <span id="page-31-0"></span>Pridanie označenia vstupu

Pridajte k zdroju vstupu označenie, aby ste ľahko mohli identifikovať zariadenie pripojené k príslušnému zdroju vstupu.

· Nákres sa môže líšiť od vášho televízora.

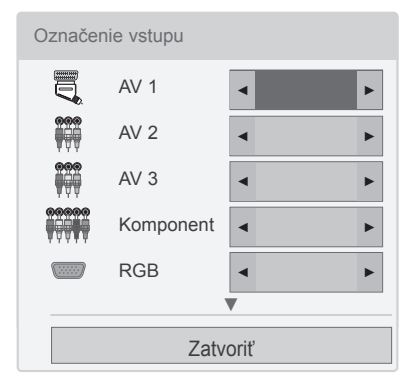

- 1 Stlačením tlačidla **INPUT (VSTUP)** zobrazte zdroje vstupu.
- 2 Stlačte **modré** tlačidlo.
- 3 Stláčaním navigačných tlačidiel prejdite na jeden zo zdrojov vstupu.
- 4 Stláčaním navigačných tlačidiel prejdite na jedno z označení vstupu.
- 5 Po dokončení stlačte tlačidlo **EXIT (UKONČIŤ)**. Do predchádzajúcej ponuky sa vrátite stlačením tlačidla **BACK (SPÄŤ)**.

### POZNÁMKA

• Táto funkcia nie je podporovaná v režime **Pentouch** 

### Uzamknutie tlačidiel na televízore (Rodičovská zámka)

Uzamknutím tlačidiel na televízore zabránite akejkoľvek neželanej manipulácii zo strany detí alebo nehodám detí.

- 1 Stlačením tlačidla **Home (Úvod)** otvorte hlavné ponuky.
- 2 Stláčaním navigačných tlačidiel prejdite na položku **ZÁMKA** a stlačte tlačidlo **OK**.
- 3 Stláčaním navigačných tlačidiel prejdite na položku

**Zamknutie tlačidiel** a stlačte tlačidlo **OK**.

- 4 Výberom možnosti **Zap.** aktivujete funkciu uzamknutia tlačidiel.
- Funkciu uzamknutia tlačidiel deaktivujete výberom možnosti **Vyp.**.
- 5 Po dokončení stlačte tlačidlo **EXIT (UKONČIŤ)**. Do predchádzajúcej ponuky sa vrátite stlačením tlačidla **BACK (SPÄŤ)**.

- Tento televízor je naprogramovaný tak, aby si aj po vypnutí pamätal poslednú nastavenú možnosť.
- Ak vypnete televízor s aktivovanou funkciou **Zamknutie tlačidiel** stlačte tlačidlá  $\psi$ , **INPUT (VSTUP)**,  $P \wedge \vee$  alebo numerické tlačidlá na diaľkovom ovládači.
- Ak stlačíte ktorékoľvek tlačidlo na televízore, keď je aktivovaná funkcia Zamknutie tlačidiel, na obrazovke sa zobrazí **Zamknutie tlačidiel**.

## <span id="page-32-1"></span><span id="page-32-0"></span>Používanie rýchlej ponuky

Prispôsobenie často používaných ponúk.

- 1 Stlačením tlačidla **Q. MENU (RÝCHLA PONU-KA)** získate prístup k rýchlym ponukám.
- 2 Stláčaním navigačných tlačidiel prejdite na jednu z nasledujúcich ponúk a stlačte tlačidlo **OK**.
	- · Nákres sa môže líšiť od vášho televízora.

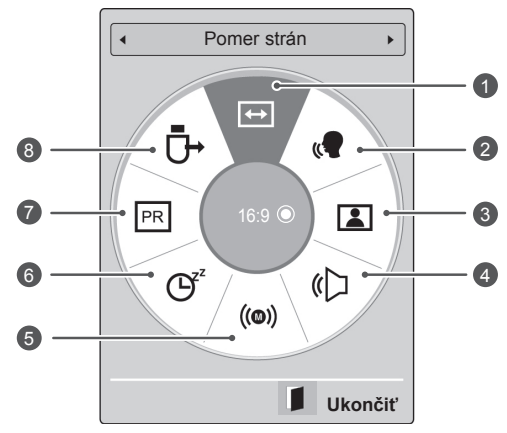

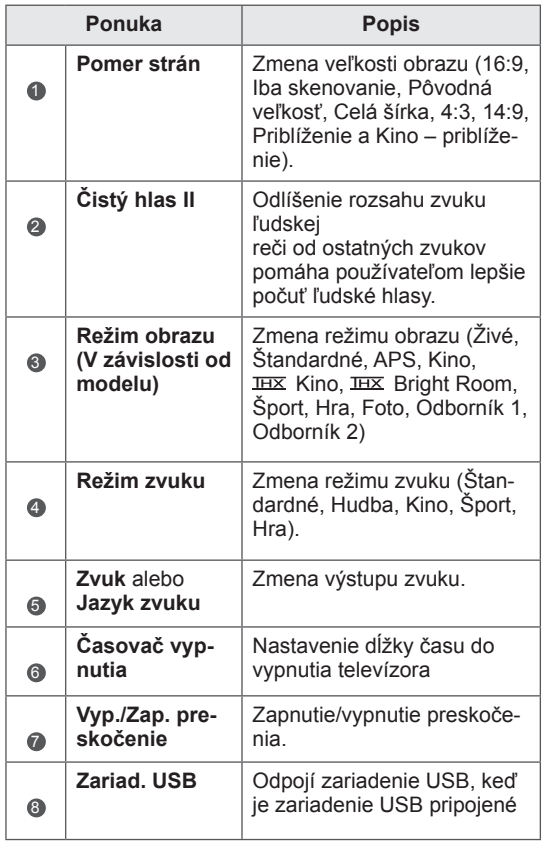

- Dostupné ponuky a možnosti sa môžu líšiť v závislosti od vstupu, ktorý používate.
- 3 Stláčaním navigačných tlačidiel prejdite na požadovanú možnosť.
- 4 Po dokončení stlačte tlačidlo **Q. MENU (RÝCHLA PONUKA).**

### <span id="page-33-0"></span>Využívanie podpory zákazníkov

### Testovanie aktualizácie softvéru

Prevzatie softvéru prostredníctvom digitálneho pozemného vysielacieho systému.

- 1 Stlačením tlačidla **Home (Úvod)** otvorte hlavné ponuky.
- 2 Stlačením červeného tlačidla prejdite na položku **Podpora zákazníkov**.
- 3 Stláčaním navigačných tlačidiel prejdite na položku **Aktualizácia softvéru.**
- 4 Stláčaním navigačných tlačidiel prejdite na položku **Zap.** a stlačte tlačidlo **OK**.
	- Ak vyberiete možnosť **Zap.**, zobrazí sa okno s upozornením pre používateľa, že sa našiel nový softvér.
- 5 Po dokončení stlačte tlačidlo **EXIT (UKONČIŤ).**

Do predchádzajúcej ponuky sa vrátite stlačením tlačidla **BACK (SPÄŤ)**.

#### Pri nastavení funkcie "Aktualizácia softvéru"

- Po prenose informácií o aktualizovanom digitálnom softvéri sa môže na televíznej obrazovke zobraziť nasledujúca ponuka.

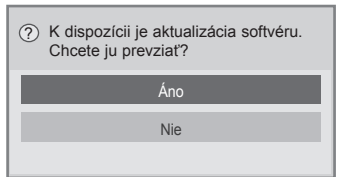

- Jednoduchá aktualizácia: pre aktuálny aktualizačný prúd údajov

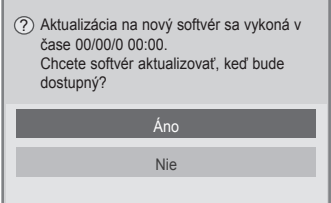

- Naplánovanie aktualizácie: pre naplánovaný aktualizačný prúd údajov
- Keď je ponuka Aktualizácia softvéru nastavená na možnosť "Vyp.", zobrazí sa správa so žiadosťou, aby ste ju nastavili na možnosť "Zap.".
- Preberanie sa začne po vybraní možnos-
- ti "**Áno**". Teraz sa kontextové okno priebehu nezobraIIzí.
- Stav priebehu preberania možno overiť v ponuke Aktualizácia softvéru.

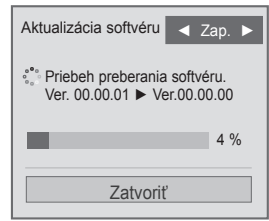

- Televízor sa po dokončení preberania znova spustí.

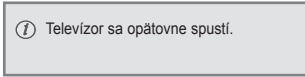

- y Počas **aktualizácie softvéru** nezabudnite, že:
	- Napájanie televízora sa nesmie prerušiť.
	- Nesmiete odpojiť anténu.
	- Po dokončení **aktualizácie softvéru** môžete overiť verziu práve nainštalovaného softvéru v ponuke Aktualizácia softvéru.
	- Preberanie softvéru môže trvať hodiny, a preto počas celého preberania zabezpečte napájanie.
	- Softvér sa preberá len v Pohotovostnom režime alebo v MUX so službou aktualizácie softvéru a zastaví sa, keď sa odpojí napájací kábel alebo pri sledovaní MUX bez služby aktualizácie softvéru.
	- Keď sa vráti do pohotovostného režimu alebo MUX so službou aktualizácie softvéru, preberanie softvéru pokračuje od miesta, kde bolo zastavené.

### <span id="page-34-0"></span>Test obrazu / zvuku

Vykonanie testov obrazu a zvuku.

- 1 Stlačením tlačidla **Home (Úvod)** otvorte hlavné ponuky.
- 2 Stlačením červeného tlačidla prejdite na položku **Podpora zákazníkov**.
- 3 Stláčaním navigačných tlačidiel prejdite na položku **Test obrazu** alebo **Test zvuku**.
- 4 Stláčaním navigačných tlačidiel prejdite na položku **Áno** a stlačte tlačidlo **OK**.
- 5 Po dokončení stlačte tlačidlo **EXIT (UKONČIŤ)**. Do predchádzajúcej ponuky sa vrátite stlačením tlačidla **BACK (SPÄŤ)**.

### Použitie testu signálu

Zobrazenie informácií o výrobcovi, modeli/type, sériovom čísle a verzii softvéru.

- 1 Stlačením tlačidla **Home (Úvod)** otvorte hlavné ponuky.
- 2 Stlačením červeného tlačidla prejdite na položku **Podpora zákazníkov**.
- 3 Stláčaním navigačných tlačidiel prejdite na položku **Test signálu.**
- 4 Stlačte tlačidlo **OK**.
	- Výrobca, Model/Typ, Sériové číslo, Verzia softvéru a informácie o kanáli.
- 5 Po dokončení stlačte tlačidlo **EXIT (UKONČIŤ)**. Do predchádzajúcej ponuky sa vrátite stlačením tlačidla **BACK (SPÄŤ)**.

### POZNÁMKA

- Zobrazujú sa informácie o naladenom \*multiplexeri a jeho intenzita signálu.
- Zobrazujú sa informácie o signáli a servisný názov vybratého \*multiplexera. (\*Multiplexer: nadradený adresár kanálov pri digitálnom vysielaní (jeden multiplexer obsahuje viacero kanálov.))

### Používanie informácií o výrobku alebo službách

Skontrolovanie informácií o výrobku alebo službách

- 1 Stlačením tlačidla **Home (Úvod)** otvorte hlavné ponuky.
- 2 Stlačením červeného tlačidla prejdite na položku **Podpora zákazníkov**.
- 3 Stláčaním navigačných tlačidiel prejdite na položku **Inf. o produkte/službe**.

Môžete skontrolovať rôzne informácie o produkte a službe v závislosti od vášho modelu.

4 Po dokončení stlačte tlačidlo **EXIT (UKONČIŤ)**. Do predchádzajúcej ponuky sa vrátite stlačením tlačidla **BACK (SPÄŤ)**.

# <span id="page-35-1"></span><span id="page-35-0"></span>**DIAĽKOVÉ OVLÁDANIE**

### Používanie diaľkového ovládania

Diaľkové ovládanie vám umožňuje používať funkcie s podporou dotykového pera ako sú Skicár, Obrázok, Rodinný denník, Moja galéria, Internet a Moja kancelária .

### **VAROVANIE**

- Nedovoľte, aby dotykové pero spadlo na zem. Dotykové pero nepohadzujte. Keď je k dotykovému peru pripojený nabíjací kábel, pero na ňom nehojdajte. Zariadenie by sa mohlo poškodiť alebo spôsobiť ujmu na zdraví.
- Osoby s kardiostimulátorom by mali dodržiavať bezpečnú vzdialenosť 30 cm medzi dotykovým perom a kardiostimulátorom. Nepoužívajte na miestach so zákazom používania bezdrôtovej komunikácie. Chráňte pred extrémnymi vibráciami a magnetickými objektmi. Bezdrôtová komunikácia môže spôsobovať poruchy a zlyhania.
- Dotykové pero nepoužívajte ani neodkladajte na priamom slnečnom svetle, v blízkosti horúcich predmetov (napr. ohrievača alebo kozubu) ani v priestoroch s vysokou prašnosťou a vlhkosťou. Mohlo by dôjsť k deformácii produktu, poruche, zlyhaniu alebo vzniku požiaru.
- Ak spozorujete nezvyčajné zvuky, dym alebo zápach, okamžite odpojte nabíjací kábel a zariadenie prestaňte používať. Kontaktujte servisné stredisko. Môže to spôsobiť poruchy alebo vznik požiaru.
- Ak z dotykového pera unikne kvapalina, nedotýkajte sa jej holými rukami. Ak sa táto kvapalina dostane do vašich očí, oči okamžite vypláchnite dostatočným množstvom vody z vodovodu a poraďte sa s lekárom. Táto kvapalina môže spôsobiť slepotu. Ak sa kvapalina dostane do kontaktu s pokožkou alebo odevom, okamžite opláchnite pod tečúcou vodou. Ak kvapalina spôsobí zápal pokožky alebo poranenie, poraďte sa s lekárom.
- Nedovoľte, aby sa kvapalina dostala do kontaktu s otvoreným ohňom. Produkt nezahrievajte v mikrovlnnej alebo tradičnej rúre.
- Na nabíjanie batérie používajte vyhradený kábel USB.
- Dotykové pero držte mimo dosahu detí a

neumiestňujte ho na nestabilné podklady. Nedovoľte deťom ani domácim zvieratám vkladať dotykové pero do úst ani ho lízať. Hranie sa s dotykovým pero alebo jeho prehltnutie môže spôsobiť vážnu ujmu na zdraví.

- Dotykové pero neobsluhujte mokrými rukami. Nedovoľte cudzím látkam (napr. nealkoholické nápoje alebo voda) preniknúť do vnútra dotykového pera; ak sa tak stane, dotykové pero nepoužívajte. Nedotýkajte sa optického prijímača dotykového pera ostrými predmetmi. Mohlo by dôjsť k zásahu elektrickým prúdom alebo poškodeniu produktu.
- Produkt nepoužívajte v podmienkach s extrémnymi teplotami. Produkt nepoužívajte ihneď po prechode z chladného vonkajšieho prostredia do vykurovaného interiéru. Mohlo by dôjsť ku kondenzácii pary vo vnútri pera. \* Mohlo by to spôsobiť poškodenie produktu. Vypnite napájanie a pred zahájením používania produktu počkajte niekoľko hodín, kým sa vlhkosť neodparí.
- Dotykové pero nikdy nerozoberajte ani nemodifikujte. \* Záruka na produkt sa nevzťahuje na poškodenie a ujmy na zdraví spôsobené neoprávnenou demontážou. Mohlo by dôjsť k zásahu elektrickým prúdom alebo poškodeniu produktu.
- Ak z dotykového pera unikne kvapalina, je prísne zakázané v jej blízkosti pracovať s otvoreným ohňom. Uniknutá kvapalina alebo plyn môžu byť príčinou požiaru a škôd na majetku.
- Zabráňte vystaveniu produktu extrémnym nárazom a pádom, napríklad pri umiestnení ťažkého predmetu na produkt alebo pri stláčaní produktu.
- Na obrazovke nezobrazujte dlhšiu dobu statické znaky a obrazy. Mohlo by to spôsobiť vypálenie obrazu.
- Nabíjací kábel nepripájajte k periférnym zariadeniam a diskom, ktoré nie sú špecifikované. Môže to spôsobiť poruchy alebo zlyhania.
- Dotykové pero nenechávajte položené na podlahe. Ak by naň niekto stúpil, mohlo by sa poškodiť alebo spôsobiť ujmu na zdraví. Používajte držiak na pero, ktorý sa dodáva spolu s dotykovým perom.
- Pri likvidácii produktu buďte opatrní. Dotykové
pero pozostáva z lítium-iónovej batérie a plastového materiálu. Spaľovanie môže byť nebezpečné, preto ho likvidujte podľa miestnych ustanovení.

- Nabíjací kábel neodpájajte s použitím hrubej sily. Mohli by ste tým poškodiť nabíjací port a PC.
- S dotykovým perom nemanipulujte hrubou silou. Ak by ste s dotykovým perom manipulovali hrubou silou, na obrazovke môžu zostať cudzie častice. Zariadenie čistite pomocou dodávanej čistiacej tkaniny.
- Ak dotykové pero používa niekoľko ľudí, zabezpečte im dostatočný priestor. Kolízie môžu spôsobiť ujmy na zdraví alebo poruchy.

### Postup používania programu diaľkového ovládania

Ak chcete využívať funkciu diaľkového ovládania, riaďte sa nižšie uvedenými pokynmi.

- 1 Pred inštaláciou si overte systémové požiadavky.
- 2 Nainštalujte program diaľkového ovládania a ovládač pre kľúč USB z inštalačného CD.
- 3 Spárujte pero s kľúčom.
- 4 Pripojte PC k TV.
- 5 Nakonfigurujte obrazovku PC.
- 6 Aktivujte režim diaľkového ovládania na TV.
- 7 Spustite program diaľkového ovládania.

### Systémové požiadavky

Ak má dotykové pero správne fungovať, zaistite náležitú inštaláciu ovládačov.

• Windows 7 Starter Edition sa nepodporuje.

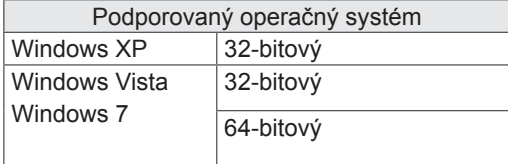

#### Odporúčané systémové požiadavky pre diaľkové ovládanie

- CPU: dvojjadrový 2 GHz alebo rýchlejší
- Pamäť: 1 GB alebo viac
- HDD: 500 MB alebo viac.
- Displej: grafická karta s rozlíšením 1920x1080 (okrem modelu 50PT49\*\*), 1024x768 (výlučne model 50PT49\*\*) cez výstupný port RGB alebo HDMI
- Odporúča sa operačný systém Windows 7 vzhľadom na podporu rozpoznávania viacerých dotykov.

**POZNÁMKA** 

- Ak chcete inštalovať alebo odobrať dodávaný softvér, musíte byť prihlásený ako správca systému.
- Nainštalujte ovládače obsiahnuté na priloženom CD.
- Tento program môžete prevziať aj z webovej lokality spoločnosti LG Electronics.
- Pred inštaláciou ovládačov zavrite všetky spustené aplikácie.

### Inštalácia programu diaľkového ovládania

Ak chcete využívať dostupné funkcie dotykového pera, do počítača nainštalujte program diaľkového ovládania.

Program nainštalujte podľa pokynov v tejto príručke.

- Pripravte si počítač a zapnite ho.
- 2 Po naštartovaní počítača vložte dodávané CD. Automaticky sa zobrazí inštalačná obrazovka.

Ak sa inštalačná obrazovka nezobrazí automaticky, otvorte ponuku Môj počítač a pre zobrazenie inštalačnej obrazovky kliknite na položku LG a index.htm.

3 Kliknite na položku [Install the Pentouch Programme (Inštalovať program diaľkového ovládania)] na webovej stránke. Vyberte jazyk zobrazenia a potom nainštalujte ovládač pre kľúč USB diaľkového ovládania.

Program sa nainštaluje do predvoleného priečinka.

Po úspešnom dokončení inštalácie sa zobrazí notifikačné okno.

4 Po nainštalovaní programu diaľkového ovládania nainštalujte ovládač pre kľúč USB.

### Inštalácia ovládača pre kľúč USB

Pred inštaláciou ovládača pre kľúč USB nainštalujte program diaľkového ovládania.

1 Kliknite na [Install the Pentouch USB Dongle Driver (Inštalovať ovládač pre kľúč USB diaľkového ovládania)] . Vyberte jazyk zobrazenia a potom nainštalujte ovládač pre kľúč USB diaľkového ovládania.

Program sa nainštaluje do predvoleného priečinka.

 Po úspešnom dokončení inštalácie sa zobrazí notifikačné okno.

- 2 V systéme Windows XP sprievodca pridaním nového hardvéru automaticky nainštaluje ovládač.
- 3 Po inštalácii reštartujte počítač.
- 4 Ak sa počítač normálne zapne, v počítači zaregistrujte svoje dotykové pero a kľúč diaľkového ovládania.([Pozrite str.39](#page-38-0))

#### POZNÁMKA

• Pred inštaláciou ovládača najskôr odpojte kľúč USB.

### Odobratie programu a ovládača diaľkového ovládania

Ak nastal problém s inštaláciou programu alebo ovládača diaľkového ovládania, prípadne nastal problém počas používania programu, podľa nasledujúceho postupu odstráňte program alebo ovládač a potom ich preinštalujte.

- 1 V počítači vyberte [Štart]  $\rightarrow$  [Ovládací panel]  $\rightarrow$ [Pridať/odobrať programy] a odstráňte program alebo ovládač diaľkového ovládania.
	- · Inštalovaný ovládač: LG Pentouch Multi-touch Driver
- Inštalovaný program diaľkového ovládania: Pentouch TV
- 2 Kliknite na položku [Áno]. Zobrazí sa okno, ktoré vás informuje o tom, že program/ovládač sa odobral.
- 3 Po odstránení programu alebo ovládača reštartujte počítač.

### <span id="page-38-0"></span>Párovanie dotykového pera s kľúčom

#### Čo je to párovanie

Pred zahájením používania dotykového pera je potrebné ho spárovať s kľúčom.

Po spárovaní ich už viac nebude potrebné párovať, pokiaľ:

- nezakúpite nové pero,
- nevymeníte staré pero za nové,
- sa nepokúsite spárovať nové dotykové pero pre používanie dvoch dotykových pier súčasne.

#### Dôležité informácie pred párovaním

- Tento program vám umožňuje s jedným kľúčom spárovať max. dve perá.
- Ak chcete používať dve perá súčasne, musia sa párovať s kľúčom jedno po druhom.
- Párovanie nemožno vykonať, ak sa momentálne používa spárované pero.
- Ak spárujete nové dotykové pero, kým už v minulosti boli s kľúčom spárované dve dotykové perá, predchádzajúce údaje o párovaní sa vymažú.
- · Na inštaláciu ovládača do PC použite priložené inštalačné CD. (Bližšie informácie o inštalácii ovládača nájdete v príručke pre inštaláciu ovládača.)

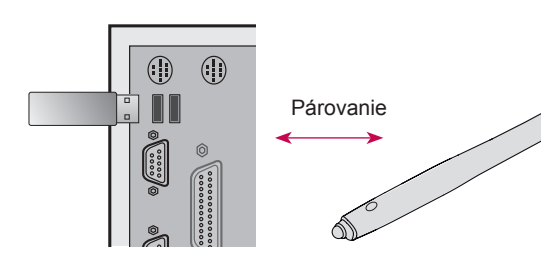

<Zadný panel počítača>

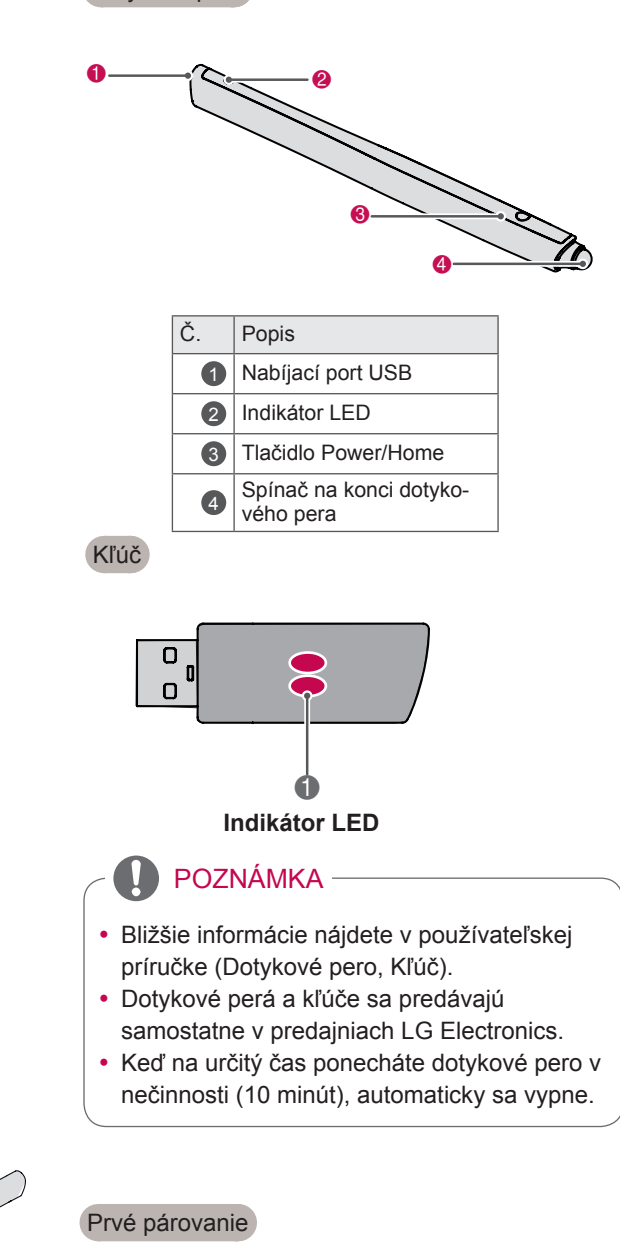

Dotykové pero

1 Do portu USB vložte kľúč diaľkového ovládania. Systém Windows následne zobrazí správu na nástrojovej lište, ktorá uvádza, že sa vyhľadávajú ovládače a prebieha inštalácia. Keď sa inštalácia dokončí, farba dvoch indikátorov LED na kľúči USB sa zmení na červenú. Keď uvidíte správu uvádzajúcu, že nové zariadenie bolo nainštalované, pripravte si dotykové pero dodávané v podobe príslušenstva.

- 2 Dotykové pero ponechajte vo vzdialenosť menej ako 50 cm od kľúča. Na dotykovom pere raz stlačte tlačidlo  $\Phi$  /Home. Indikátor LED na dotykovom pere sa na 2 sekundy zmení na červený a po dokončení párovania 3-krát zabliká nazeleno.
- 3 Keď je dotykové pero spárované, červený indikátor LED raz zabliká po stlačení tlačidla  $\Phi$ /Home.

### POZNÁMKA

• Párovanie je nevyhnutné len pri prvom použití dotykového pera. Keď budete nabudúce chcieť použiť dotykové pero, najskôr pripojte kľúč diaľkového ovládania. Ak sa farba dvoch indikátorov zmení na červenú, stlačte tlačidlo /Home.

#### Keď párovanie zlyhá

- 1 Párovanie zlyhá, ak v počítači nie je nainštalovaný ovládač kľúča.
- 2 Párovanie zlyhalo, ak indikátor LED na kľúči nesvieti načerveno.
- **3** Odpojte kľúč od PC, znovu ho pripojte a skúste párovanie zopakovať.

Zrušenie párovania (reset dotykového pera)

- 1 Stlačte tlačidlo  $\Phi$  /Home na dotykovom pere a skontrolujte, či červený indikátor LED raz zabliká.
- 2 Stlačte a podržte tlačidlo  $\Phi$  /Home na dotykovom pere 9 až 10 sekúnd.
- 3 Keď raz zabliká zelené svetlo, tlačidlo uvoľnite. Červené svetlo zabliká 3-krát. Znamená to, že bol obnovený prvotný stav pera (nespárované). Upozornenie pre rušenie párovania
- 1 Dávajte pozor, aby ste spárovanie pera nezrušili omylom. Ak dôjde k zrušeniu párovania, skúste spárovanie vykonať znova.
- 2 Ak zrušíte spárovanie normálne fungujúceho dotykového pera, druhé spárované pero môže prestať fungovať. V tomto prípade zrušte spárovanie nefunkčného pera a znovu ho spárujte podľa pokynov popísaných v časti Prvé párovanie.

#### Obsluha dotykového pera

Po spárovaní môžete dotykové pero používať nasledujúcimi spôsobmi.

- 1 Zapnutie
	- Raz stlačte tlačidlo  $\Phi$  /Home. Červený a zelený indikátor LED zostanú svietiť, čím signalizujú, že napájanie ja zapnuté.
- 2 Vypnutie
	- Stlačte a podržte tlačidlo  $\Phi$  /Home. Keď sa červený indikátor LED raz nakrátko rozsvieti a potom ešte raz, uvoľnite tlačidlo. Červený indikátor LED 3-krát zabliká a pero sa následne vypne.
- 3 Stlačenie tlačidla  $\Phi$  /Home pri používaní dotykového pera
	- V programe diaľkového ovládania: zobrazí alebo skryje nástrojovú lištu funkcie.
	- V systéme Windows: funguje rovnakým spôsobom ako funkcia kliknutia pravým tlačidlom myši.

Dotykové pero nasmerujte na objekt, na ktorý chcete kliknúť pravým tlačidlom myši a stlačte tlačidlo.

4 Funkcia dvojkliku nemusí fungovať náležitým spôsobom v systéme Windows XP alebo Windows Vista.

Ak sa tak stane, použite namiesto neho tlačidlo /Home (kliknutie pravým tlačidlom).

5 Dotykové pero funguje rovnakým spôsobom ako myš v operačnom systéme Windows.

### POZNÁMKA

- Po 3 hodinách nepretržitého nabíjania môžete pero používať približne 8 hodín.
- Počas nabíjania nemusí činnosť diaľkového ovládania prebiehať náležitým spôsobom.
- Pri používaní dotykového pera sa rozsvieti zelený indikátor LED. Ak dotykové pero nepoužívate, po 1 minúte sa automaticky vypne.
- Indikátor LED dotykového pera pre stav batérie
	- Nabíjanie: červený indikátor LED
	- Nabíjanie dokončené: zelený indikátor LED
	- Hladina batérie 20 % alebo menej: každé 3 sekundy bliká červený indikátor LED
	- Batéria vybitá: každú sekundu bliká červený indikátor LED a automaticky sa vypne.

### <span id="page-40-0"></span>Používanie funkcie diaľkového ovládania

• Nákres sa môže líšiť od vášho televízora. Ak chcete používať funkcie diaľkového ovládania, budete potrebovať nasledujúce položky:

- Počítač s výstupom RGB alebo HDMI
- Kábel RGB alebo HDMI
- 1 Po pripojení TV k PC pomocou kábla RGB alebo kábla HDMI použite tlačidlo INPUT na diaľkovom ovládači a vyberte vstup pripojený k PC.
- 2 Nakonfigurujte obrazovku PC podľa pokynov v časti Nastavenie rozlíšenia displeja pre diaľkové ovládanie. Ak je vaším PC notebook, mali by ste nastaviť, aby sa video zobrazovalo len na TV, a nie na obrazovke PC.
- 3 Na TV vstúpte do režimu diaľkového ovládania.
	- Stlačením tlačidla **TOUCH** na diaľkovom ovládači alebo tlačidla **Home** vstúpite do hlavných ponúk. Potom vyberte funkciu diaľkového ovládania Pentouch.
- 4 Ak chcete vstúpiť do režimu diaľkového ovládania Pentouch, vyberte správne vstupné pripojenie počítača.

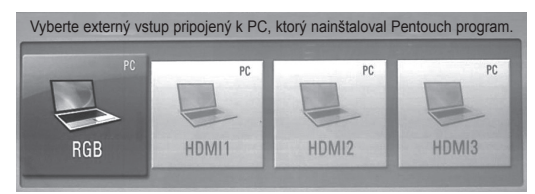

- 5 Na spustenie programu diaľkového ovládania použite dotykové pero alebo myš. Stláčanie tlačidla power/home na dotykovom pere funguje rovnako ako kliknutie pravým tlačidlom myši.
	- POZNÁMKA
	- Ak TV vypnete a znovu zapnete pri používaní funkcie diaľkového ovládania, zobrazí sa posledná obrazovka, na ktorej ste pracovali.
	- Ak chcete prepnúť z režimu diaľkového ovládania na iný režim, stlačte buď tlačidlo INPUT na diaľkovom ovládači a vyberte požadovaný vstup alebo stlačte tlačidlo TV a vráťte sa na obrazovku sledovania TV.

### <span id="page-40-1"></span>Nastavenia rozlíšenia displeja pre diaľkové ovládanie

#### **Na stolovom počítači**

#### V systéme Windows XP

Pravým tlačidlom kliknite na pracovnú plochu a vyberte [Vlastnosti]. V okne [Vlastnosti displeja] nastavte rozlíšenie obrazovky na 1920x1080 (okrem modelu 50PT49\*\*), 1024x768 (výlučne model 50PT49\*\*) na karte [Nastavenia].

#### V systéme Windows Vista

Pravým tlačidlom kliknite na pracovnú plochu a vyberte [Personalizovať] a [Nastavenia displeja]. Rozlíšenie obrazovky nastavte na 1920x1080 (okrem modulu 50PT49\*\*), 1024x768 (výlučne model 50PT49\*\*) v časti [Rozlíšenie].

### V systéme Windows 7

Pravým tlačidlom kliknite na pracovnú plochu a vyberte [Rozlíšenie obrazovky]. Rozlíšenie obrazovky nastavte na 1920x1080 (okrem modulu 50PT49\*\*), 1024x768 (výlučne model 50PT49\*\*) v časti [Rozlíšenie].

#### **Na notebooku**

Metóda 1:

Na notebooku stlačením klávesovej skratky "Fn + prepnutie displeja" zobrazte obrazovku počítača na obrazovke TV, potom nastavte rozlíšenie počítača na 1920x1080 (okrem modelu 50PT49\*\*), 1024x768 (výlučne model 50PT49\*\*).

\* Poznámka: Klávesová skratka na prepnutie displeja na notebooku sa môže líšiť v závislosti od výrobcu.

\* Obrazovka PC musí byť zobrazená len na TV.

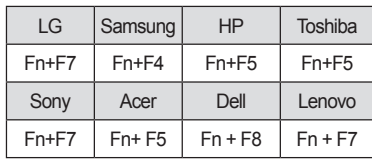

#### Metóda 2:

Otvorte ovládací panel grafickej karty v počítači. Nastavte [Režim zobrazenia] na režim [Jeden displej] a potom zvoľte [LG TV] ako displej, ktorý sa má používať.

\* Rozlíšenie displeja počítača nastavte na 1920x1080 (okrem modelu 50PT49\*\*), 1024x768 (výlučne model 50PT49\*\*).

### POZNÁMKA

- Metóda zmeny nastavení rozlíšenia displeja sa môže líšiť v závislosti od konfigurácie počítača.
- Diaľkové ovládanie nepodporuje režim duálneho alebo duplicitného (zrkadleného) monitora. Skontrolujte, či sa obrazovka PC zobrazuje len na TV.
- Klávesová skratka na prepnutie displeja na notebooku sa môže líšiť v závislosti od výrobcu.

#### Zobrazenie nastavení obrazovky

· Nákres sa môže líšiť od vášho televízora.

Ak stlačíte tlačidlo OK na diaľkovom ovládači, zobrazí sa nižšie uvedená obrazovka, ktorá signalizuje úspešnú aktualizáciu nastavení obrazovky.

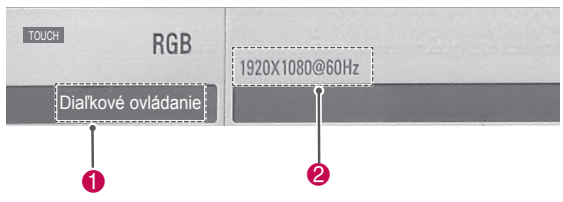

- $\bigcirc$  Mal by sa zobraziť text "Pentouch", ktorý signalizuje aktiváciu režimu diaľkového ovládania. Ak sa tak nestane, režim diaľkového ovládania reštartujte.([Pozrite str.41](#page-40-0))
- 2 Text "1920x1080 (okrem modelu 50PT49\*\*) a 1024x768 (výlučne model 50PT49\*\*)" by mal zobrazením signalizovať, že rozlíšenie sa úspešne nastavilo. Ak sa tak nestane, rozlíšenie monitora nastavte znovu.([Pozrite str.41](#page-40-1))

### VAROVANIE

- y Funkcia dvojkliku nemusí náležite fungovať v operačnom systéme Windows XP a Vista, pretože tieto operačné systémy nepoužívajú dotykové ovládače.
- y Obsluha diaľkového ovládania sa môže spomaliť v závislosti od výkonu počítača.
- Veľkosť obrazovky sa môže zmeniť, ak odpojíte výstupný port počítača a znovu ho pripojíte. Ak sa tak stane, znovu nastavte rozlíšenie počítača.
- Ak sa na obrazovke TV ani obrazovke notebooku nič nezobrazuje po stlačení klávesovej skratky na prepnutie displeja (Fn + výrobcom špecifikovaný kláves), skúste kláves stlačiť znovu.
- Veľkosť obrazovky TV sa môže zmenšiť, keď stlačíte klávesovú skratku na prepnutie displeja (Fn + výrobcom špecifikovaný kláves). Ak sa tak stane, znovu nastavte rozlíšenie.
- Zmena vlastností ikon pracovnej plochy systému Windows 7 môže mať vplyv na program diaľkového ovládania.
- Pri používaní programu diaľkového ovládania sa neodporúča mať spustené ďalšie aplikácie.
- Ak sa bod, ktorého sa dotknete na obrazovke TV pomocou dotykového pera a bod vyznačený ako dotknutý na obrazovke počítača nezhodujú pri pripojení počítača k TV pomocou PC signálového kábla (RGB),

pomocou diaľkového ovládača TV zvoľte možnosti [Home (Domov)] → [PICTURE (OBRAZ)] →

[SCREEN (OBRAZOVKA)] (RGB) a zvolením položky [Auto Configure (Nakonfigurovať automaticky)] nastavte obrazovku.

- Ak PC a TV nie sú prepojené signálovým káblom PC (RGB), TV nebude reprodukovať zvuk. PC prepojte s TV aj pomocou PC audio kábla.
- Prehrávanie videa v rámci funkcie Obrázok nemusí fungovať náležitým spôsobom v závislosti od kodekov nainštalovaných v počítači.
- Ak chcete otvoriť programy jedným kliknutím myšou v systéme Windows XP alebo Vista, v PC prejdite na položky Štart →Ovládací panel → Možnosti priečinka a vyberte možnosť "Otvárať položky jedným kliknutím (vyberať ukázaním)."
- Ak máte v PC nainštalovaný systém Windows XP, virtuálna klávesnica bude podporovať len anglický jazyk.
- Pri prepnutí do režimu diaľkového ovládania Pentouch alebo pri zmene rozlíšenia v režime diaľkového ovládania Pentouch pre vstupné signály RGB sa obrázky v dôsledku automatického nastavenia chvíľu nemusia zobrazovať správne.

### Kontrola funkcií diaľkového ovládania

· Nákres sa môže líšiť od vášho televízora.

Keď spustíte program Pentouch, uvidíte nižšie zobrazenú úvodnú obrazovku.

1 Stlačením tlačidla **TOUCH** sprístupníte funkcie diaľkového ovládania.

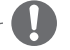

### POZNÁMKA

- Funkcie diaľkového ovládania môžete sprístupniť zvolením položky **Diaľkové ovládanie** v hlavných ponukách.
- 2 Dotykom obrazovky s dotykovým perom vyberte funkciu **Skicár**, **Obrázok**, **Rodinný denník**, **Moja galéria**, **Internet** alebo **Moja kancelária**.

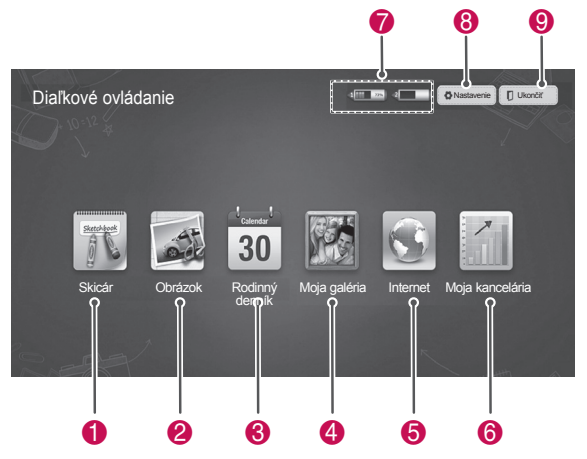

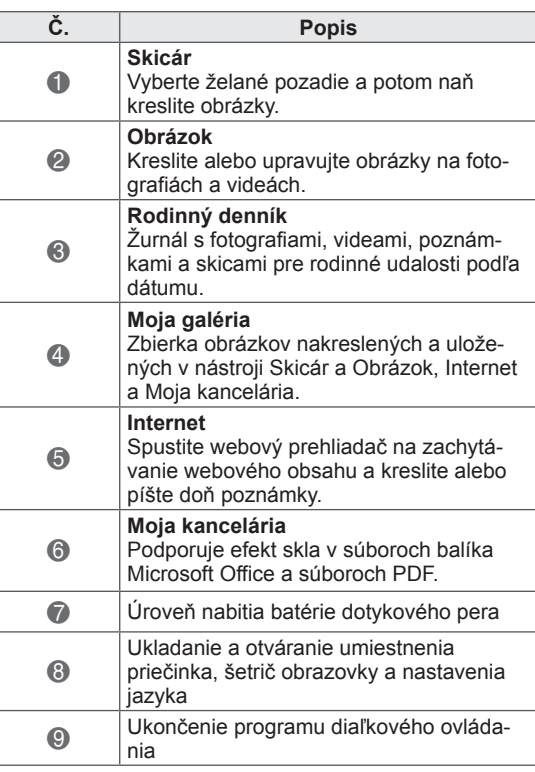

Keď chcete vybrať položku **Nastavenie,**

- 1 Vyberte položku **Nastavenie** na úvodnej obrazovke Pentouch pomocou dotykového pera.
- 2 Vyberte požadovanú voľbu.

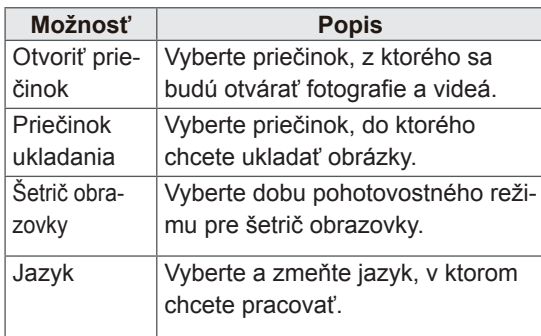

# **SLOVENCI**

### Používanie nástrojovej lišty

Nástrojovú lištu kreslenia môžete využívať na všetkých obrazovkách ponuky.

Nástrojovú lištu zobrazte namierením dotykového pera na spodnú časť obrazovky.

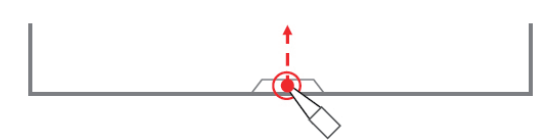

Existujú dva druhy nástrojových líšt: fixné a špecializované.

- Fixná nástrojová lišta poskytuje funkcie dostupné pre všetky ponuky.
- Špecializovaná nástrojová lišta poskytuje funkcie dostupné len pre špecifickú ponuku.

#### Funkcie fixnej nástrojovej lišty

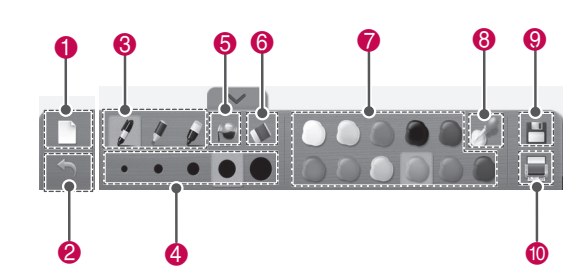

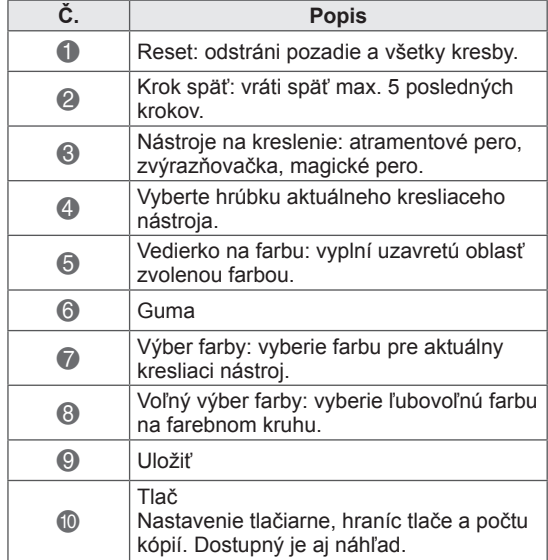

\* Popisy pre špecializované funkcie nástrojovej lišty nájdete v časti s popismi funkcií ponuky.

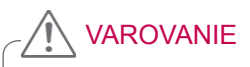

y Funkcia gumy môže pracovať pomalšie v prípade, ak sa nakreslené objekty prekrývajú. Rýchlosť odozvy programu závisí od systémových parametrov PC.

### Používanie skicára **Souzializované funkcie nástrojovej lišty**

Môžete vybrať želané pozadie a potom naň kresliť obrázky.

- 1 Dotknite sa obrazovky dotykovým perom a vyberte funkciu Skicár.
- 2 Dotknite sa obrazovky dotykovým perom a vyberte želanú voľbu alebo pomocou nástrojovej lišty nakreslite obrázok.

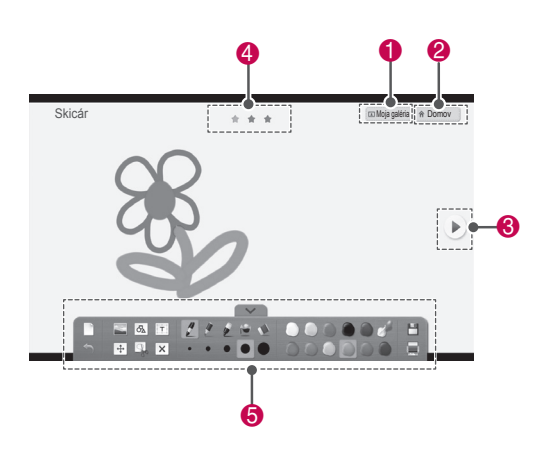

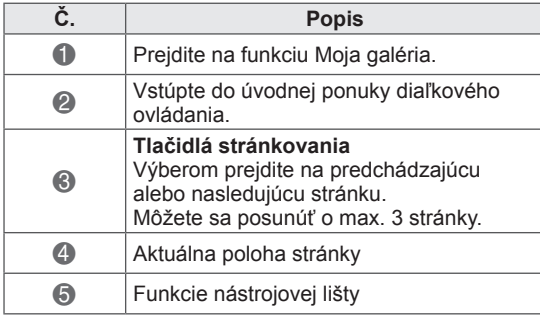

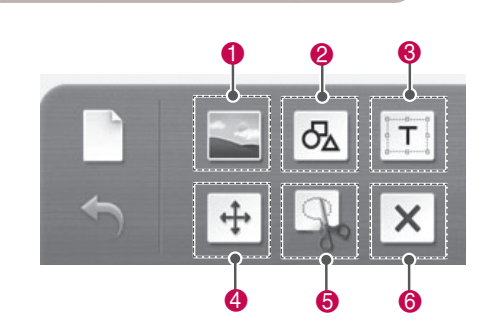

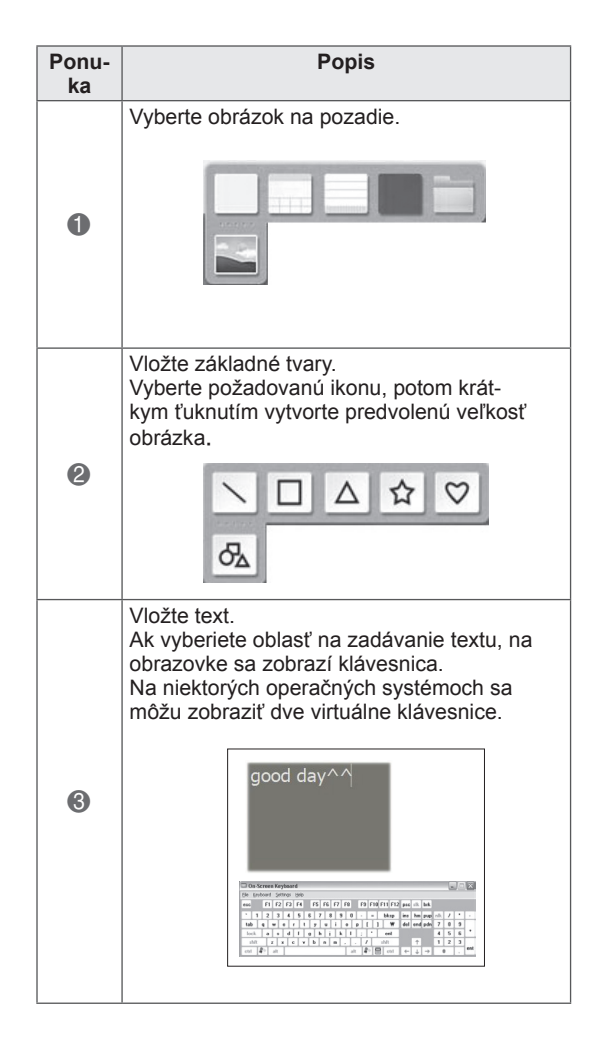

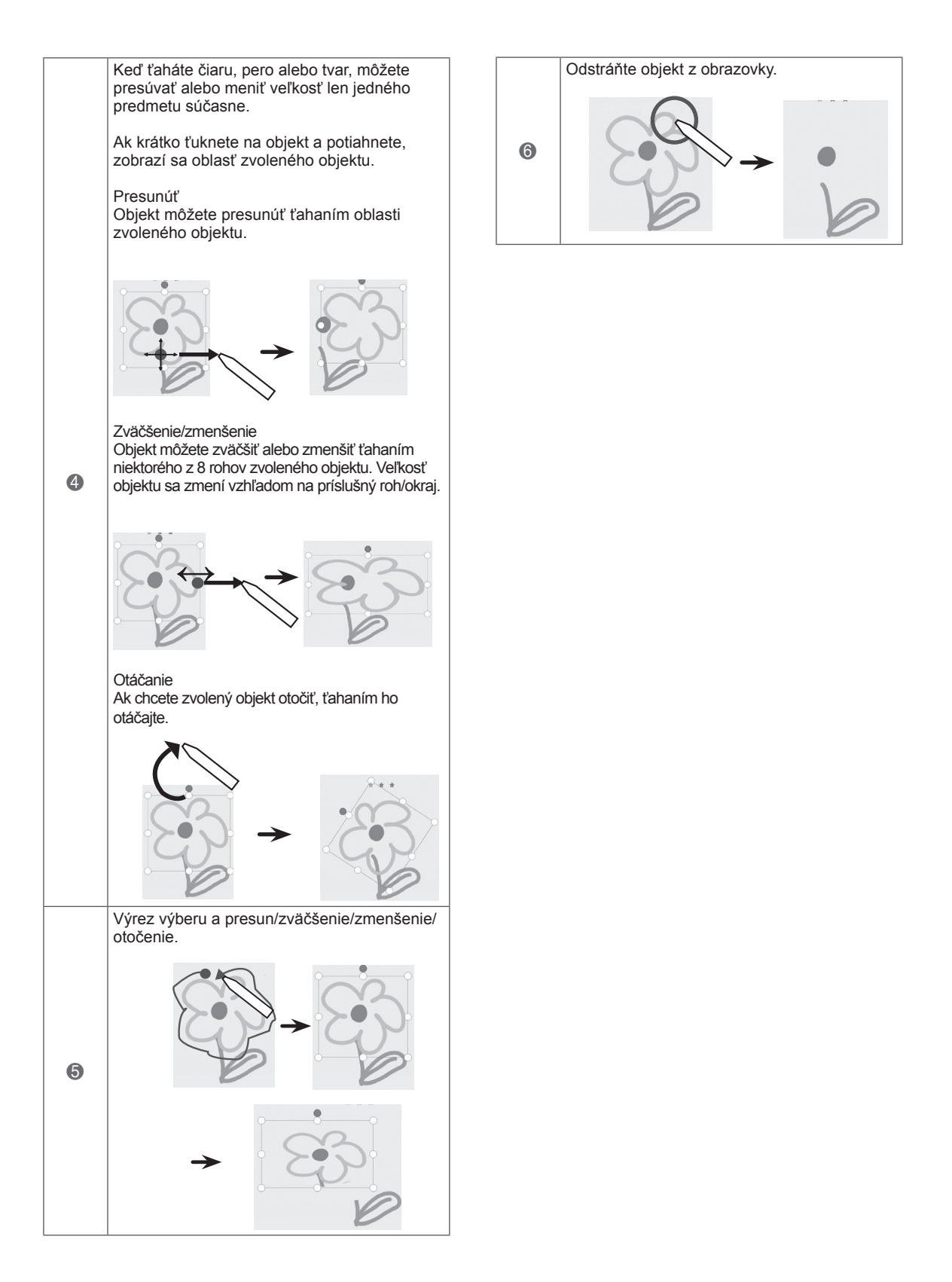

Na fotografie a zachytené videá môžete dokresliť obrázok alebo ho upraviť.

- 1 Dotknite sa obrazovky dotykovým perom a vyberte položku **Obrázok**.
- 2 Dotknite sa obrazovky dotykovým perom a vyberte požadovanú voľbu.

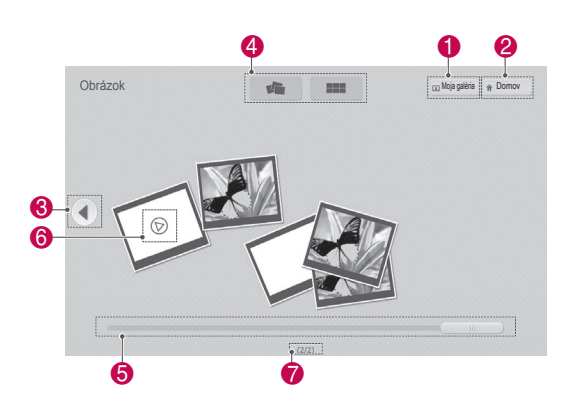

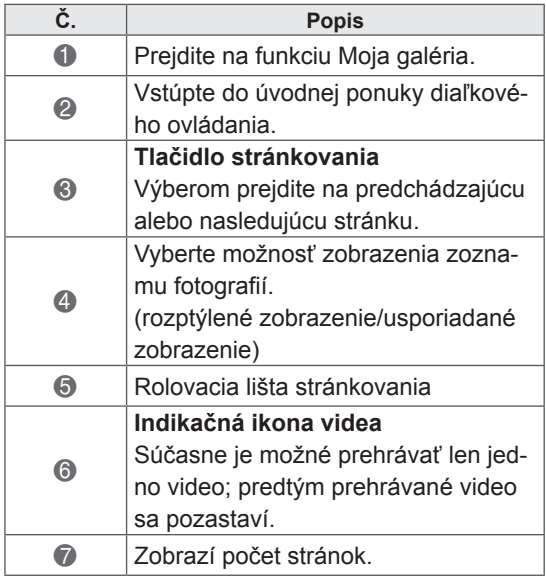

Používanie funkcie Obrázok 3 Vyberte fotografiu alebo video, ktoré chcete dekorovať. Obrázok môžete dekorovať pomocou nástrojovej lišty.

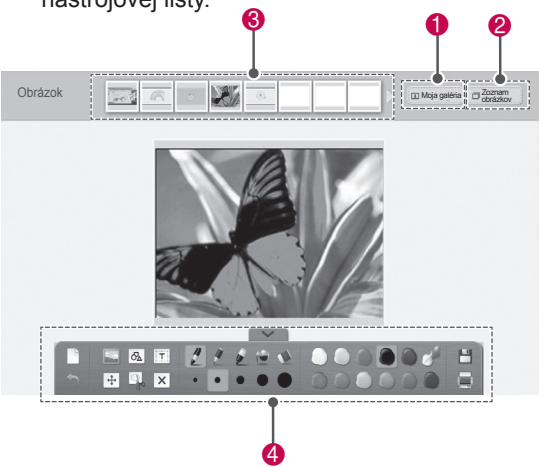

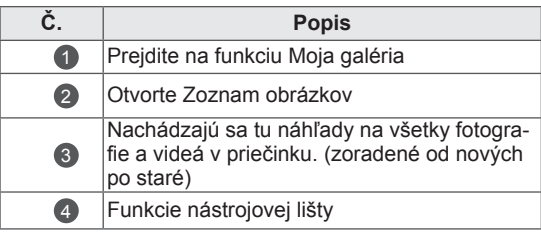

### **D** POZNÁMKA

- Keď pracujete s videom, môžete použiť tlačidlo pozastavenia a extrahovať obrázok pozastaveného rámca a použiť ho v rámci funkcie Obrázok.
- Fotografie a videá uložené pod položkou **Zoznam obrázkov** môžete upravovať.
- V závislosti od vášho počítača nemusí televízor správne prehrať video súbory v režime diaľkového ovládania Pentouch.

Špecializované funkcie nástrojovej lišty

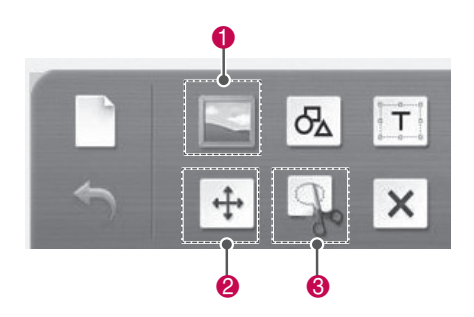

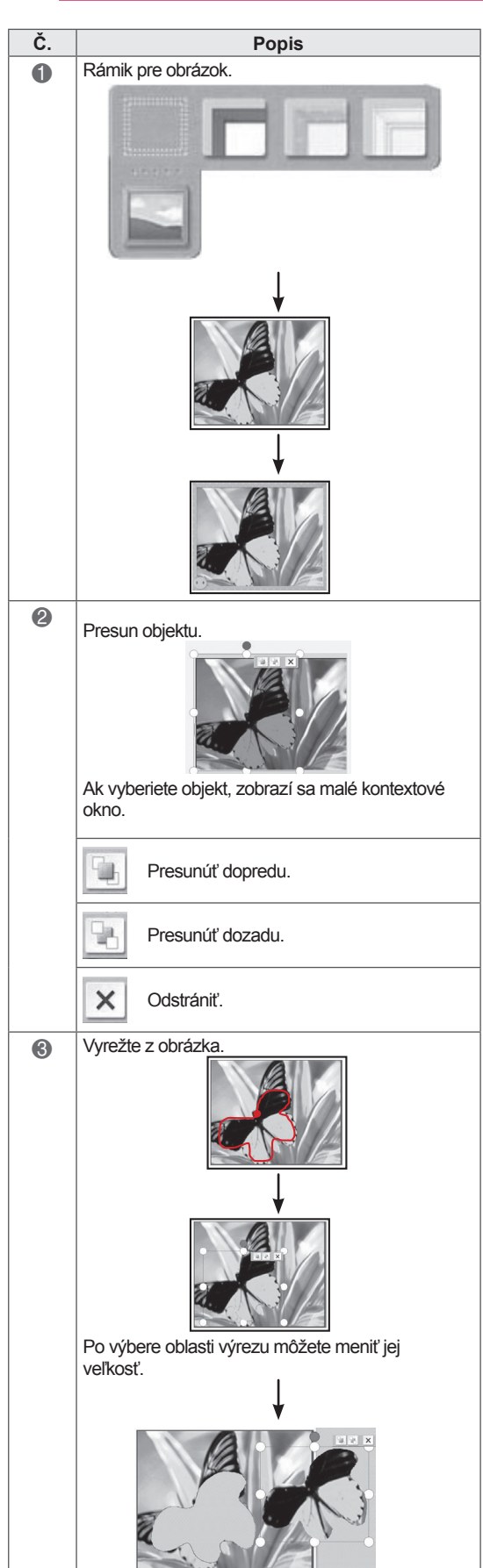

### Používanie rodinného denníka

Môžete si uchovať žurnál s fotografiami, videami, poznámkami a skicami pre rodinné udalosti podľa dátumu.

- 1 Dotknite sa obrazovky dotykovým perom a vyberte funkciu **Rodinný denník**.
- 2 Vyberte požadovaný dátum pomocou dotykového pera.

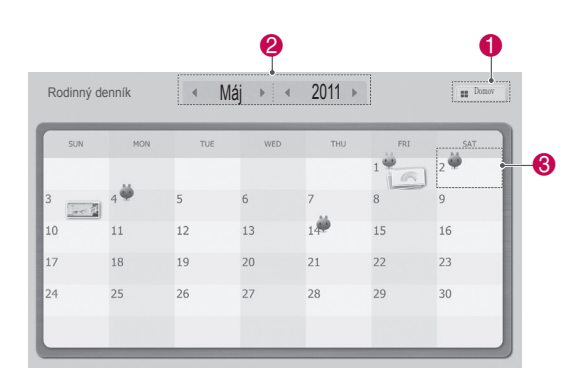

3 Pomocou nástrojovej lišty vytvorte a dekorujte rodinný denník.

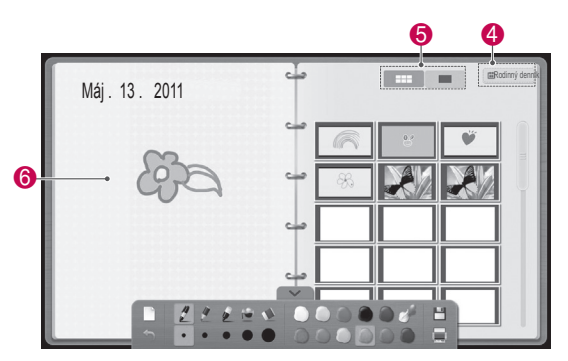

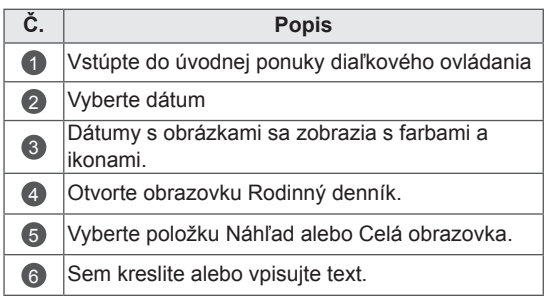

### Používanie funkcie Moja galéria

Toto je galéria obrázkov, ktoré ste nasnímali a uložili pomocou funkcií Skicár, Obrázok a Internet.

- 1 Dotknite sa obrazovky dotykovým perom a vyberte **Moja galéria.**
- **2** Dotknite sa obrazovky dotykovým perom, vyberte želanú voľbu a vychutnávajte si obrazovku galérie.

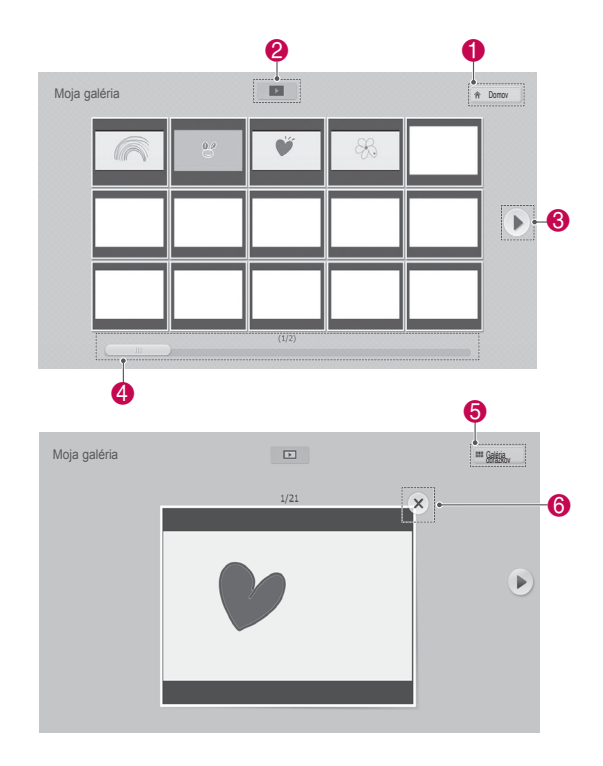

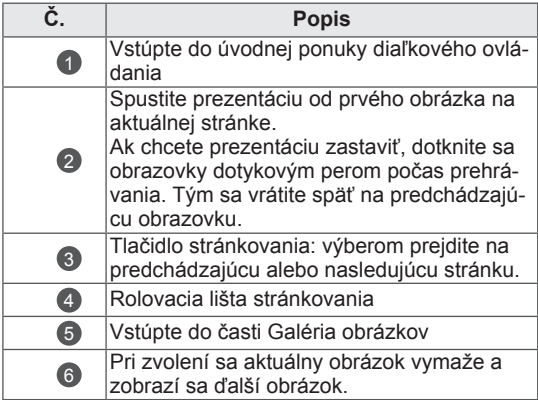

### Používanie funkcie Internet

Môžete zachytávať webový obsah a kresliť naň alebo písať poznámky.

- 1 Dotknite sa obrazovky dotykovým perom a vyberte položku **Internet**.
- 2 Dotknite sa obrazovky dotykovým perom a vyberte želanú voľbu alebo použite nástrojovú lištu.

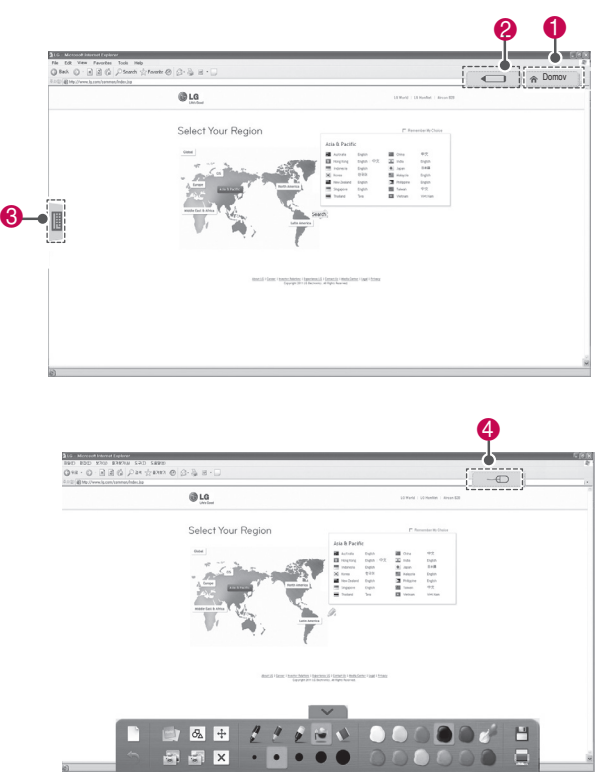

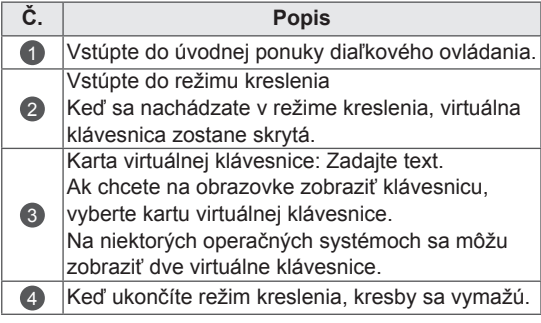

#### Špecializované funkcie nástrojovej lišty

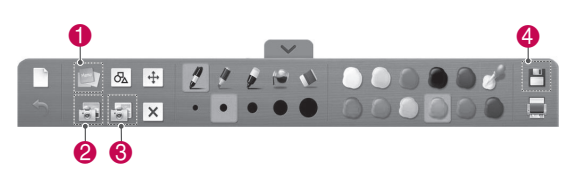

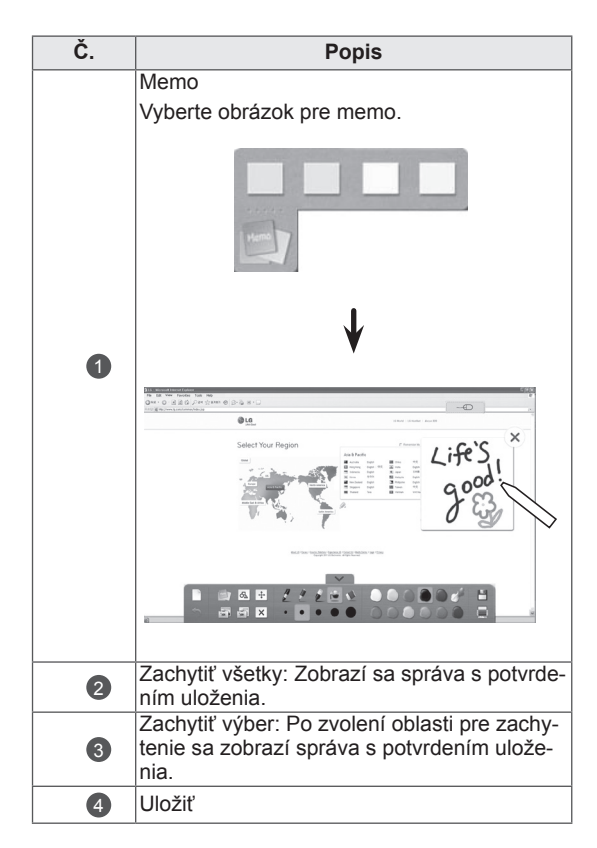

### Používanie funkcie Moja kancelária

Do súborov Microsoft Office alebo PDF môžete kresliť alebo vpisovať text.

- Vo vašom počítači musia byť nainštalované aplikácie, ktoré podporujú súbory Microsoft Office a PDF.
- Podporované priečinky a formáty sú zobrazené v okne.

#### Podporovaný formát súboru

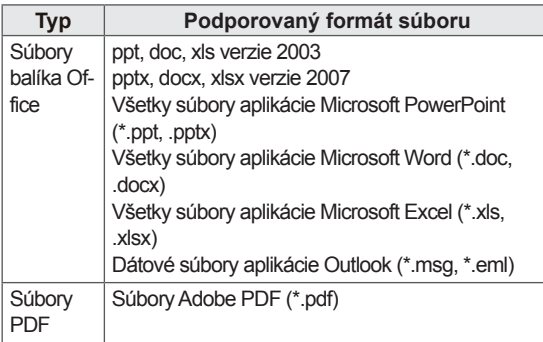

- 1 Dotknite sa obrazovky dotykovým perom a vyberte položku **Moja kancelária**.
- 2 Dotknite sa obrazovky dotykovým perom, potom v kontextovom okne Otvoriť vyberte súbor, ktorý chcete otvoriť.
- 3 Dotknite sa obrazovky dotykovým perom a vyberte želanú voľbu alebo použite nástrojovú lištu.

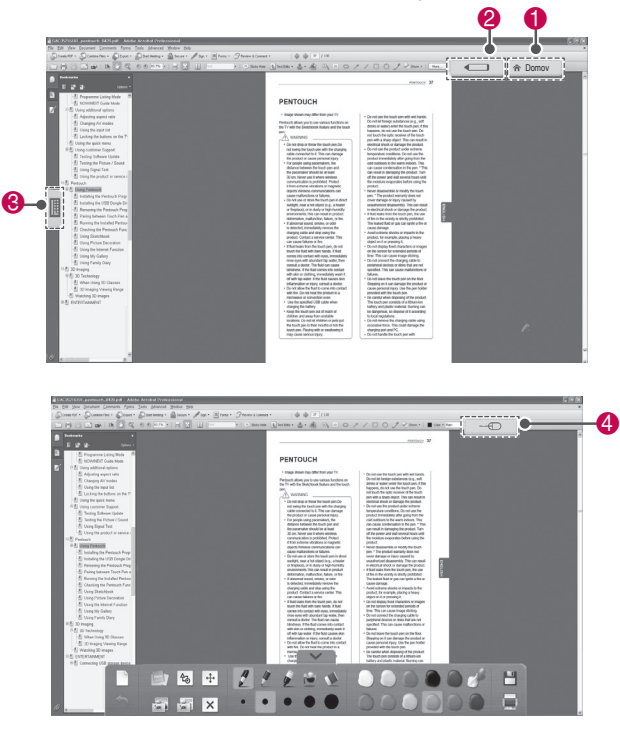

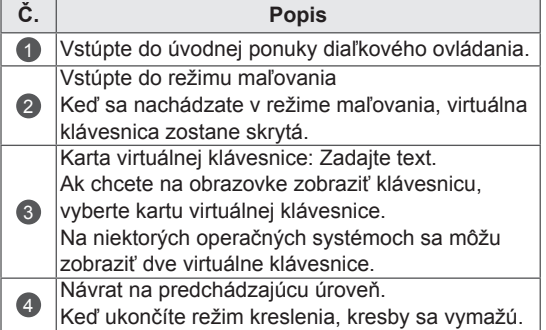

#### Špecializované funkcie nástrojovej lišty

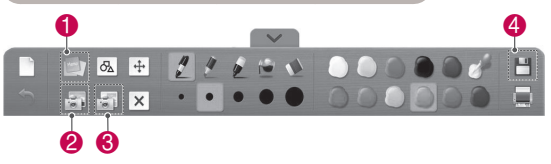

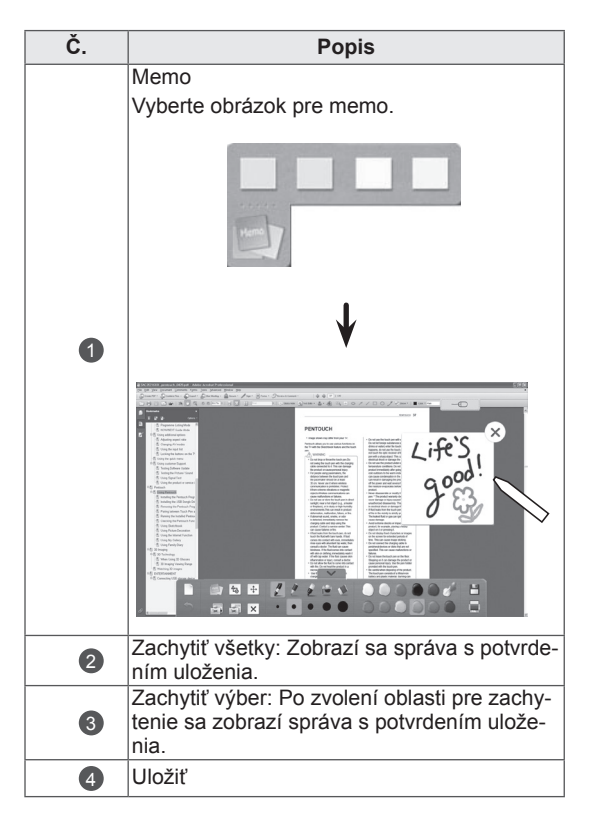

## **3D ZOBRAZOVANIE**

(len 3D modely)

### 3D technológia

Tento televízor dokáže zobrazovať obraz v režime 3D prostredníctvom 3D vysielania alebo po pripojení televízora ku kompatibilnému zariadeniu, napríklad prehrávaču Blu-ray 3D. Takéto zariadenie je potrebné, ak chcete televízor sledovať v režime 3D. 3D televízor zobrazuje dva oddelené obrazy formátované pre každé oko zvlášť. Pre sledovanie týchto obrazov vo formáte 3D si divák musí nasadiť 3D okuliare.

### VAROVANIE

- Pri sledovaní videa v 3D odporúčame zachovať vzdialenosť od obrazovky väčšiu, ako je dvojnásobok uhlopriečky obrazovky.
- Ak sledujete 3D obraz z príliš malej vzdialenosti alebo po dlhú dobu, môže to poškodiť váš zrak.
- Dlhé sledovanie televízie alebo hranie videohier, ktoré používajú 3D obraz cez 3D okuliare, môže spôsobiť ospalosť, bolesti hlavy alebo pôsobiť unavujúco na vás alebo vaše oči. Ak pociťujete bolesti hlavy, únavu alebo ospalosť, prestaňte sa dívať na TV a odpočiňte si.
- Tehotné ženy, staršie osoby a osoby so srdcovými problémami alebo osoby trpiace častou ospanlivosťou by sa mali vyhýbať sledovaniu 3D televízora.
- Niektoré efekty 3D zobrazovania vo vás môžu vyvolať snahu prikrčiť sa alebo sa vyhnúť predmetu zobrazenému na videu. Preto je najvhodnejšie nepozerať 3D televízor v blízkosti krehkých predmetov alebo predmetov, ktoré môžete ľahko prevrátiť.
- Nedovoľte deťom do 5 rokov sledovať 3D televízor. Mohlo by to ovplyvniť vývoj ich zraku.
- Varovanie pred záchvatom u fotosenzitívnych osôb:

U niektorých divákov môže dôjsť ku vzniku záchvatu alebo epilepsie po vystavení sa určitým faktorom vrátane blikajúcich svetiel či obrazu v televízore alebo pri počítačových hrách. Ak sa vo vašej anamnéze alebo anamnéze niekoho z vašej

rodiny vyskytuje epilepsia alebo záchvaty, pred sledovaním 3D televízora sa poraďte so svojím lekárom.

Za bližšie nešpecifikovaných okolností sa môžu vyskytnúť nasledujúce symptómy aj bez výskytov v minulosti. Ak pociťujete niektoré z nasledujúcich symptómov, ihneď prestaňte sledovať 3D zobrazovanie a poraďte sa so svojím lekárom: závraty alebo malátnosť, prechádzanie zraku alebo zmeny zraku, nestabilitu zraku alebo tváre, ako napríklad šklbnutia očí alebo svalov, mimovoľné pohyby, strata vedomia, zmätenosť alebo strata priestorovej orientácie, strata vnímania smeru, kŕče alebo žalúdočná nevoľnosť. Rodičia by mali kontrolovať výskyt týchto symptómov u svojich detí, vrátane tínedžerov, nakoľko môžu byť citlivejší na tieto vplyvy sledovania 3D televízora.

- Riziko záchvatu u fotosenzitívnych osôb možno znížiť nasledujúcimi opatreniami.
	- » Sledovanie 3D televízora často prerušujte.
	- » Osoby s rozdielmi v kvalite zraku medzi jednotlivými očami by mali sledovať televízor až po opatreniach na korekciu zraku.
	- » Televízor sledujte s očami na úrovni 3D obrazovky a neseďte príliš blízko pri televízore.
	- » 3D zobrazenie nesledujte, ak ste unavený alebo chorý a vyhýbajte sa dlhodobému sledovaniu 3D zobrazenia.
	- » 3D okuliare nepoužívajte na iné účely ako na sledovanie 3D zobrazenia na 3D televízore.
	- » Po sledovaní 3D televízora sa niektorí diváci môžu cítiť dezorientovane. Preto po sledovaní 3D televízora chvíľu počkajte, kým si pred pohybom zorientujete.

- Ak chcete sledovať televízor v režime 3D. musíte si nasadiť 3D okuliare. Najlepšie výsledky dosiahnete pomocou 3D okuliarov značky LG. Ak používate 3D okuliare inej značky, 3D zobrazenie sa nemusí zobraziť správne. Pokyny na používanie 3D okuliarov nájdete v návode na používanie 3D okuliarov.
- Po zapnutí sa televízor môže niekoľko sekúnd kalibrovať.
- Ak odvrátite zrak od televízora a potom sa pozriete späť na 3D program, môže chvíľu trvať, kým znovu uvidíte 3D zobrazenie.
- Ak sa medzi televízorom a 3D okuljarmi nachádza prekážka, 3D zobrazenie sa nemusí zobraziť správne.
- Televízor nepoužívajte v tesnej blízkosti iných elektronických a rádiofrekvenčných zariadení.
- Pri sledovaní 2D obrazov sa odporúča 3D okuliare zložiť. Ak sledujete 2D obrazy s nasadenými 3D okuliarmi, môžete vidieť skreslené obrazy.
- Ak sa 3D obraz zobrazuje pri osvetlení miestnosti žiarivkou, TV môže mierne blikať. V takýchto prípadoch odporúčame svietidlá vypnúť alebo stlmiť.

### POZNÁMKA POZNÁMKA POZNÁMKA POZNÁMKA POZNÁMKA POZNÁMKA POUŽÍVANIE 3D okuliarov

### **VAROVANIE**

- 3D okuliare sa predávajú osobitne. Postupujte podľa pokynov v návode na používanie 3D okuliarov.
- Nepoužívajte 3D okuliare ako náhradu za dioptrické, slnečné alebo ochranné okuliare.
- 3D okuliare neodkladaite na horúce ani na príliš chladné miesta.
- Zabráňte tomu, aby na 3D okuliare spadli nejaké predmety. Okuliare neohýbajte ani ich nenechaite spadnúť.
- Keďže sklá 3D okuliarov sa môžu ľahko poškriabať, čistite ich len jemnou tkaninou. Pred použitím z tkaniny odstráňte prach, pretože okuliare sa môžu ľahko poškriabať.

### Pozorovací rozsah 3D zobrazenia

Rozmer televízora, pozorovací uhol a ďalšie okolnosti môžu zmeniť pozorovaciu vzdialenosť a uhol pohľadu.

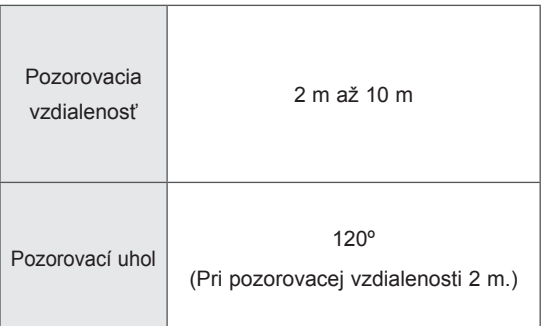

### Sledovanie 3D zobrazenia

• Nákres sa môže líšiť od vášho televízora.

Zobrazenie režimu 3D pre obraz v 3D

- 1 Prehrajte video 3D alebo vyberte kanál 3D. (2D na 3D režim je dostupný pre akýkoľvek obsah)
- 2 Stlačte 3D a vyberte rovnaký typ obrazu zobrazeného na obrazovke.(Vyberte typ na karte "Video v 3D")

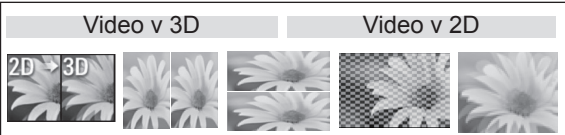

\* Upozornenie: Režim 3D sa automaticky zapína pre vstup HDMI pri prehrávaní 3D titulov z diskov Blu-Ray.

3 V zobrazenom informačnom okne stlačte OK.

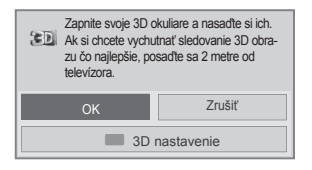

4 Ak chcete vypnúť režim 3D, stlačte 3D a vyberte OK.

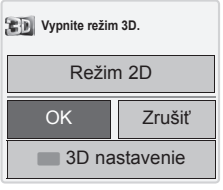

#### Zobrazenie režimu 2D pre obraz v 3D

- 1 Prehrajte video 3D alebo vyberte kanál 3D.
- 2 Stlačte 3D a vyberte rovnaký typ obrazu zobrazeného na obrazovke.(Vyberte typ na karte "Video v 2D")

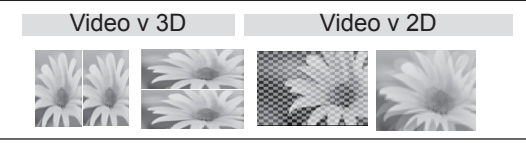

3 Ak chcete vypnúť režim 2D, stlačte 3D a vyberte OK

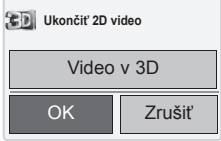

#### Používanie možnosti rýchlej ponuky 3D

- 1 Stlačte tlačidlo **3D SETTING (3D NASTAVE-NIE)**.
- 2 Pri sledovaní 3D zobrazovania použite nasledujúce možnosti.

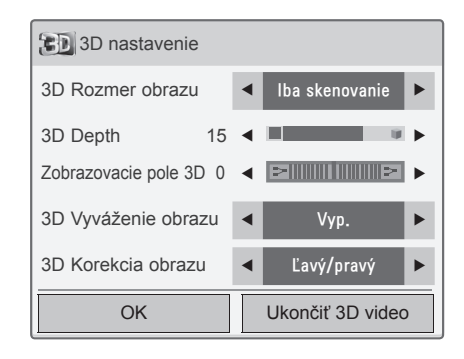

#### (V závislosti od modelu)

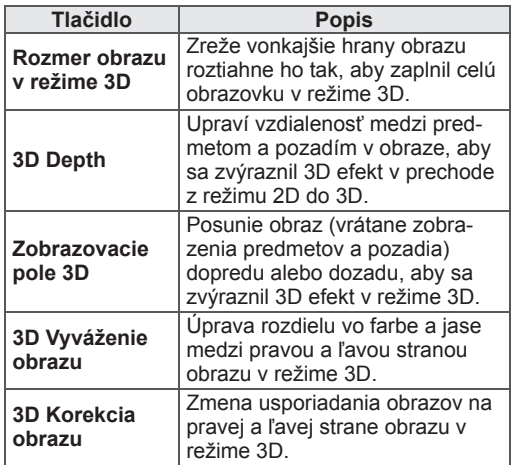

### VAROVANIE

- Niektoré ponuky nemusia počas sledovania televízora v režime 3D fungovať.
- Ak používate 3D efekt s 2D zdrojom, režim 3D nemusí fungovať.
- y Režim zobrazovania v 3D sa automaticky vypne pri zmene kanálov digitálnej televízie (DTV) alebo vstupného zdroja.
- Obraz na obrazovke sa nemusí zobraziť správne, ak zobrazujete 2D obraz DTV v režime 3D zobrazovania.
- 3D efekt sa prejaví, ak voľba režimu 3D zodpovedá 3D signálu na vstupe televízora.
- Pri prehrávaní súborov \*mpo (súbory 3D kamier) sa režim 3D zobrazovania zapne automaticky.
- Pri niektorých grafických kartách počítačov sa efekt 3D nemusí zobraziť správne.

# **ZÁBAVA**

### Pripojenie k drôtovej sieti

#### (V závislosti od modelu)

Pripojte televízor k miestnej sieti (LAN) prostredníctvom portu LAN podľa nasledujúceho obrázka a vykonajte nastavenia siete.

Ak sú k dispozícii aj drôtová aj bezdrôtová sieť, preferovaná voľba je drôtová sieť.

Po vytvorení fyzického pripojenia môže byť v niektorých domácich sieťach potrebné upraviť nastavenie siete televízora. Pri väčšine domácich sietí sa televízor pripojí automaticky bez akýchkoľvek úprav.

Podrobnejšie informácie získate od vášho poskytovateľa internetového pripojenia alebo v návode na obsluhu smerovača.

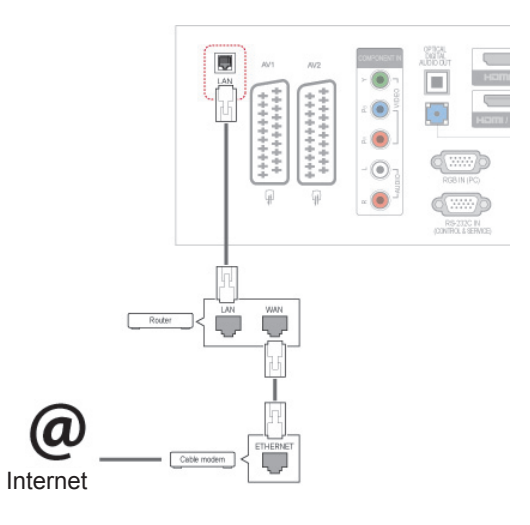

### **VAROVANIE**

- Do konektora LAN nepripájajte kábel mobilného telefónu.
- Keďže existuje mnoho spôsobov pripojenia, postupujte podľa pokynov od vášho telekomunikačného operátora, resp. poskytovateľa internetových služieb.

Vytvorenie nastavení siete: (Aj keď sa váš televízor už pripojil automaticky, opätovné spustenie nastavenia nič nepokazí),

- 1 Stlačením tlačidla **Home (Úvod)** otvorte hlavné ponuky.
- 2 Stláčaním navigačných tlačidiel prejdite na položku **NASTAVIŤ** a stlačte tlačidlo **OK**.
- 3 Stláčaním navigačných tlačidiel prejdite na položku **SIEŤ** a stlačte tlačidlo **OK**.
- 4 Stláčaním navigačných tlačidiel vyberte položku **Nastavenie siete** a stlačte tlačidlo **OK**.
- 5 Ak je súčasne pripojená drôtová aj bezdrôtová sieť, stláčaním navigačných tlačidiel vyberte položku **Drôtové** a stlačte tlačidlo **OK**.
- 6 Ak ste už vykonali nastavenie položky Nastavenie siete, vyberte položku **Vynulovanie**. Nové nastavenia pripojenia vynulujú aktuálne nastavenia siete.
- 7 Vyberte položku **Automatické nastavenie adresy IP** alebo **Manuálne nastavenie adresy IP**.
	- Pri výbere položky Manuálne nastavenie adresy IP stláčajte navigačné a numerické tlačidlá. Adresu IP je potrebné zadať manuálne.
	- Automatické nastavenie adresy IP: túto funkciu zvoľte, ak v drôtovej lokálnej sieti (LAN) existuje server (smerovač) DHCP. Televízoru bude automaticky pridelená adresa IP. Ak používate širokopásmový smerovač alebo širokopásmový modem vybavený funkciou servera DHCP (Dynamic Host Configuration Protocol, dynamický hostiteľský konfiguračný protokol). Adresa IP bude určená automaticky.
- 8 Po dokončení stlačte tlačidlo **EXIT (UKONČIŤ)**.

### POZNÁMKA

- Ak chcete získať prístup k internetu priamo na televízore, malo by byť vždy zapnuté širokopásmové internetové pripojenie.
- Ak je internet nedostupný, skontrolujte z počítača podmienky na vašej sieti.
- y Pri používaní funkcie **Nastavenie siete** skontrolujte kábel siete LAN alebo skontrolujte, či je v smerovači zapnuté DHCP.
- Ak nastavenia siete nedokončíte, sieť nemusí fungovať správne.

#### Tipy pre nastavenie siete.

- S televízorom používajte štandardný kábel LAN. Cat5 alebo lepší s konektorom RJ45.
- V priebehu nastavovania je mnoho problémov možné vyriešiť reštartovaním smerovača alebo modemu. Po pripojení prehrávača k domácej sieti nakrátko vypnite, príp. vytiahnite napájací kábel zo smerovača alebo káblového modemu v sieti. Potom smerovač alebo modem znova zapnite, resp. zapojte napájací kábel.
- V závislosti od poskytovateľa internetového pripojenia (ISP) môže byť počet zariadení pripojených v sieti obmedzený príslušnými zmluvnými podmienkami. Podrobnejšie informácie získate od svojho ISP (Poskytovateľa internetových služieb).
- Spoločnosť LG nenesie žiadnu zodpovednosť za prípadné poruchy televízora a funkcie internetového pripojenia v dôsledku komunikačných chýb a výpadkov spojených so širokopásmovým internetovým pripojením alebo iným pripojeným zariadením.
- Spoločnosť LG nenesie žiadnu zodpovednosť za problémy s vaším internetovým pripojením.
- Niektorý obsah dostupný prostredníctvom sieťového pripojenia nemusí byť s televízorom kompatibilný. S prípadnými otázkami ohľadom takéhoto obsahu sa obráťte na jeho tvorcu.
- Ak rýchlosť sieťového pripojenia nezodpovedá požiadavkám zobrazovaného obsahu, obsah sa nemusí zobrazovať správne.
- Niektoré operácie internetového pripojenia nemusia byť dostupné v dôsledku obmedzení nastavených vaším poskytovateľom širokopásmového internetového pripojenia (ISP).
- Prípadné poplatky účtované ISP, vrátane poplatkov za pripojenie, znáša v plnej výške zákazník.
- Na pripojenie tohto televízora k drôtovej sieti je

potrebný port LAN 10 Base-T alebo 100 Base-TX. Ak vaše internetové pripojenie neumožňuje tento typ pripojenia, televízor nebude možné pripojiť.

- Na pripojenie prostredníctvom služby DSL je potrebný modem DSL, na pripojenie prostredníctvom káblového rozvodu je potrebný káblový modem. V závislosti od zmluvy o pripojení s vaším ISP (Poskytovateľom internetových služieb) je možné, že funkciu internetového pripojenia zabudovanú v tomto televízore nebudete môcť využívať, alebo môže byť obmedzený počet zariadení súčasne pripojených prostredníctvom vašej domácej siete. (Ak ISP obmedzuje počet pripojených zariadení na jedno, nebude možné súčasne pripojiť napr. tento televízor aj PC.)
- Používanie "smerovača" môže byť zakázané alebo obmedzené na základe zmluvných podmienok s vaším ISP (Poskytovateľom internetových služieb). Podrobné informácie získate priamo od vášho ISP (Poskytovateľa internetových služieb).

### Stav siete

- 1 Stlačením tlačidla **Home (Úvod)** otvorte hlavné ponuky.
- 2 Stláčaním navigačných tlačidiel prejdite na položku **SIEŤ** a stlačte tlačidlo **OK**.
- 3 Stláčaním navigačných tlačidiel vyberte položku **Stav siete**.
- 4 Stlačením tlačidla **OK** skontrolujte stav siete.
- 5 Po dokončení stlačte tlačidlo **EXIT (UKONČIŤ)**.

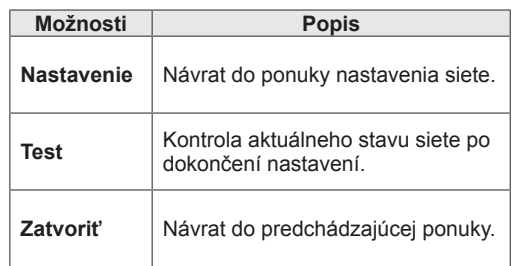

### <span id="page-57-0"></span>Pripojenie úložných zariadení USB

Pripojte k televízoru úložné zariadenia USB, ako napr. pamäťové zariadenie USB typu flash alebo externý pevný disk, a používajte multimediálne funkcie. (Pozrite si časť "Prehľadávanie [súborov"na str.59\)](#page-58-0).

Pripojte k televízoru pamäťové zariadenie USB typu flash alebo čítačku USB pamäťových kariet podľa nasledujúceho obrázku. Objaví sa obrazovka Moje médiá.

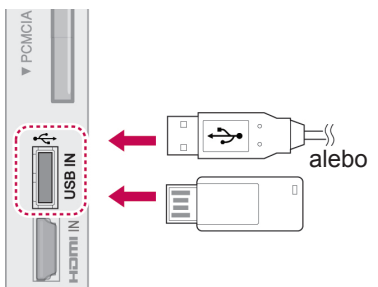

Pri odpájaní úložného zariadenia USB dbajte na to, aby ste pripojenie ukončili správne, aby nedošlo k poškodeniu televízora alebo súborov.

- 1 Stlačením tlačidla **Q.MENU (RÝCHLA PONU-KA)** otvorte rýchle ponuky.
- 2 Stláčaním navigačných tlačidiel prejdite na položku **Zariad. USB** a stlačte tlačidlo **OK**.
- 3 Stláčaním navigačných tlačidiel prejdite na položku **Vysunúť** a stlačte tlačidlo **OK**.
- 4 Odpojte úložné zariadenie až vtedy, keď hlásenie potvrdí, že je bezpečné ho odstrániť.

### VAROVANIE

- Nevypínajte televízor ani neodpájajte úložné zariadenie USB, kým je úložné zariadenie USB pripojené k televízoru, pretože by tým mohlo dôjsť k strate súborov alebo poškodeniu úložného zariadenia USB.
- Často si zálohujte súbory uložené na úložnom zariadení USB, pretože súbory sa môžu stratiť alebo poškodiť, na čo sa nemusí vzťahovať žiadna záruka.

#### Tipy na používanie úložných zariadení USB

- Rozpoznateľné je len úložné zariadenie USB.
- Ak je úložné zariadenie USB pripojené cez rozbočovač USB, zariadenie nie je rozpoznateľné.
- Úložné zariadenie USB používajúce program automatického rozpoznania sa nemusí rozpoznať.
- Úložné zariadenie USB, ktoré používa svoj vlastný ovládač, sa nemusí rozpoznať.
- Rýchlosť rozpoznania úložného zariadenia USB môže závisieť od jednotlivého zariadenia.
- Keď úložné zariadenie USB pracuje, nevypínajte televízor ani neodpájajte pripojené zariadenie USB. Keď sa takéto zariadenie náhle odpojí, môžu sa poškodiť uložené súbory alebo úložné zariadenie USB.
- Nepripájajte úložné zariadenie USB, ktoré bolo upravované na počítači. Takéto zariadenie môže spôsobiť poruchu produktu alebo zlyhanie prehrávania. Používajte len úložné zariadenia USB, ktoré obsahujú bežné hudobné, obrazové alebo filmové súbory.
- Používajte len úložné zariadenia USB naformátované pomocou systému súborov FAT32 alebo NTFS, ktorý poskytuje operačný systém Windows. Úložné zariadenie naformátované ako iný obslužný program, ktorý nie je podporovaný systémom Windows, sa nemusí rozpoznať.
- Úložné zariadenia USB vyžadujúce externý zdroj napájania pripojte k zdroju napájania (minimálne 0,5 A). V opačnom prípade sa zariadenie nemusí rozpoznať.
- Úložné zariadenie USB pripojte pomocou kábla ponúkaného výrobcom zariadenia.
- Niektoré úložné zariadenia USB nemusia byť podporované alebo nemusia bezproblémovo pracovať.
- Metóda zarovnania súborov úložného zariadenia USB je rovnaká ako v systéme Windows XP a názov súboru môže obsahovať až 100 anglických znakov.
- Zálohujte dôležité súbory, pretože údaje uložené v úložnom zariadení USB sa môžu poškodiť. Nezodpovedáme za žiadnu stratu údajov.
- Ak pevný disk zariadenia USB nemá externý zdroj napájania, zariadenie USB sa nemusí zistiť. Preto k nemu pripojte externý zdroj

napájania.

- Na externé elektrické napájanie používajte prosím napájací adaptér. Neručíme za kábel USB v prípade, že sa používa na externý zdroj elektrického napájania.
- Ak je pamäťové zariadenie USB rozdelené na viacero oblastí alebo ak používate čítačku USB pre viacero kariet, môžete používať maximálne 4 oblasti alebo pamäťové zariadenia USB.
- Ak je pamäťové zariadenie USB pripojené k čítačke USB pre viacero kariet, nemusia sa zistiť údaje o jeho kapacite.
- Ak pamäťové zariadenie USB nefunguje správne, odpojte ho a znovu pripojte.
- Rýchlosť zistenia jednotlivých pamäťových zariadení USB je rôzna.
- Ak zariadenie USB pripojíte v pohotovostnom režime, príslušný pevný disk sa automaticky načíta po zapnutí televízora.
- Odporúčaná kapacita externého pevného disku USB je do 1 TB. Odporúčaná kapacita pamäťového kľúča USB je do 32 GB.
- y Akékoľvek zariadenie s väčšou ako odporúčanou kapacitou nemusí správne fungovať.
- Ak nefunguje externý pevný disk USB s funkciou "šetrenia energie", vypnutím a opätovným zapnutím pevného disku obnovte jeho správnu funkčnosť.
- Podporované sú aj úložné zariadenia USB nižšej triedy ako 2.0. V zozname filmov však nemusia fungovať správne.
- V rámci jedného priečinka je možné rozpoznať maximálne 999 súborov alebo priečinkov.

### <span id="page-58-0"></span>Prehľadávanie súborov

Otvorte zoznamy fotografií, hudby alebo filmov a prehľadávajte súbory.

- 1 Pripojte úložné zariadenie USB.
- 2 Stlačením tlačidla **Home (Úvod)** prejdite na **hlavné ponuky**.
- 3 Stláčaním navigačných tlačidiel prejdite na položku **Moje médiá** a stlačte tlačidlo **OK**.
- 4 Stláčaním navigačných tlačidiel prejdite na položky **ZOZNAM FOTOGR.**, **ZOZNAM HUDBY**, alebo **ZOZNAM FILMOV** a stlačte tlačidlo **OK**.

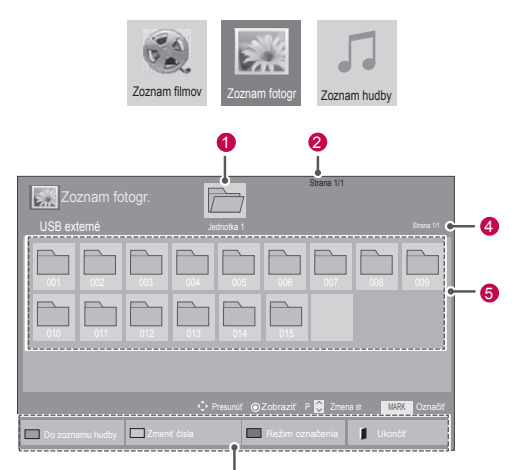

6

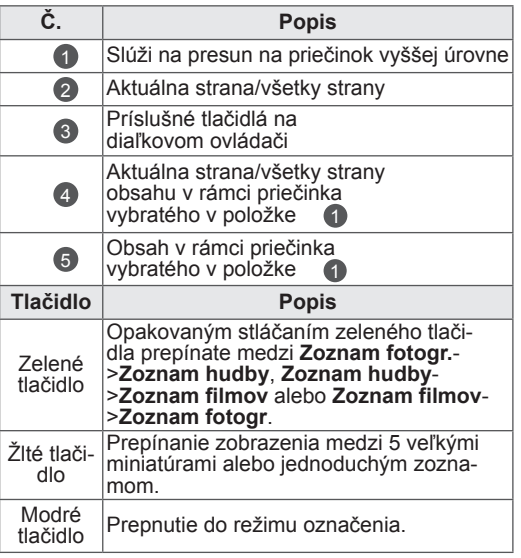

#### Podporovaný formát súboru

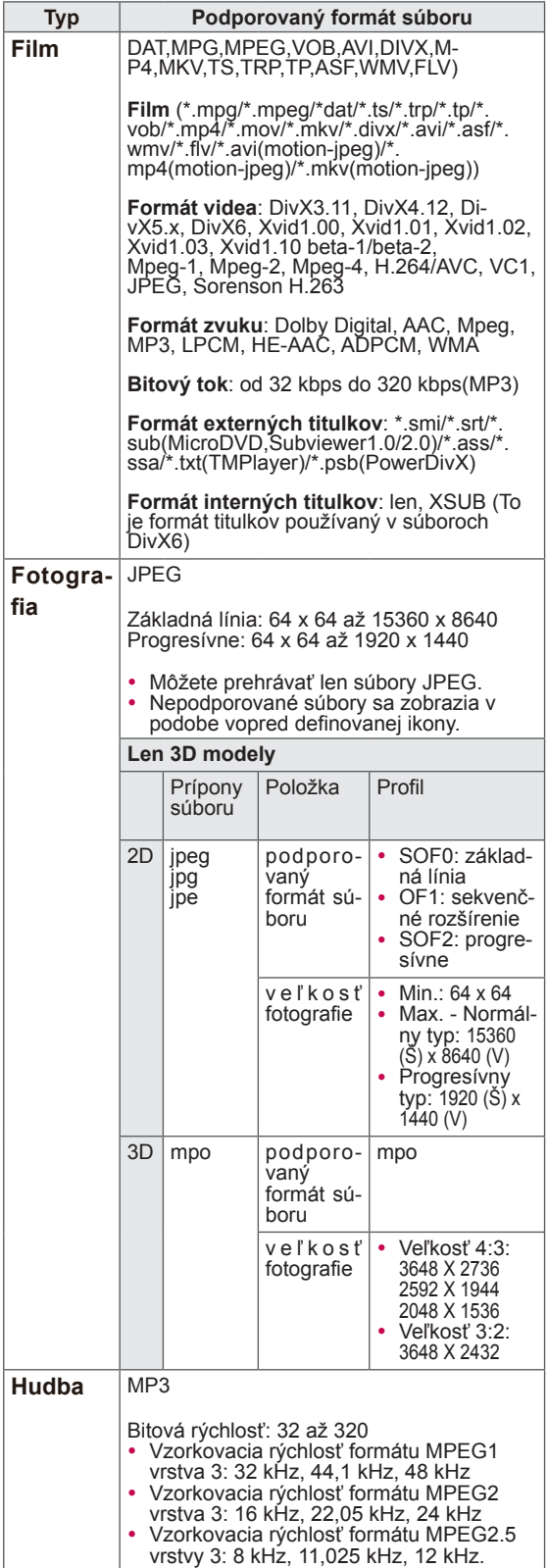

### Pozeranie filmov

Prehrávajte na televízore video súbory. Televízor zobrazí všetky video súbory uložené v úložnom zariadení USB alebo zdieľanom priečinku na počítači.

- 1 Stláčaním navigačných tlačidiel prejdite na položku **Moje médiá** a stlačte tlačidlo **OK**.
- 2 Stláčaním navigačných tlačidiel prejdite na položku **Zoznam filmov** a stlačte tlačidlo **OK**.
- 3 Výberom položky **Jednotka 1** otvoríte pripojené úložné zariadenie USB.
- 4 Stláčaním navigačných tlačidiel prejdite na požadovaný priečinok a stlačte tlačidlo **OK**.
- 5 Stláčaním navigačných tlačidiel prejdite na požadovaný súbor a stlačte tlačidlo **OK**.

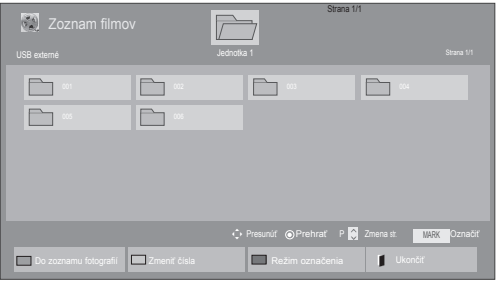

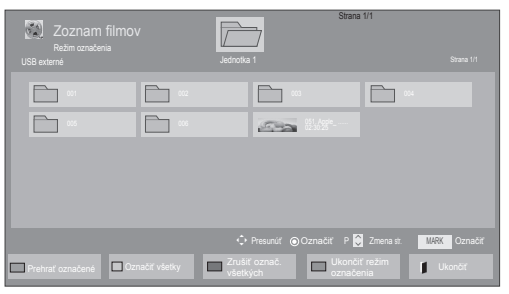

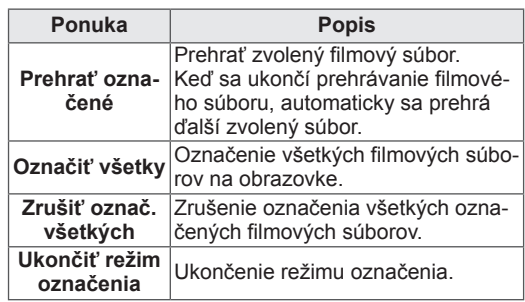

6 Prehrajte film.

### POZNÁMKA

- V náhľade nepodporovaných súborov sa bude zobrazovať iba ikona 5.
- Neobvyklé súbory sa budú zobrazovať vo forme bitmapy  $5.1$
- 7 Prehrávanie ovládajte pomocou nasledujúcich tlačidiel.

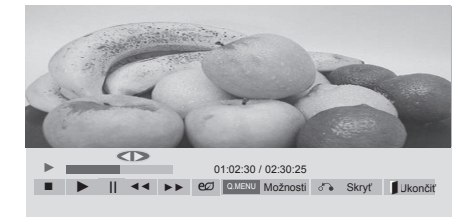

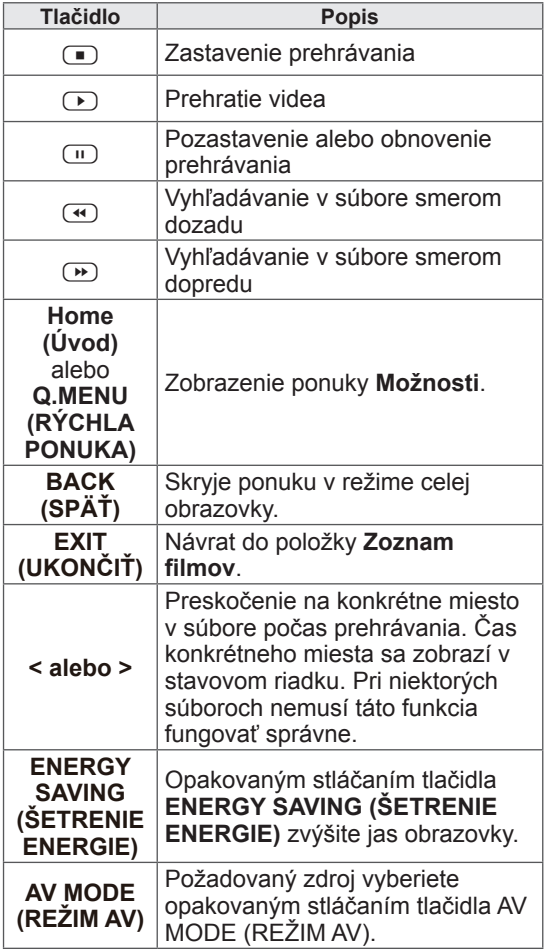

#### Tipy pre používanie prehrávania video súborov

- Niektoré titulky vytvorené používateľom nemusia správne fungovať.
- Niektoré špeciálne znaky sa v titulkoch nepodporujú.
- V titulkoch sa nepodporujú značky HTML.
- Titulky v iných ako podporovaných jazykoch nie sú dostupné.
- Po zmene jazyka zvuku sa môžu na obrazovke objaviť dočasné prerušenia (zastavenie obrazu, rýchlejšie prehrávanie a pod.).
- Poškodený filmový súbor sa nemusí správne prehrávať, prípadne sa nebudú dať používať niektoré funkcie prehrávača.
- Filmové súbory vytvorené pomocou niektorých kódovačov sa nemusia správne prehrávať.
- Ak obrazová a zvuková štruktúra nahratého súboru nie je zaznamenaná v prekladanom formáte, prehrá sa iba obrazová alebo zvuková zložka.
- V závislosti od rýchlosti snímok sa podporujú videá HD s rozlíšením 1920x1080 v režime 25/30P alebo 1280x720 v režime 50/60P.
- V závislosti od rýchlosti snímok nemusia správne fungovať videá s vyšším rozlíšením než 1920x1080 v režime 25/30P alebo 1280x720 v režime 50/60P.
- Filmové súbory iného než určeného typu a formátu nemusia správne fungovať.
- Maximálna bitová rýchlosť prehrateľných filmových súborov je 20 Mb/s. (len pre, Motion JPEG: 10 Mb/s)
- Pri formáte H.264/AVC nezaručujeme plynulé prehrávanie profilov kódovaných na úrovni 4.1 alebo vyššej.
- Zvukový kodek DTS sa nepodporuje.
- Prehrávanie filmových súborov väčších ako 30 GB nie je podporované.
- Filmový súbor DivX a jeho súbor titulkov sa musia nachádzať v tom istom priečinku.
- Ak chcete zobraziť video s titulkami, názov video súboru a názov súboru s titulkami musia byť rovnaké.
- Prehrávanie videa prostredníctvom pripojenia USB bez podpory vysokorýchlostného prenosu nemusí fungovať správne.
- Súbory zakódované pomocou systému GMC (Global Motion Compensation) sa nemusia
- dať prehrávať.<br>• Pri sledovaní filmu pomocou funkcie Zoznam filmov môžete nastaviť obraz tlačidlami ENERGY SAVING (ŠETRENIE ENERGIE) a AV MODE (REŽIM AV) na diaľkovom ovládači. Nastavenie používateľa nefunguje pre každý obrazový režim.

#### Možnosti videa

- 1 Stlačením tlačidla **Q. MENU (RÝCHLA PONU-KA)** získate prístup ku **kontextovým** ponukám.
- 2 Stláčaním navigačných tlačidiel prejdite na položky **Nastavte prehrávanie videa., Nastavte video.** alebo **Nastavte zvuk.** a stlačte tlačidlo **OK**.

### POZNÁMKA

- Hodnoty možností zmenené v režime **Zoznam filmov** nemajú účinok v režime **Zoznam fotogr.** a **Zoznam hudby**.
- Hodnoty možností zmenené v režime **Zoznam fotogr.** a **Zoznam hudby** sú zmenené v režime **Zoznam fotogr.** a **Zoznam hudby**, ale nie v režime **Zoznam filmov**.
- Pri opakovaní prehrávania videosúboru po zastavení ho môžete prehrať od miesta, kde bol predtým zastavený.

#### Keď vyberiete položku **Nastaviť prehrávanie videa,**

1 Stláčaním navigačných tlačidiel zobrazte

položky **Veľkosť obrazu, Jazyk zvuku, Jazyk titulkov** alebo **Opakovať**.

2 Stláčaním navigačných tlačidiel vykonajte náležité úpravy.

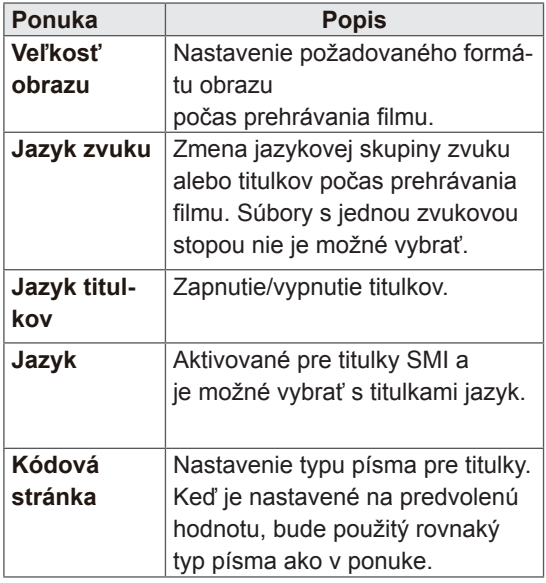

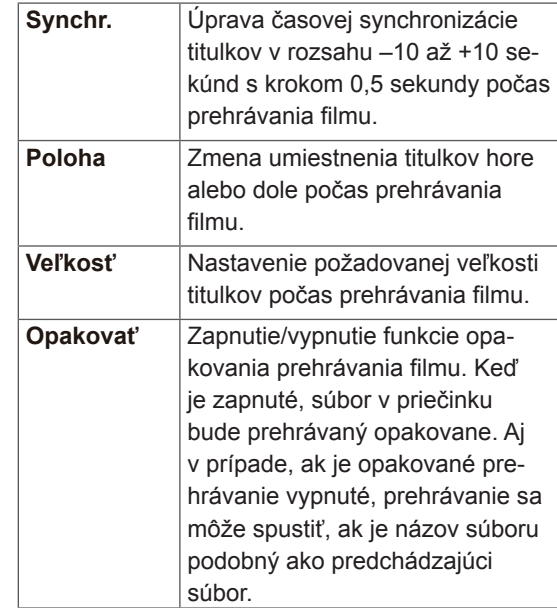

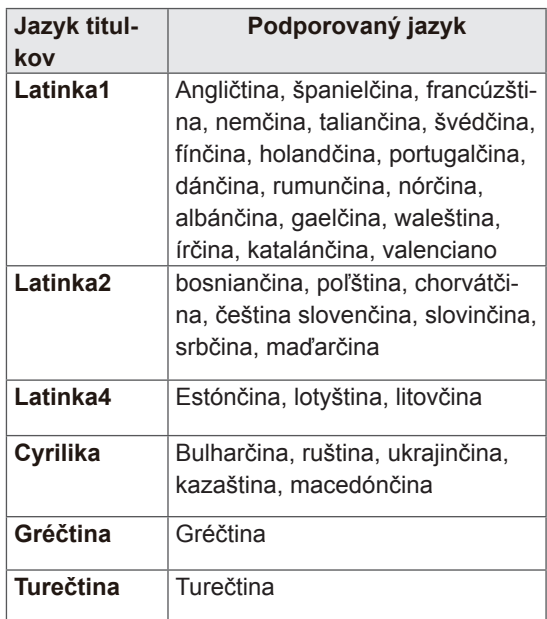

### POZNÁMKA

- V rámci súboru titulkov je podporovaných iba 10 000 synchronizovaných blokov.
- y V priebehu prehrávania videa môžete nastaviť veľkosť obrazu stlačením tlačidla **RATIO (POMER STRÁN)**.

#### Keď vyberiete položku **Nastavte video,**,

1 Stláčaním navigačných tlačidiel vykonajte náležité úpravy. ([Pozrite str.71](#page-70-0))

Keď vyberiete položku **Nastavte zvuk**,

1 Stláčaním navigačných tlačidiel zobrazte po-

ložky **Režim zvuku, Autom. hlasitosť, Čistý hlas II** alebo **Vyváženie**.

2 Stláčaním navigačných tlačidiel vykonajte náležité úpravy. ([Pozrite str.76](#page-75-0))

### Prezeranie fotografií

Zobrazte obrazové súbory uložené na úložnom zariadení USB alebo v zdieľanom priečinku na počítači prostredníctvom sieťového pripojenia. Zobrazenia na obrazovke sa môžu líšiť podľa príslušného modelu.

- 1 Stláčaním navigačných tlačidiel prejdite na položku **Moje médiá** a stlačte tlačidlo **OK**.
- 2 Stláčaním navigačných tlačidiel prejdite na položku **Zoznam fotogr.** a stlačte tlačidlo **OK**.
- 3 Stláčaním navigačných tlačidiel vyberte položku **Jednotka 1**, aby ste otvorili pripojené úložné zariadenie USB.
- 4 Stláčaním navigačných tlačidiel prejdite na požadovaný priečinok a stlačte tlačidlo **OK**.
- 5 Stláčaním navigačných tlačidiel prejdite na požadovaný súbor a stlačte tlačidlo **OK**.

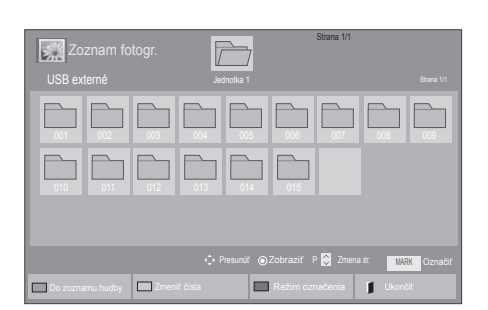

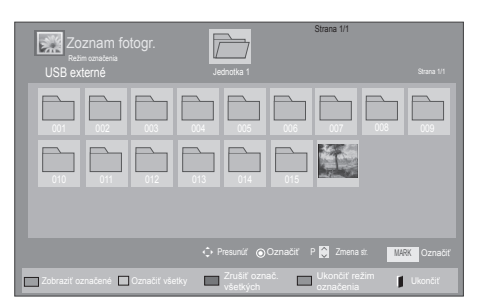

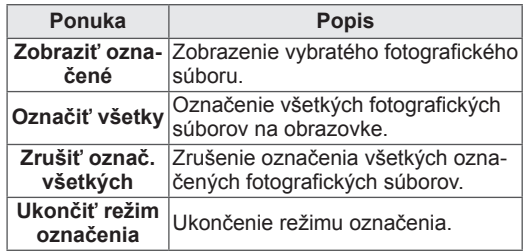

6 Prezerajte si fotografie.

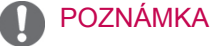

- V náhľade nepodporovaných súborov sa bude zobrazovať iba ikona ...
- Neobvyklé súbory sa budú zobrazovať vo forme bitmapy **but**.

#### Použitie možností fotografií

Pri prezeraní fotografií použite nasledujúce možnosti.

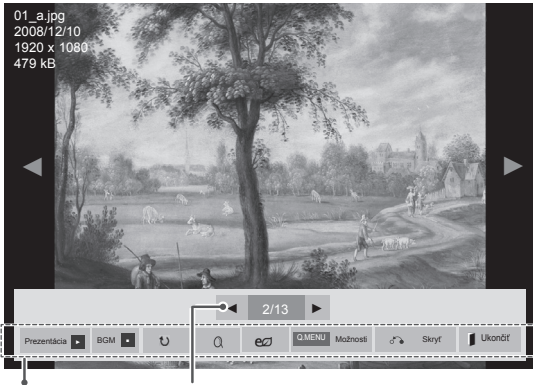

Možnosti Počet označených fotografií

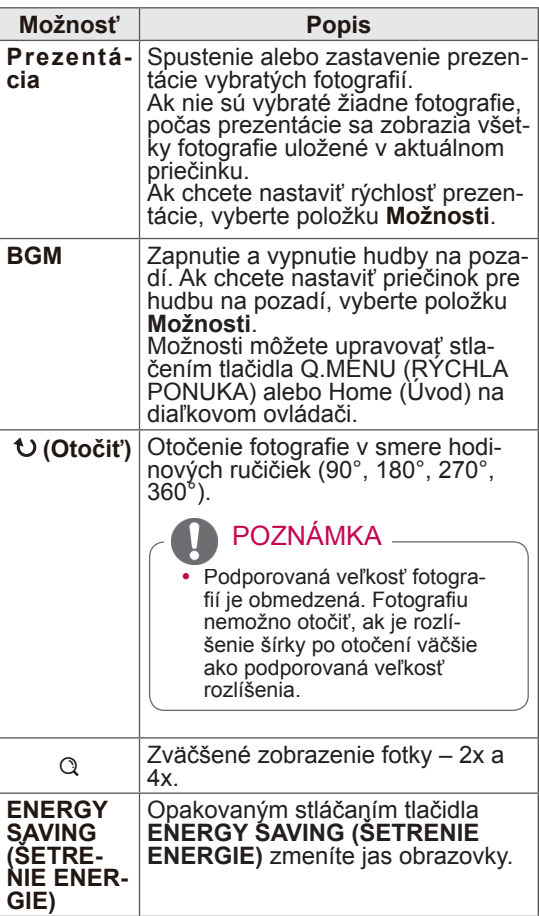

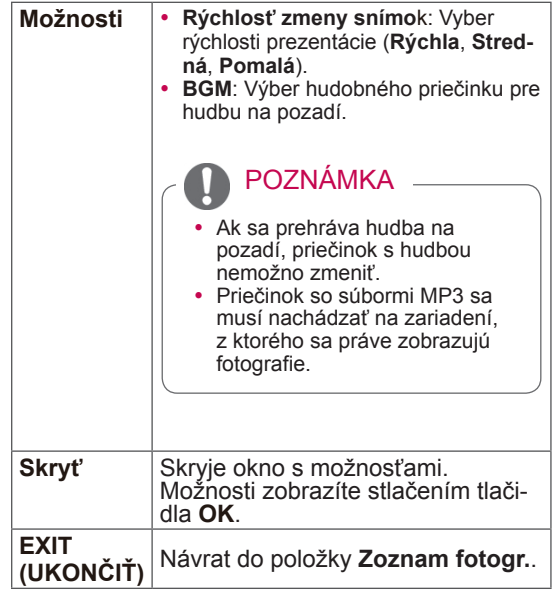

#### Možností fotografií

- 1 Stlačením tlačidla **Q. MENU (RÝCHLA PONU-KA)** alebo **Home (Úvod)** sa zobrazia ponuky **Možností**.
- 2 Stláčaním navigačných tlačidiel prejdite na položky **Nastavte zobrazenie fotografií, Nastavte video.** alebo **Nastavte zvuk.** a

stlačte tlačidlo **OK**.

- POZNÁMKA
- Hodnoty možností zmenené v režime **Zoznam filmov** nemajú účinok v režime **Zoznam fotogr.** a **Zoznam hudby.**
- Hodnoty možností zmenené v režime **Zoznam fotogr.** a **Zoznam hudby** sú zmenené režime **Zoznam fotogr.** a **Zoznam hudby**, ale nie v režime **Zoznam filmov**.

#### Keď vyberiete položku **Nastaviť zobrazenie**

#### **fotografie**,

1 Stláčaním navigačných tlačidiel vyberte polož-

ku **Rýchlosť zmeny snímok** alebo **BGM.**.

2 Stláčaním navigačných tlačidiel vykonajte náležité úpravy.

#### Keď vyberiete položku **Nastavte video**,

1 Stláčaním navigačných tlačidiel vykonajte náležité úpravy.([Pozrite str.71](#page-70-0))

Keď vyberiete položku **Nastavte zvuk**,

- 1 Stláčaním navigačných tlačidiel zobrazte položky **Režim zvuku, Autom. hlasitosť, Čistý hlas II** alebo **Vyváženie**.
- 2 Stláčaním navigačných tlačidiel vykonaite náležité úpravy. ([Pozrite str.76](#page-75-0))

### Počúvanie hudby

- 1 Stláčaním navigačných tlačidiel prejdite na položku **Moje médiá** a stlačte tlačidlo **OK**.
- 2 Stláčaním navigačných tlačidiel prejdite na položku **Zoznam hudby** a stlačte tlačidlo **OK**.
- 3 Stláčaním navigačných tlačidiel vyberte položku **Jednotka 1**, aby ste otvorili pripojené úložné zariadenie USB.
- 4 Stláčaním navigačných tlačidiel prejdite na požadovaný priečinok a stlačte tlačidlo **OK**.
- 5 Stláčaním navigačných tlačidiel prejdite na požadovaný súbor a stlačte tlačidlo **OK**.

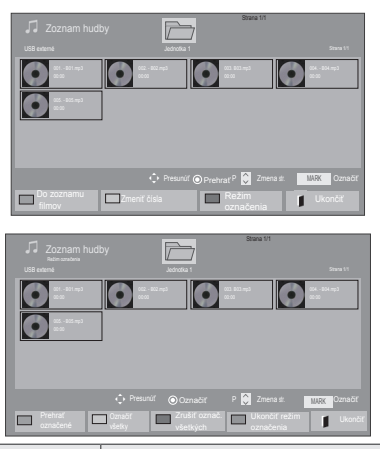

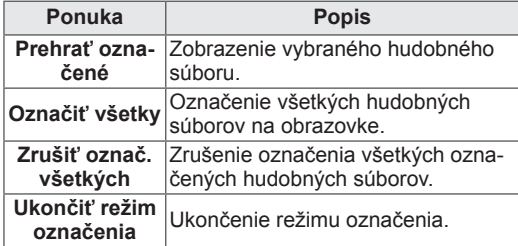

- 6 Prehrávajte hudbu.
- 7 Prehrávanie ovládajte pomocou nasledujúcich tlačidiel.

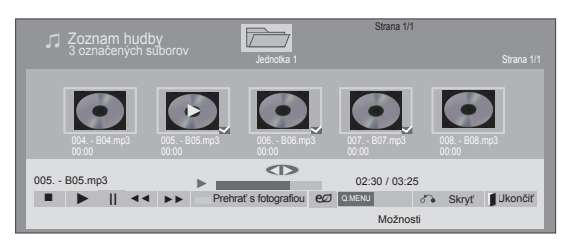

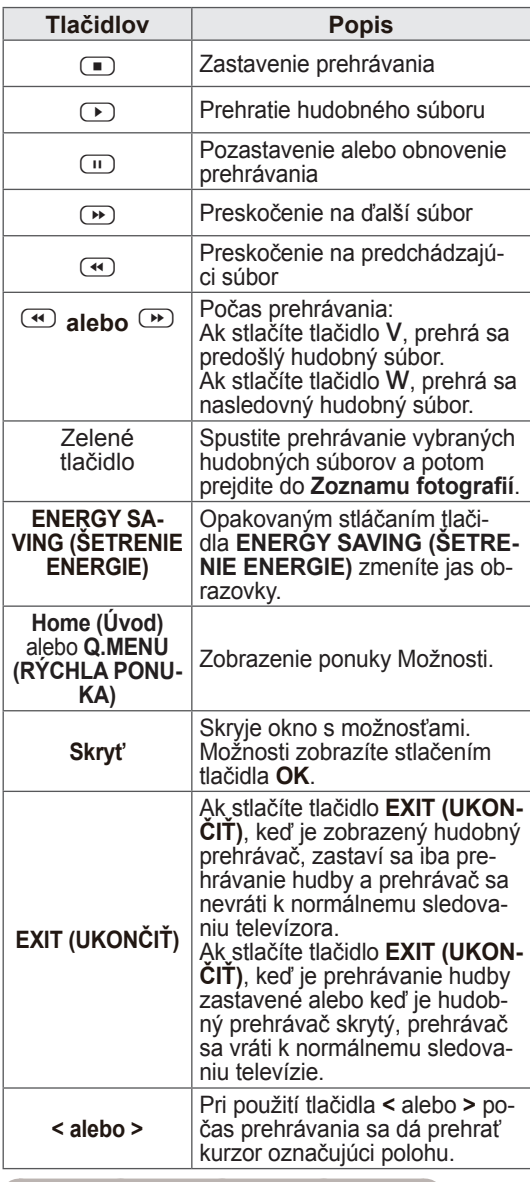

Tipy na prehrávanie hudobných súborov

• Toto zariadenie nepodporuje súbory MP3 s označením ID3.

### POZNÁMKA -

- V náhľade nepodporovaných súborov sa bude zobrazovať iba ikona ...
- Neobvyklé súbory sa budú zobrazovať vo forme bitmapy **.**
- Poškodená skladba sa neprehrá, ale na displeji sa zobrazí čas prehrávania 00:00.
- Skladba prevzatá z platenej služby s ochranou autorských práv sa nezačne prehrávať, ale na displeji sa namiesto času prehrávania zobrazí informácia o nenáležitom použití.
- Stlačením tlačidiel OK, I sa šetrič obrazovky zastaví.
- Tlačidlá PREHRAŤ ( $\textcircled{\tiny{\textcircled{\tiny \textcirc}}}$ ), Pozastaviť ( $\textcircled{\tiny{\textcircled{\tiny \textcirc}}}$ ),  $\left(\frac{m}{n}\right)$ ,  $\left(\frac{m}{n}\right)$ na diaľkovom ovládači sú v tomto režime tiež dostupné.
- Nasledujúcu skladbu vyberiete tlačidlom  $\bullet$ a prechádzajúcu skladbu tlačidlom  $\bigcirc$ .

názov súboru

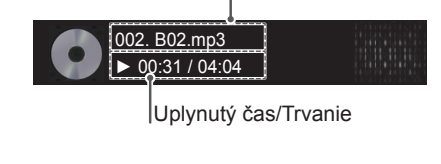

#### Možnosti hudby

- 1 Stlačením tlačidla **Q. MENU (RÝCHLA PONU-KA)** získate prístup ku **kontextovým** ponukám.
- 2 Stláčaním navigačných tlačidiel prejdite na položku **Nastavte prehrávanie zvuku.** alebo **Nastavte zvuk.** a stlačte tlačidlo **OK**.

### POZNÁMKA

- Hodnoty možností zmenené v režime **Zoznam filmov** nemajú účinok v režime **Zoznam fotogr.** a **Zoznam hudby**.
- Hodnoty možností zmenené v režime **Zoznam fotogr.** a **Zoznam hudby** sú zmenené režime **Zoznam fotogr.** a **Zoznam hudby**, ale nie v režime **Zoznam filmov**.

Keď vyberiete položku **Nastavte prehrávanie zvuku**,

- 1 Stláčaním navigačných tlačidiel vyberte položku **Opakovať** alebo **Náhodne**.
- 2 Stláčaním navigačných tlačidiel vykonajte náležité úpravy.

Keď vyberiete položku **Nastavte zvuk**,

- 1 Stláčaním navigačných tlačidiel prejdite na položky **Režim zvuku, Autom. hlasitosť, Čistý hlas II** alebo **Vyváženie**.
- 2 Stláčaním navigačných tlačidiel vykonajte náležité úpravy.([Pozrite str.76](#page-75-0))

### Registračný kód DivX

#### Registrácia kódu DivX

Skontrolujte a zaregistrujte registračný kód DivX televízora, aby ste si mohli požičať alebo kúpiť najnovšie filmy na lokalite www.divx.com/vod. Ak chcete prehrávať požičaný alebo zakúpený súbor DivX, registračný kód súboru by sa mal zhodovať s registračným kódom DivX vášho televízora.

- 1 Stlačením tlačidla **Home (Úvod)** otvorte hlavné ponuky.
- 2 Stláčaním navigačných tlačidiel prejdite na položku **Moje médiá** a stlačte tlačidlo **OK**.
- 3 Stlačte modré tlačidlo.
- 4 Stlačením navigačných tlačidiel prejdite na možnosť **Reg. kód DivX** a stlačte tlačidlo **OK**.
- 5 Skontrolujte registračný kód televízora.
- 6 Po dokončení stlačte tlačidlo **EXIT (UKONČIŤ).**

Do predchádzajúcej ponuky sa vrátite stlačením tlačidla **BACK (SPÄŤ)**.

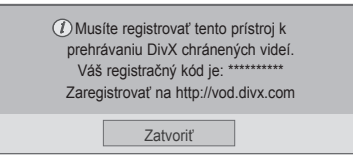

### POZNÁMKA

• Podporujú sa filmové súbory s týmito atribútmi **Rozlíšenie**: najviac 1920x1080 (Š x V) pixlov **Rýchlosť snímok**: najviac 30 snímok/s

(1920x1080) alebo 60 snímok/s (1280x720)

• Videokodek: MPEG 1, MPEG 2, MPEG 4, H.264/AVC, DivX 3,11, DivX 4,12, DivX 5.x, DivX 6, Xvid 1,00, Xvid 1,01, Xvid 1,02, Xvid 1,03, Xvid 1,10-beta1, Xvid 1,10-beta2, JPEG, VC1, Sorenson H.263/H.264.

#### Deaktivácia funkcie DivX

Deaktivujte všetky zariadenia prostredníctvom webového servera a zablokujte aktiváciu zariadení. Ak chcete získať nové overenie používateľa súborov DivX pre tento televízor, odstráňte existujúce overovacie údaje. Po vykonaní tejto funkcie budete na sledovanie súborov DivX chránených technológiou DRM znovu potrebovať overenie používateľa súborov DivX.

- 1 Stlačením tlačidla **Home (Úvod)** otvorte hlavné ponuky.
- 2 Stláčaním navigačných tlačidiel prejdite na položku **Moje médiá** a stlačte tlačidlo **OK**.
- 3 Stlačte modré tlačidlo.
- 4 Stlačením navigačných tlačidiel prejdite na možnosť **Deaktivácia DivX** a stlačte tlačidlo **OK**.
- 5 Stláčaním navigačných tlačidiel vyberte položku **Áno** a potvrďte.

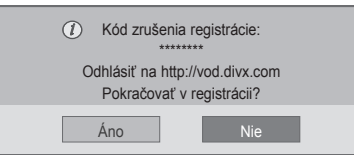

6 Po dokončení stlačte tlačidlo **EXIT (UKONČIŤ).**

Do predchádzajúcej ponuky sa vrátite stlačením tlačidla **BACK (SPÄŤ)**.

# **PRISPÔSOBENIE NASTAVENÍ TELEVÍZORA**

• Nákres sa môže líšiť od vášho televízora.

### Prístup k hlavným ponukám

- 1 Stlačením tlačidla **Home (Úvod)** otvorte hlavné ponuky.
- 2 Stláčaním navigačných tlačidiel prejdite na jednu nasledujúcich ponúk a stlačte tlačidlo **OK**.
- 3 Stláčaním navigačných tlačidiel prejdite na požadované nastavenie alebo možnosť a stlačte tlačidlo **OK**.
- 4 Po dokončení stlačte tlačidlo **EXIT (UKONČIŤ)**.

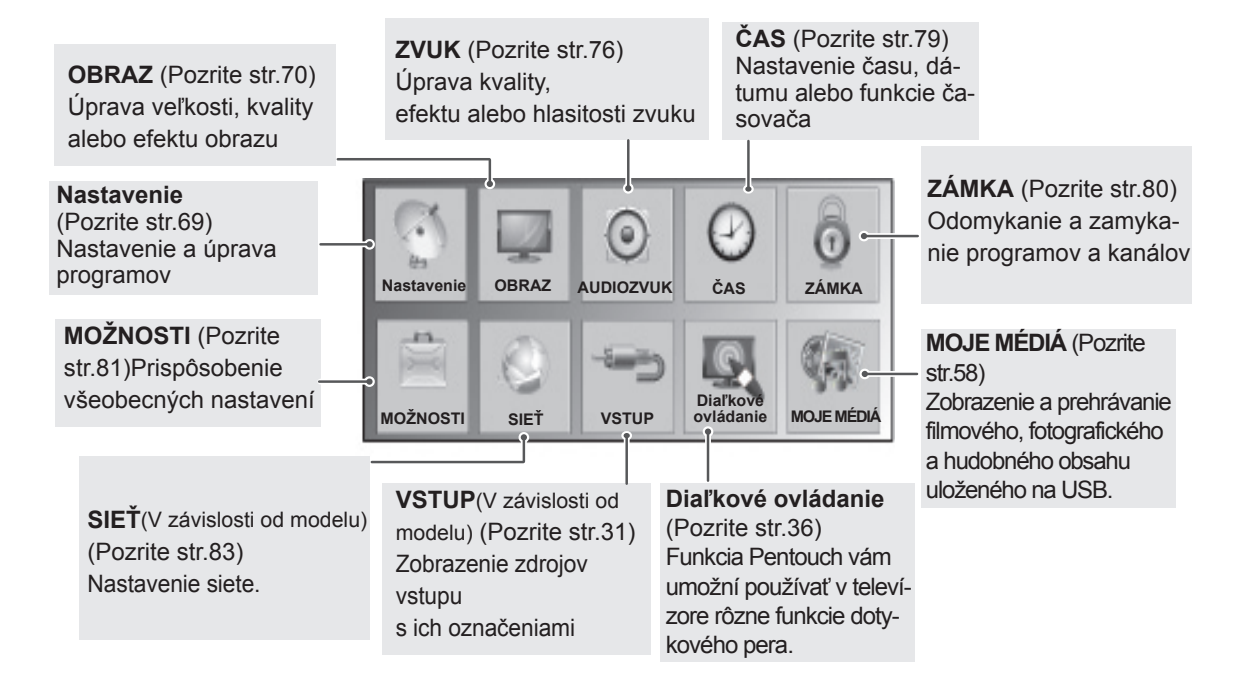

### Prispôsobenie nastavení

### <span id="page-68-0"></span>Nastavenia ponuky NASTAVENIE

- 1 Stlačením tlačidla **Home (Úvod)** otvorte hlavné ponuky.
- 2 Stláčaním navigačných tlačidiel prejdite na položku **NASTAVENIE** a stlačte tlačidlo **OK**.
- 3 Stláčaním navigačných tlačidiel prejdite na požadované nastavenie alebo možnosť a stlačte tlačidlo **OK**.

Na predchádzajúcu úroveň sa vrátite stlačením tlačidla **BACK (SPÄŤ)** .

4 Po dokončení stlačte tlačidlo **EXIT (UKONČIŤ).**

Dostupné programové nastavenia sú opísané v nasledujúcej tabuľke:

• Nákres sa môže líšiť od vášho televízora.

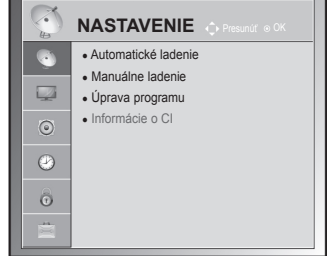

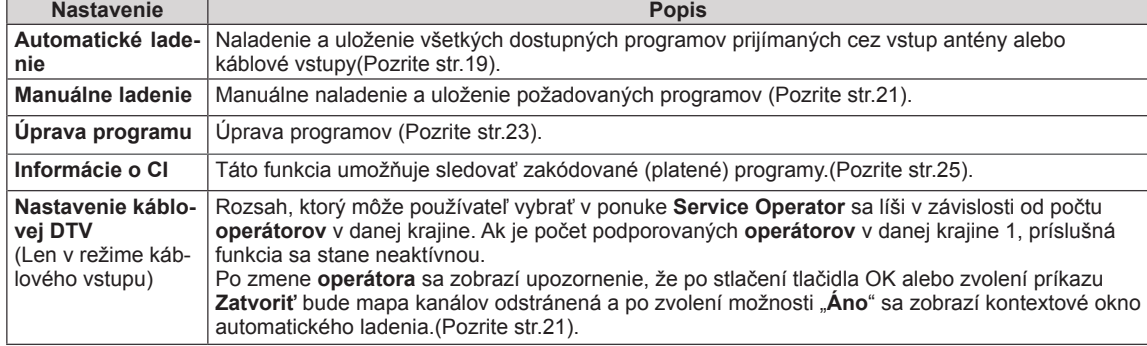

### <span id="page-69-0"></span>Nastavenia ponuky OBRAZ

- 1 Stlačením tlačidla **Home (Úvod)** otvorte hlavné ponuky.
- 2 Stláčaním navigačných tlačidiel prejdite na položku **OBRAZ** a stlačte tlačidlo **OK**.
- 3 Stláčaním navigačných tlačidiel prejdite na požadované nastavenie alebo možnosť a stlačte tlačidlo **OK**.
	- Na predchádzajúcu úroveň sa vrátite stlačením tlačidla **BACK (SPÄŤ)**.
- 4 Po dokončení stlačte tlačidlo **EXIT (UKONČIŤ).**

• Nákres sa môže líšiť od vášho televízora.

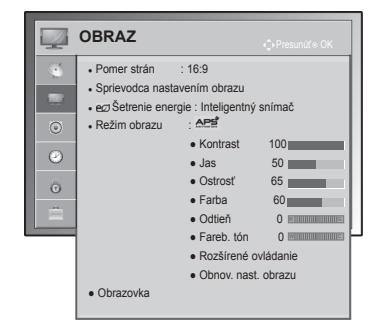

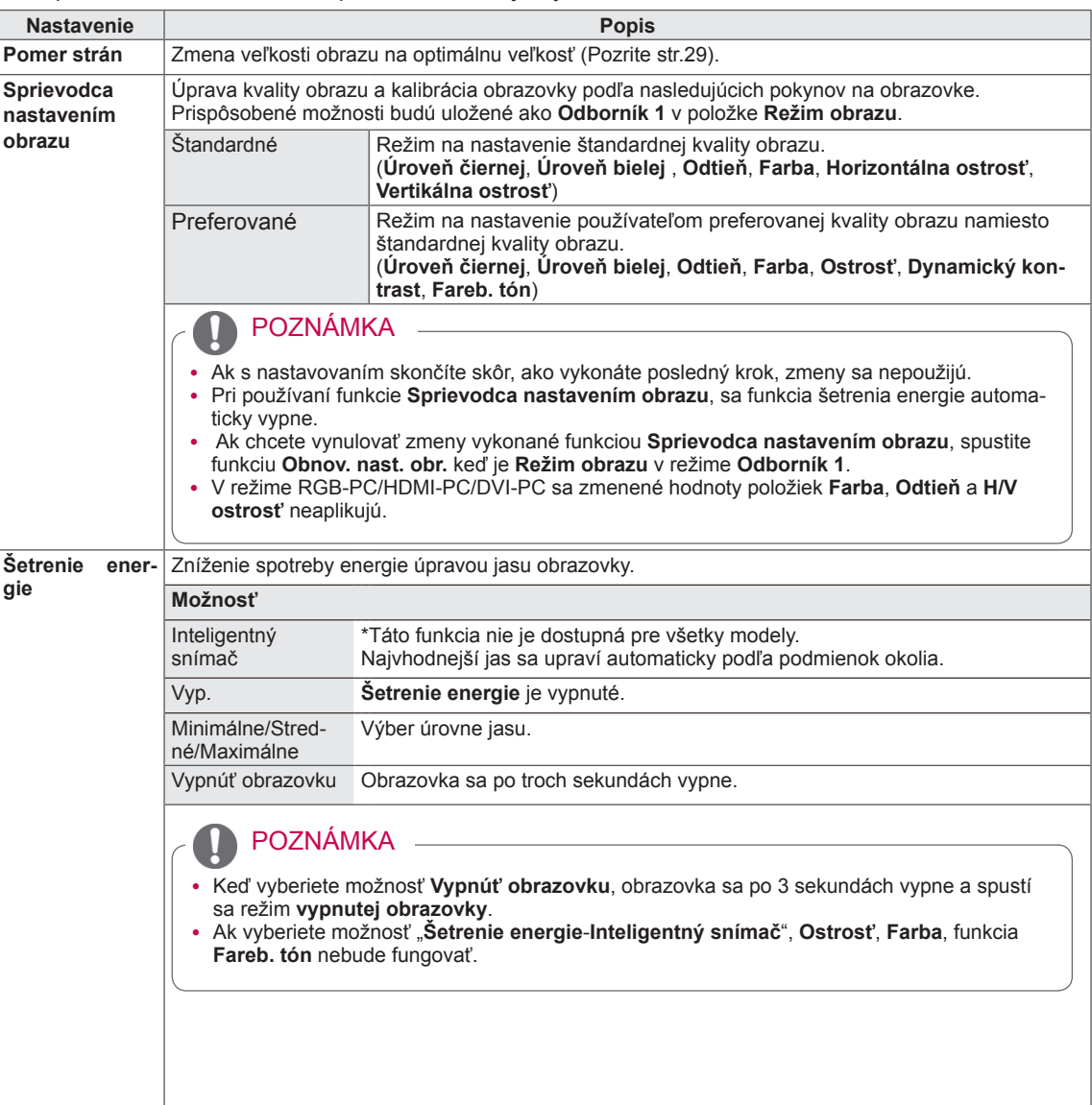

Dostupné nastavenia obrazu sú opísané v nasledujúcej tabuľke:

<span id="page-70-0"></span>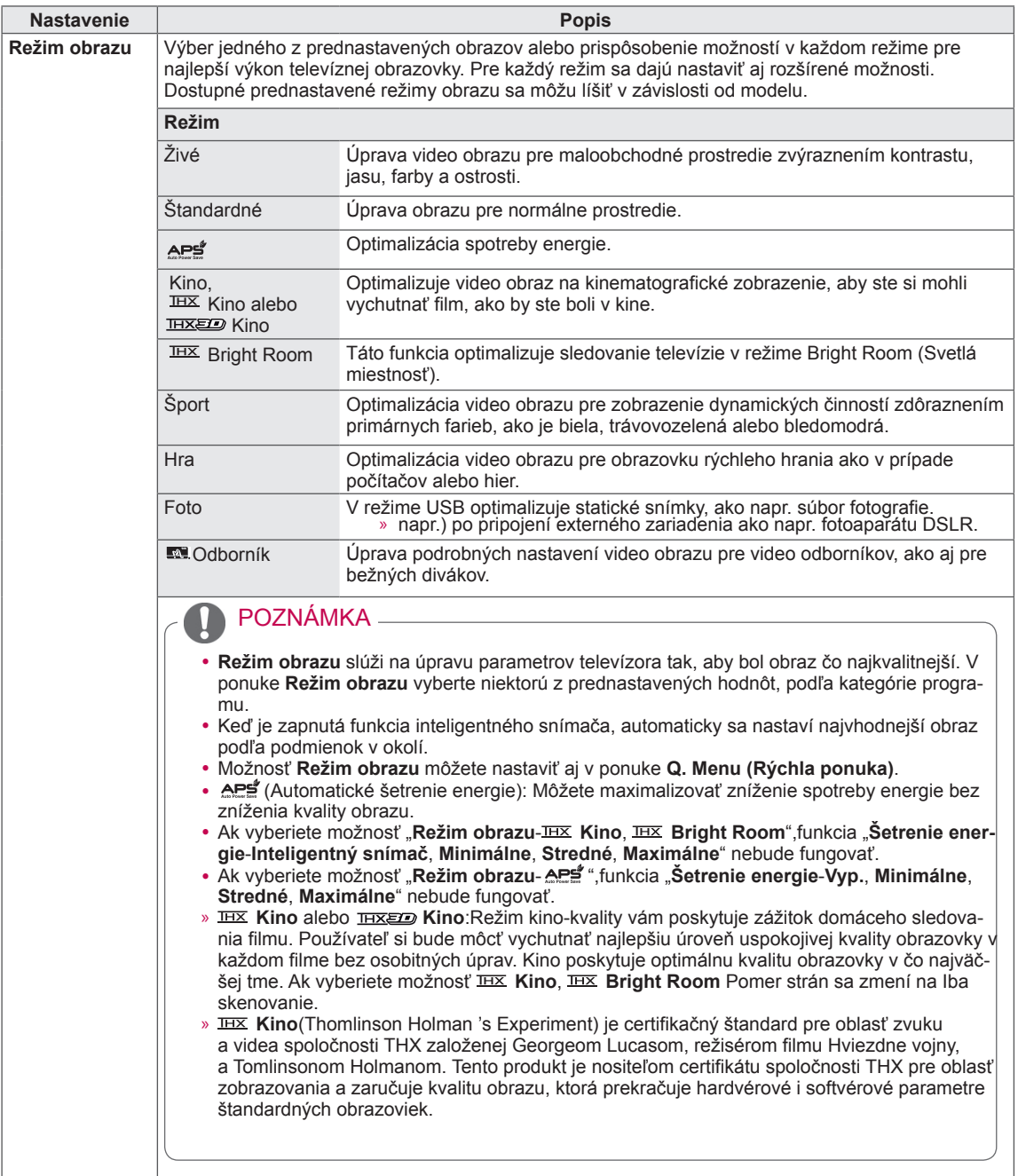

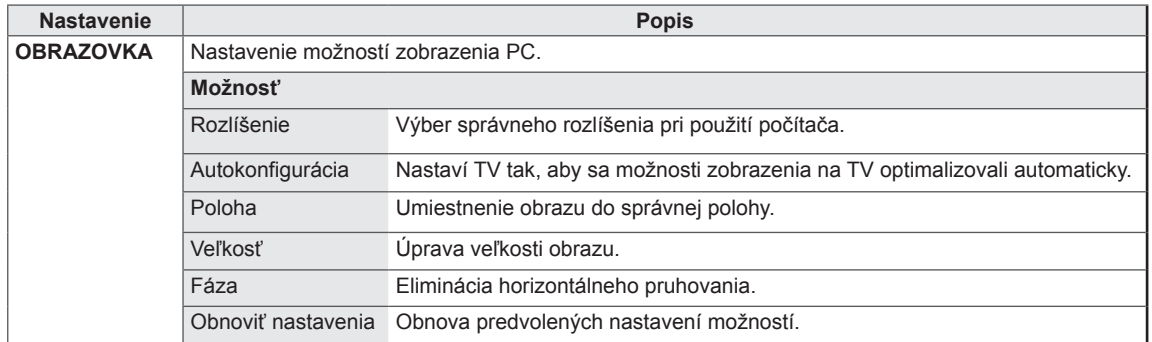
### Základné možnosti obrazu

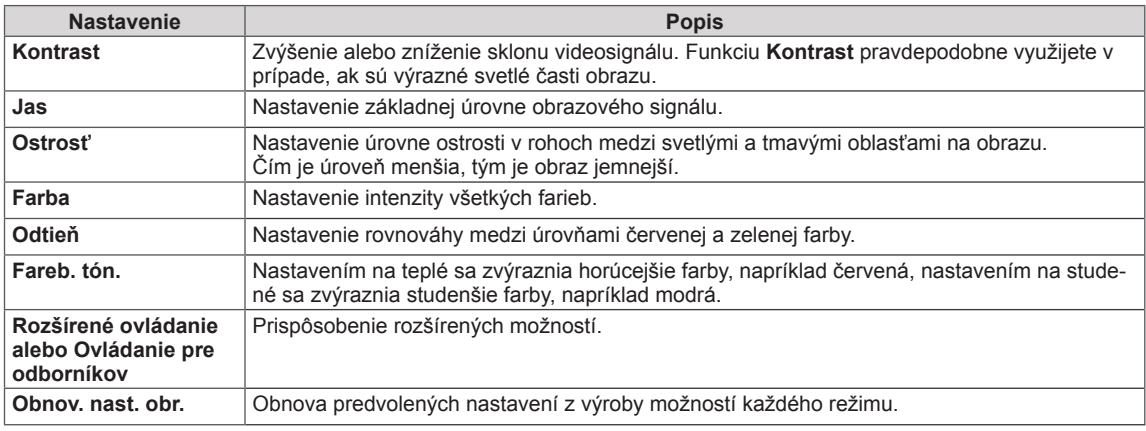

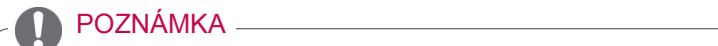

• V režime RGB-PC/HDMI-PC nemôžete nastaviť farbu, ostrosť a odtieň na vami preferovanú úroveň.

### Rozšírené možnosti obrazu

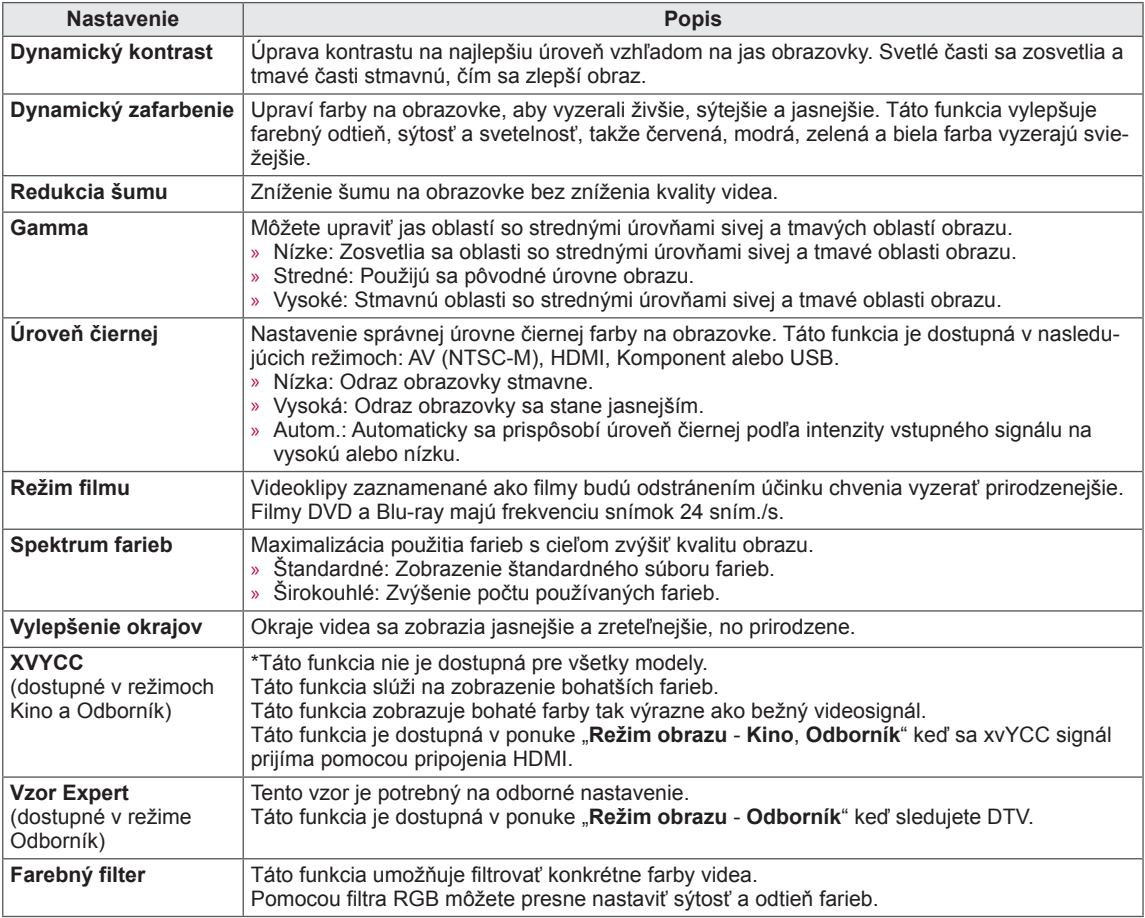

#### Rozšírené možnosti obrazu

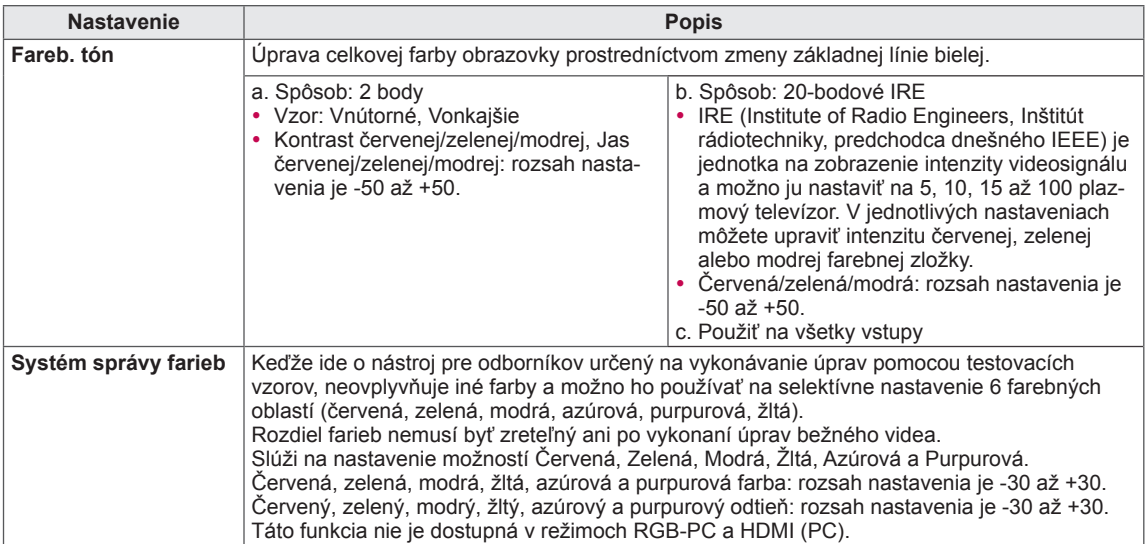

# Nastavenia ponuky ZVUK

- 1 Stlačením tlačidla **Home (Úvod)** otvorte hlavné ponuky.
- 2 Stláčaním navigačných tlačidiel prejdite na položku **ZVUK** a stlačte tlačidlo **OK**.
- 3 Stláčaním navigačných tlačidiel prejdite na požadované nastavenie alebo možnosť
	- a stlačte tlačidlo **OK**.
	- Na predchádzajúcu úroveň sa vrátite stlačením tlačidla **BACK (SPÄŤ)**.
- 4 Po dokončení stlačte tlačidlo **EXIT (UKONČIŤ)**.

Dostupné nastavenia zvuku sú opísané v nasledujúcej tabuľke.

### (V závislosti od modelu

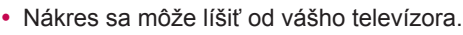

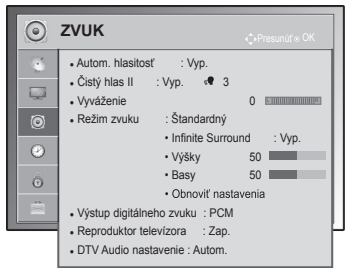

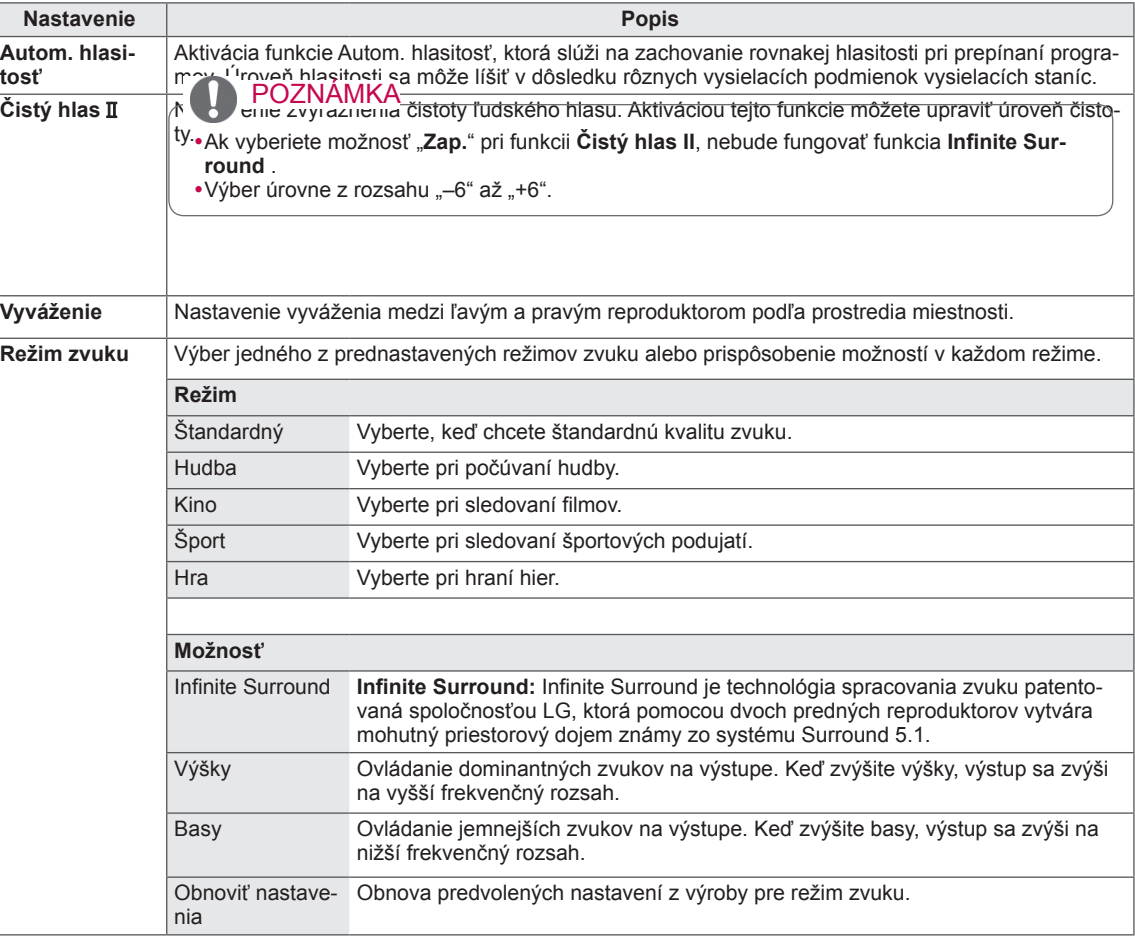

<span id="page-76-0"></span>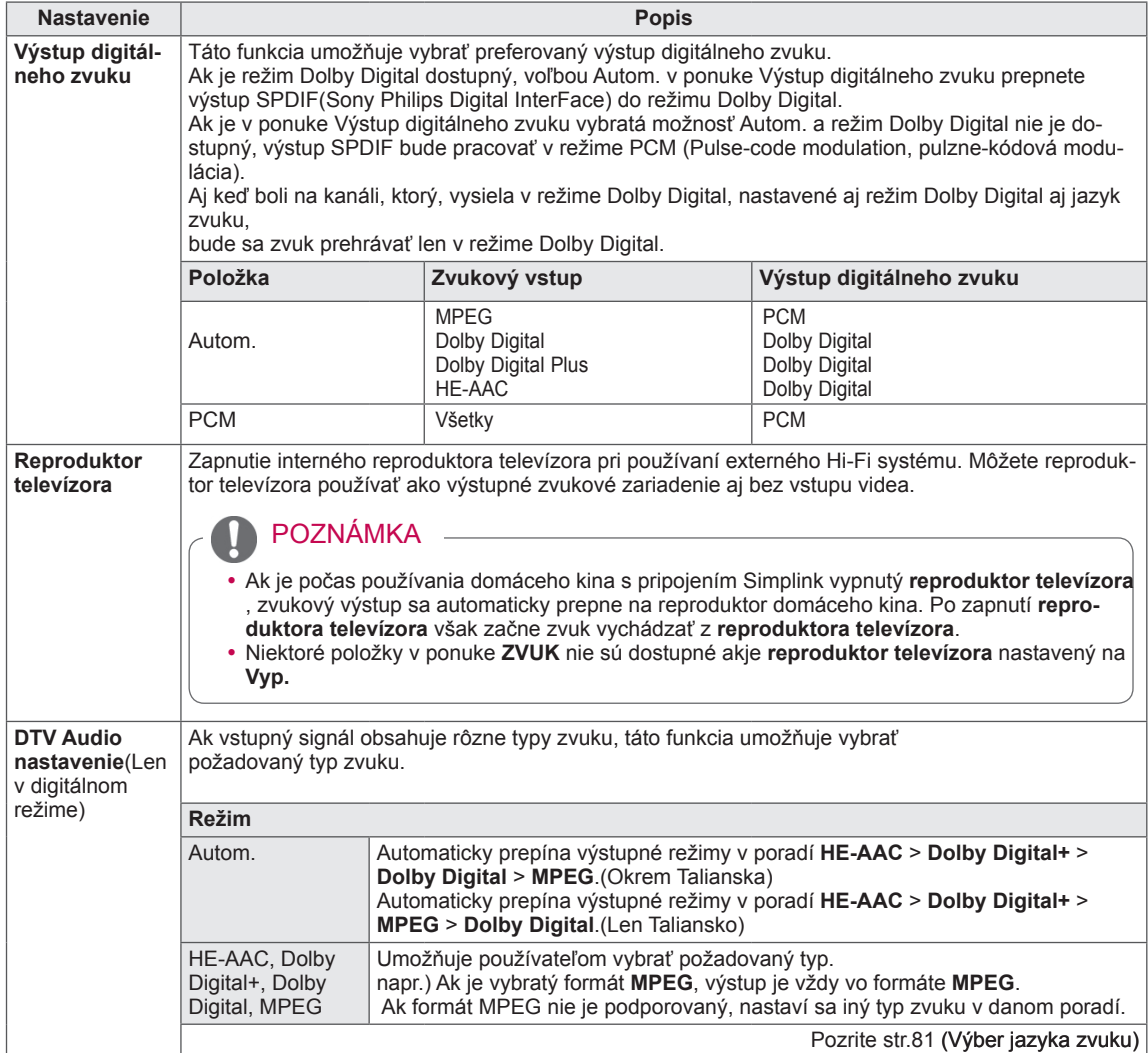

#### **Stereo/Duálny príjem (Len v analógovom režime)**

Pri výbere programu sa zobrazia informácie o zvuku pre danú stanicu spolu s číslom programu a názvom stanice.

- 1 Stlačením tlačidla **Q. MENU (RÝCHLA PONUKA)** a stláčaním navigačných tlačidiel prejdite na položku **Zvuk alebo Jazyk zvuku** a stlačte tlačidlo **OK**.
- 2 Stláčaním navigačných tlačidiel prejdite na výstup zvuku a stlačte tlačidlo **OK**.

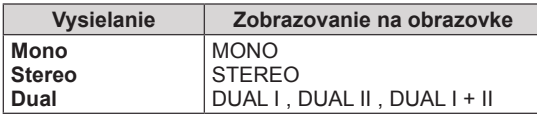

#### y **Voľba mono zvuku**

Ak je pri príjme stereo zvuku stereo signál slabý, môžete aktivovať režim mono. Pri príjme mono zvuku sa zlepší čistota zvuku.

#### y **Výber jazyka pri dvojjazyčnom vysielaní**

Ak možno program prijímať v dvoch jazykoch (dvojjazyčne), môžete aktivovať režim DUAL I, DUAL II alebo DUAL I+II.

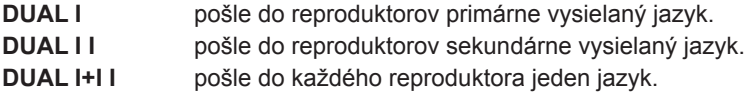

#### **Príjem Nicam (Len v analógovom režime)**

Ak je televízor vybavený prijímačom pre príjem signálu vo formáte NICAM, možno prijímať digitálny zvuk vo vysoko kvalitnom formáte NICAM (Near Instantaneous Companding Audio Multiplex). Výstup zvuku možno vybrať podľa typu prijímaného vysielania.

- 1 Ak prijímate zvuk vo formáte **NICAM** mono, môžete zvoliť **NICAM MONO** alebo **FM MONO**.
- 2 Ak prijímate zvuk vo formáte **NICAM** stereo, môžete zvoliť **NICAM STEREO** alebo **FM MONO**.

Ak je intenzita stereo signálu nepostačujúca, prepnite na režim **FM MONO**.

3 Pokiaľ je prijímaný zvuk vo formáte **NICAM** dual, môžete zvoliť **NICAM DUAL I**, **NICAM DUAL II** alebo **NICAM DUAL I+II** alebo **FM MONO**.

#### **Výber zvukového výstupu reproduktorov**

V režime AV, Komponent, RGB alebo HDMI môžete vybrať zvukový výstup pre ľavý a pravý reproduktor. Vyberte výstup zvuku.

- **L+R:** Zvukový signál z audio vstupu L (ľavý) sa odošle do ľavého reproduktora a zvukový signál z audio vstupu R (pravý) sa odošle do pravého reproduktora.
- **L+L:** Zvukový signál z audio vstupu L (ľavý) sa odošle do ľavého a pravého reproduktora.
- **R+R:** Zvukový signál z audio vstupu R (pravý) sa odošle do ľavého a pravého reproduktora.

# Nastavenia ponuky ČAS

- 1 Stlačením tlačidla **Home** otvorte hlavné ponuky.
- 2 Stláčaním navigačných tlačidiel prejdite na položku **ČAS** a stlačte tlačidlo **OK**.
- 3 Stláčaním navigačných tlačidiel prejdite na požadované nastavenie alebo možnosť a stlačte tlačidlo **OK**.
	- Na predchádzajúcu úroveň sa vrátite stlačením tlačidla **BACK**.
- 4 Po dokončení stlačte tlačidlo **EXIT**.

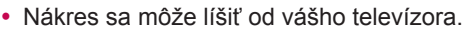

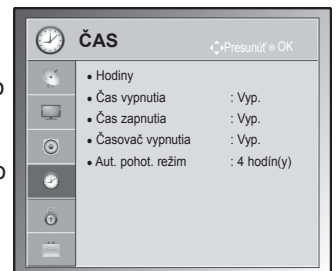

Dostupné nastavenia času sú opísané v nasledujúcej tabuľke.

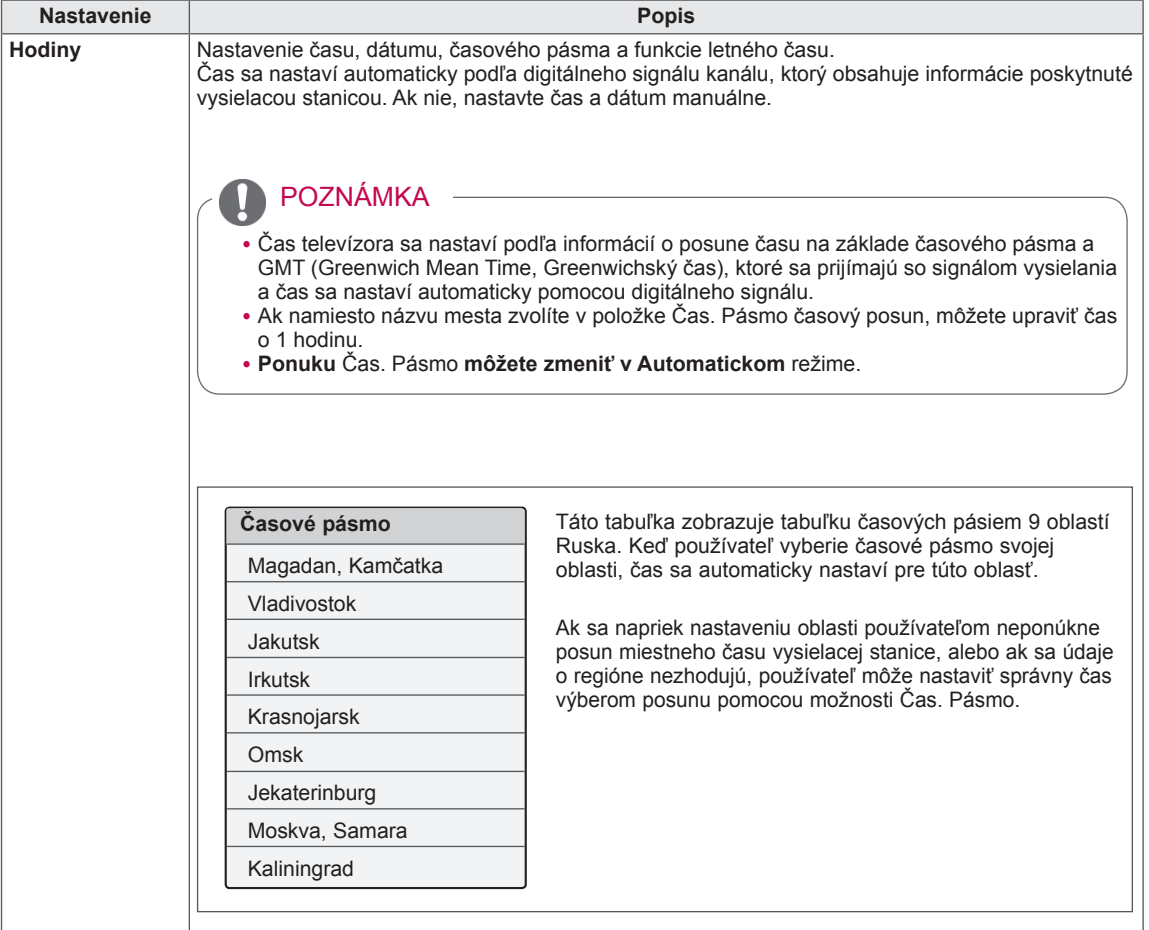

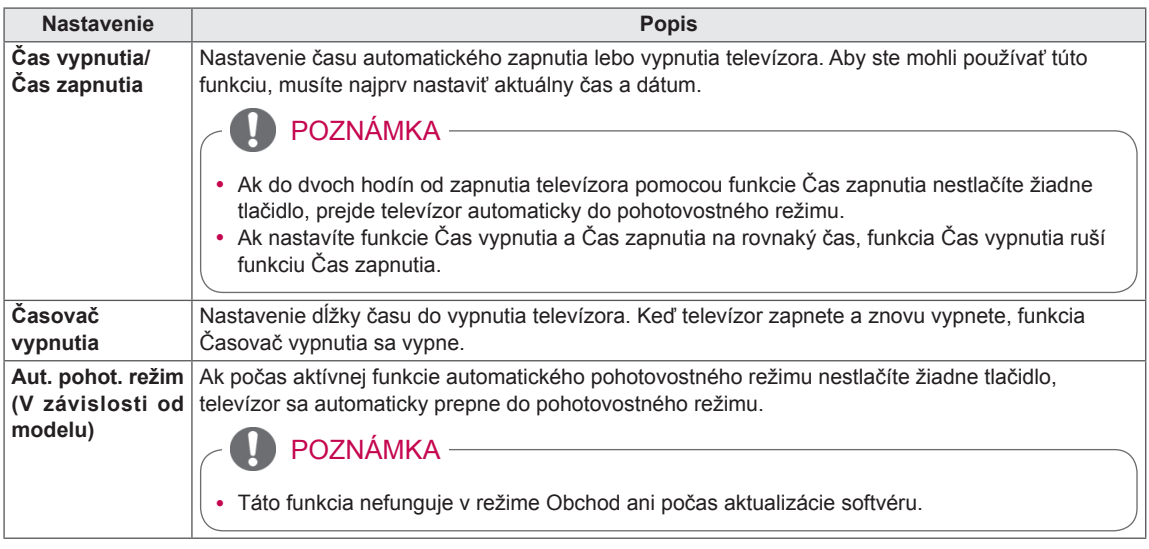

# Nastavenia ponuky ZÁMKA

- 1 Stlačením tlačidla **Home** otvorte hlavné ponuky.
- 2 Stláčaním navigačných tlačidiel prejdite na položku **ZÁMKA** a stlačte tlačidlo **OK**.
- 3 Stláčaním navigačných tlačidiel prejdite na požadované nastavenie alebo možnosť a stlačte tlačidlo **OK**.
	- Na predchádzajúcu úroveň sa vrátite stlačením tlačidla **BACK**.
- 4 Po dokončení stlačte tlačidlo **EXIT**.

Dostupné nastavenia zámky sú opísané v nasledujúcej tabuľke.

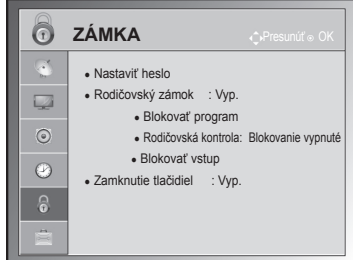

• Nákres sa môže líšiť od vášho televízora.

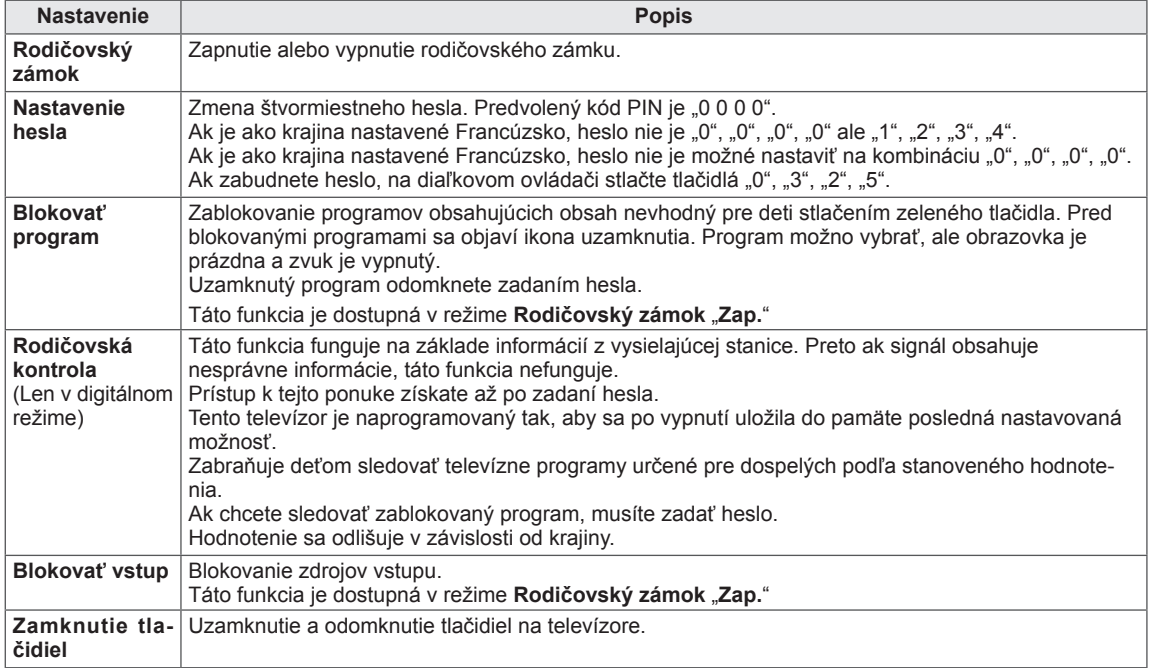

# Nastavenia ponuky MOŽNOSTI

- 1 Stlačením tlačidla **Home (Úvod)** otvorte hlavné ponuky.
- 2 Stláčaním navigačných tlačidiel prejdite na položku **MOŽNOSTI** a stlačte tlačidlo **OK**.
- 3 Stláčaním navigačných tlačidiel prejdite na požadované nastavenie alebo možnosť a stlačte tlačidlo **OK**. Na predchádzajúcu úroveň sa vrátite stlačením tlačidla **BACK (SPÄŤ)** .
- 4 Po dokončení stlačte tlačidlo **EXIT (UKONČIŤ).**

Dostupné všeobecné nastavenia sú opísané v nasledujúcej tabuľke.

#### (V závislosti od modelu

• Nákres sa môže líšiť od vášho televízora.

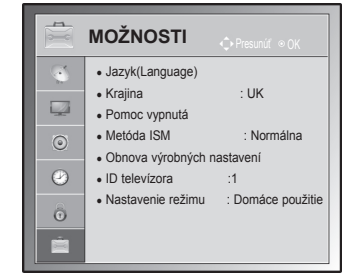

<span id="page-80-0"></span>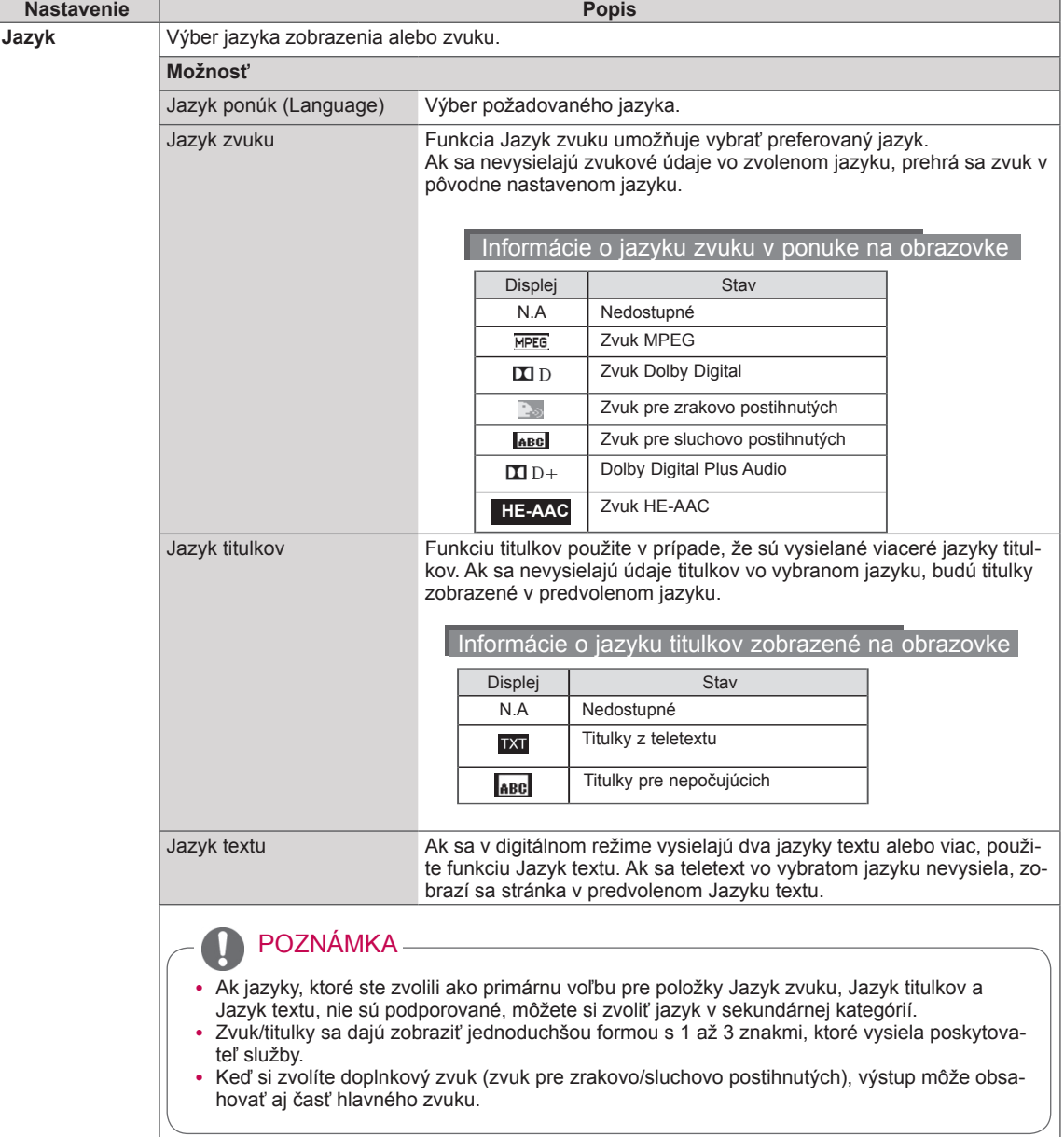

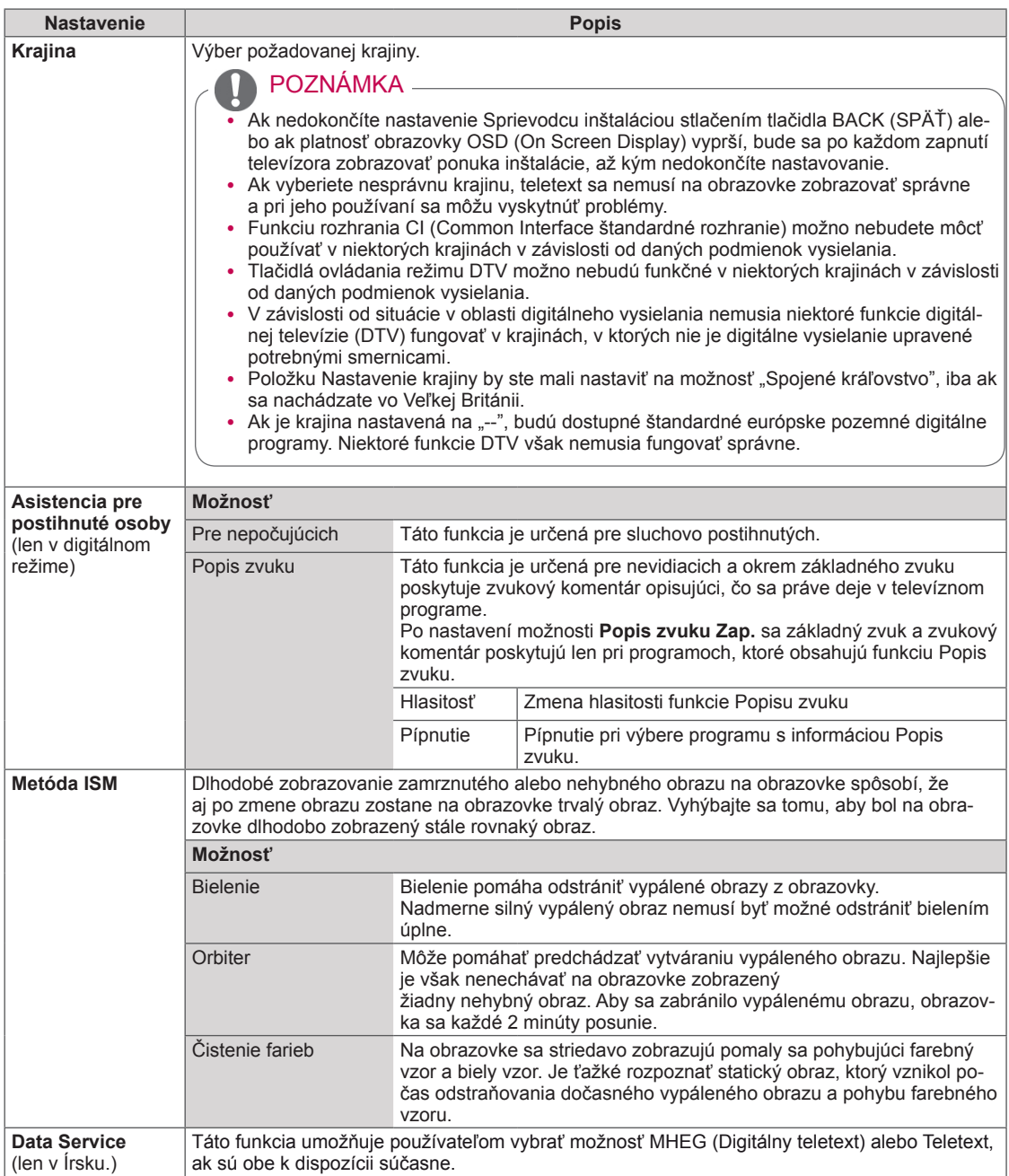

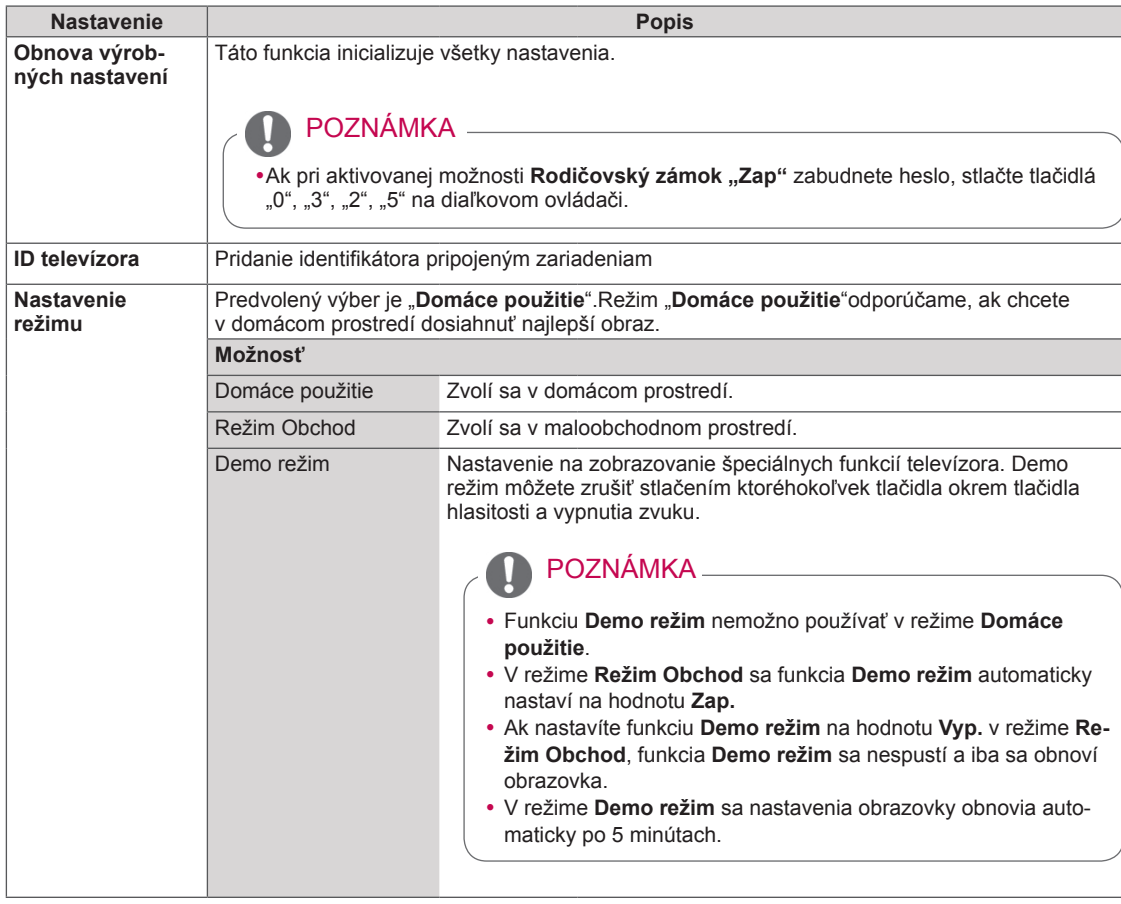

## Nastavenia ponuky SIEŤ

(V závislosti od modelu)

- 1 Stlačením tlačidla **Home (Úvod)** otvorte hlavné ponuky.
- 2 Stláčaním navigačných tlačidiel prejdite na položku **SIEŤ** a stlačte tlačidlo **OK**.
- 3 Stláčaním navigačných tlačidiel prejdite na požadované nastavenie alebo možnosť a stlačte tlačidlo **OK**.
	- Na predchádzajúcu úroveň sa vrátite stlačením tlačidla **BACK (SPÄŤ)**.
- 4 Po dokončení nastavenia stlačte tlačidlo **EXIT (UKONČIŤ)**.

• Nákres sa môže líšiť od vášho televízora.

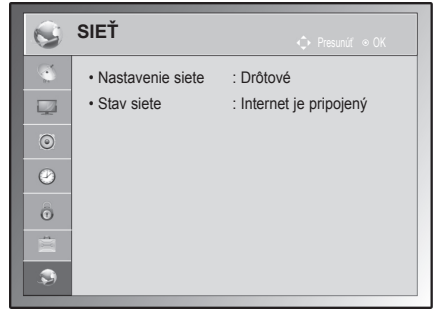

Dostupné nastavenia siete sú opísané v nasledujúcej tabuľke.

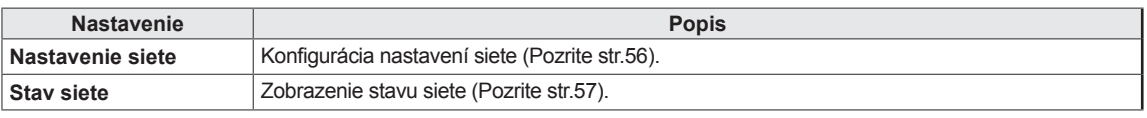

# **PRIPÁJANIE ZARIADENÍ**

K televízoru môžete pripájať rôzne externé zariadenia a prepínaním režimov vstupu vybrať príslušné externé zariadenie. Viac informácií o pripájaní externého zariadenia nájdete v príručke dodanej s príslušným zariadením.

Dostupné externé zariadenia sú: HD prijímače, DVD prehrávače, videorekordéry, zvukové systémy, úložné zariadenia USB, počítač, herné zariadenia a iné externé zariadenia.

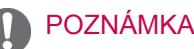

- Ak zaznamenávate televízny program na DVD rekordér alebo videorekordér, pripojte televízny vstupný signálový kábel do televízora cez DVD rekordér alebo videorekordér. Viac informácií o zaznamenávaní nájdete v príručke dodanej s pripojeným zariadením.
- Pripojenie externého zariadenia sa môže líšiť podľa príslušného modelu.
- Externé zariadenia pripájajte k televízoru bez ohľadu na poradie TV portu.

# Prehľad pripojení

Do portov na zadnom paneli televízora môžete pripojiť rôzne externé zariadenia.

- 1 Podľa nasledujúceho obrázku nájdite externé zariadenie, ktoré chcete pripojiť k televízoru.
- 2 Skontrolujte typ pripojenia externého zariadenia.
- 3 Podľa príslušného obrázka skontrolujte podrobnosti pripojenia.

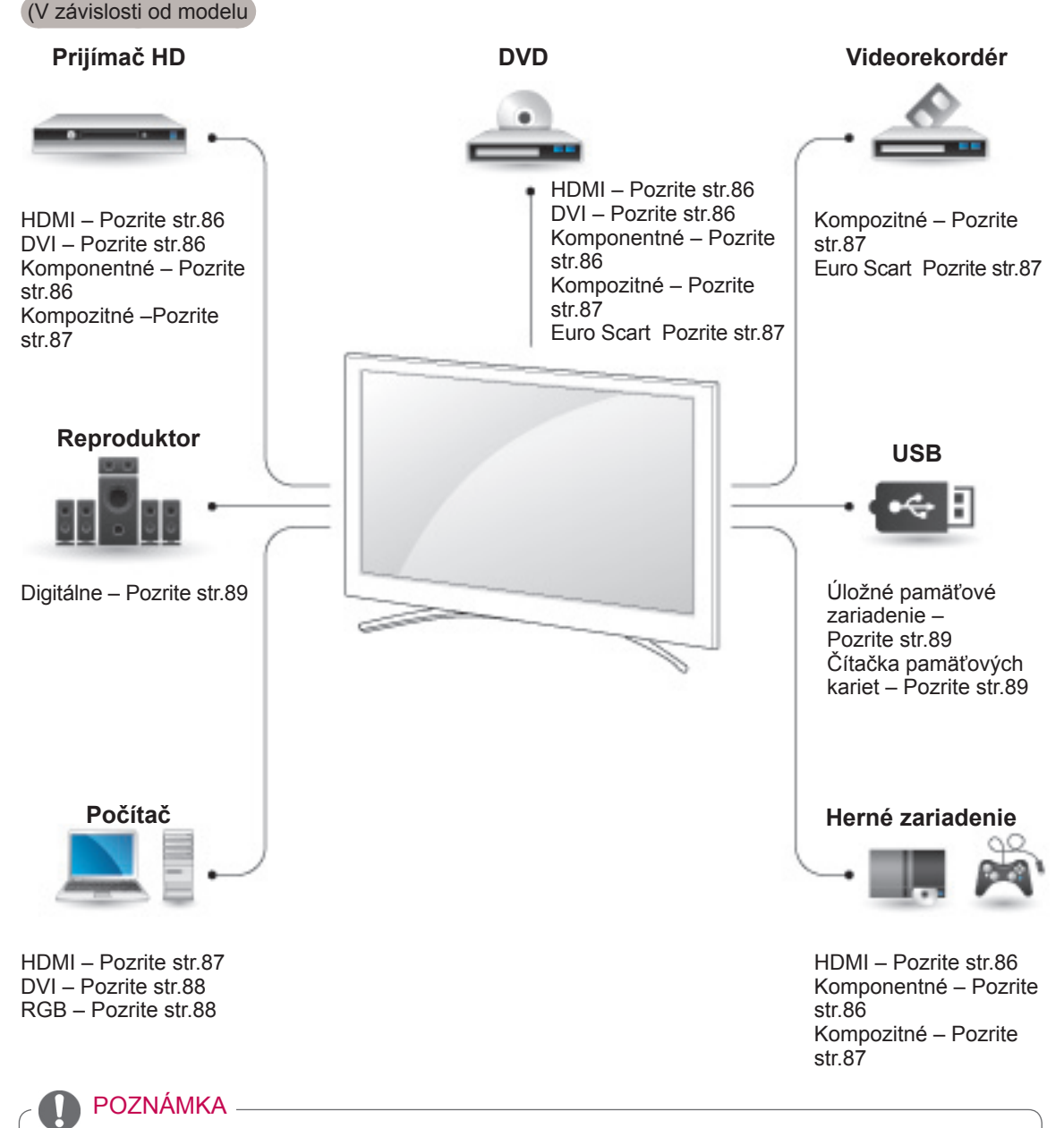

• Ak pripájate k televízoru herné zariadenie, použite kábel dodaný s herným zariadením.

- y V tejto časti o **PRIPÁJANÍ ZARIADENÍ** sú použité hlavne schémy zapojenia pre modely 50/60PZ85\*\*.
- · Nákres sa môže líšiť od vášho televízora.

# Pripojenie k prijímaču HD, DVD prehrávaču alebo videorekordéru

Pripojte prijímač HD, DVD prehrávač alebo videorekordér k televízoru a vyberte príslušný režim vstupu.

### <span id="page-85-0"></span>Pripojenie HDMI

Slúži na prenos digitálneho obrazového a zvukového signálu z externého zariadenia do televízora. Prepojte externé zariadenie a televízor prostredníctvom kábla HDMI podľa nasledujúceho obrázku.

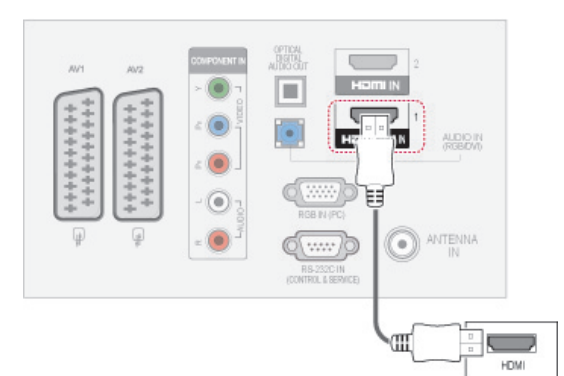

### POZNÁMKA

- TV môže prijať obrazový i zvukový signál súčasne použitím kábla HDMI.
- Ak zariadenie DVD nepodporuje automatický režim HDMI, je potrebné príslušne nastaviť výstupné rozlíšenie.
- Skontrolujte, či použitý kábel HDMI zodpovedá štandardu pre vysokorýchlostné rozhranie HDMI. Pri použití kábla HDMI, ktorý nezodpovedá štandardu pre vysokorýchlostné rozhranie HDMI, môže dôjsť k blikaniu alebo výpadku obrazu. Používajte vysokorýchlostný kábel HDMI.

# <span id="page-85-1"></span>Pripojenie z DVI do HDMI

Slúži na prenos digitálneho videosignálu z externého zariadenia do televízora. Prepojte externé zariadenie a televízor prostredníctvom kábla DVI-HDMI podľa nasledujúceho obrázku. Na prenos zvukového signálu musíte pripojiť zvukový kábel.

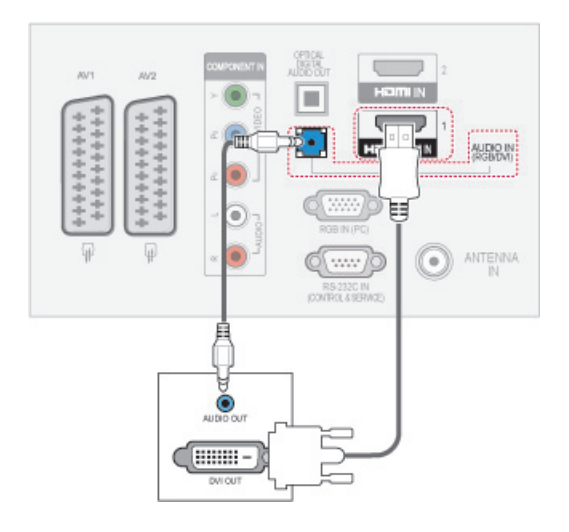

# <span id="page-85-2"></span>Komponentné pripojenie

Slúži na prenos analógového obrazového a zvukového signálu z externého zariadenia do televízora. Prepojte externé zariadenie a televízor pomocou komponentného kábla podľa nasledujúceho obrázku.

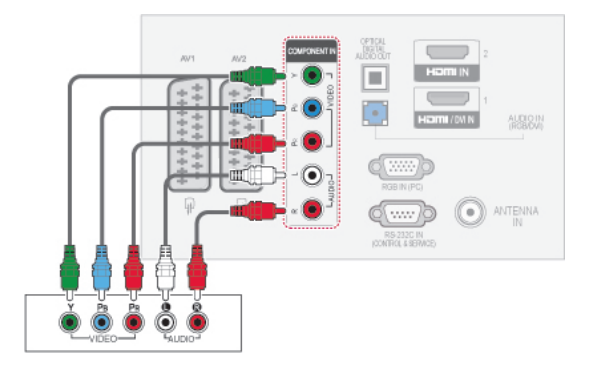

### <span id="page-86-2"></span>Pripojenie pomocou kábla Euro **Scart**

Slúži na prenos obrazového a zvukového signálu z externého zariadenia do televízora. Prepojte externé zariadenie a televízor prostredníctvom kábla Euro Scart podľa nasledujúceho obrázku. Na zobrazovanie obrazov s použitím progresívneho skenovania použite kábel Euro Scart.

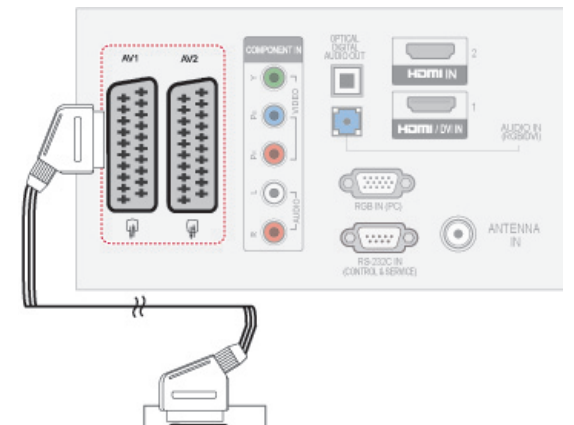

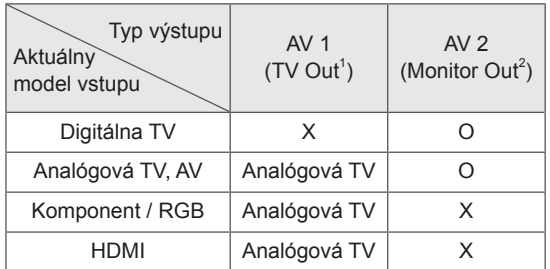

1 TV Out (Výstup televízora): Výstup signálov analógovej TV.

 $.........$ AUDIO

2 Monitor Out (Výstup monitora): Výstup aktuálneho obrazu na obrazovke.

# POZNÁMKA

- Každý kábel Euro Scart musí používať signálové tienenie.
- Keď sledujete digitálnu TV v režime 3D zobrazovania, výstupné signály z TV/monitora nie je možné prenášať cez kábel SCART. (Len 3D modely)
- Ak nastavíte režim 3D na možnosť zap. počas plánovaného nahrávania z digitálnej TV, výstupné signály z monitora nemožno prenášať cez kábel SCART a nahrávanie nemožno vykonať. (Len 3D modely)

# <span id="page-86-0"></span>Kompozitné pripojenie

Slúži na prenos analógového obrazového a zvukového signálu z externého zariadenia do televízora. Prepojte externé zariadenie a televízor pomocou kompozitného kábla podľa nasledujúceho obrázku.

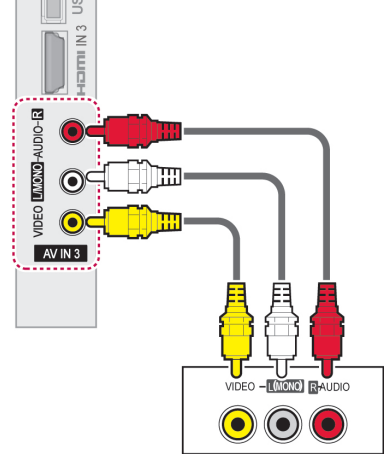

# POZNÁMKA

Ak máte monofónny videorekordér, zvukový kábel z videorekordéra pripojte ku konektoru **AUDIO L/MONO** na televízore.

# Pripojenie k počítaču

### POZNÁMKA

• Pre dosiahnutie najlepšej kvality obrazu sa odporúča používať televízor s pripojením HDMI.

# <span id="page-86-1"></span>Pripojenie HDMI

Slúži na prenos digitálneho obrazového a zvukového signálu z počítača do televízora. Prepojte počítač a televízor prostredníctvom kábla HDMI podľa nasledujúcich obrázkov.

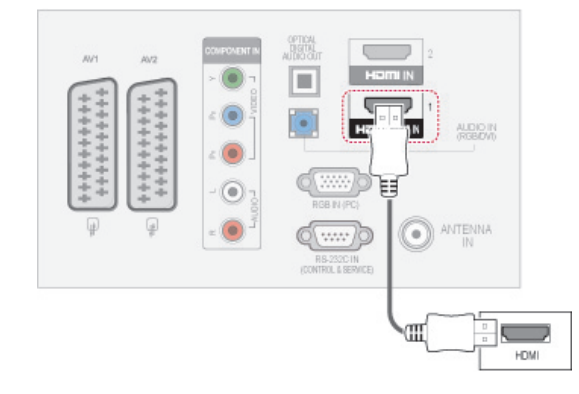

## <span id="page-87-0"></span>Pripojenie z DVI do HDMI

Slúži na prenos digitálneho videosignálu z počítača do televízora. Prepojte počítač a televízor prostredníctvom kábla DVI-HDMI podľa nasledujúceho obrázku. Na prenos zvukového signálu musíte pripojiť zvukový kábel.

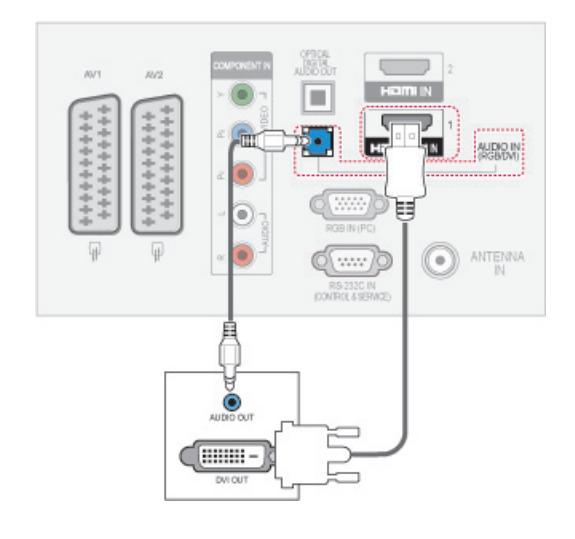

### <span id="page-87-1"></span>Pripojenie RGB

Slúži na prenos analógového videosignálu z počítača do televízora. Prepojte počítače a televízor pomocou dodaného signálového kábla pre 15-kolíkový konektor D-Sub podľa nasledujúceho obrázku. Na prenos zvukového signálu musíte pripojiť zvukový kábel.

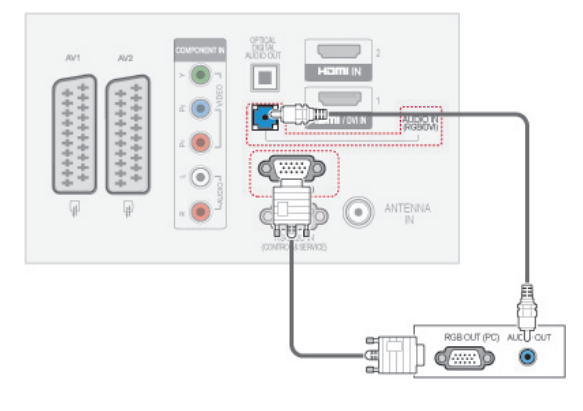

## POZNÁMKA

- y Vyhýbajte sa dlhodobému zobrazovaniu statického obrazu na obrazovke televízora. Statický obraz môže na obrazovke zanechať trvalú stopu. Preto aktivujte šetrič obrazovky vždy, keď je to možné.
- Pri niektorých rozlíšeniach, zvislom monoskope, kontraste alebo jase sa môže v režime PC vyskytnúť šum. Potom zmeňte PC režim na iné rozlíšenie alebo zmeňte obnovovací kmitočet na iný kmitočet, prípadne nastavujte v ponukovom menu jas a kontrast, až kým nedosiahnete čistý obraz. Ak sa obnovovací kmitočet grafickej karty PC nedá zmeniť, zmeňte grafickú kartu PC alebo konzultujte problém s výrobcom grafickej karty PC.
- Priebehy synchronizačného vstupného signálu pre horizontálne a vertikálne frekvencie sú samostatné.
- Pre režim PC odporúčame používať nastavenia 1920x1080, 60 Hz (Okrem modelov 50PT49\*\*), 1024x768, 60 Hz (len modely 50PT49\*\*) čo by malo zabezpečiť najlepšiu kvalitu obrazu.
- Pripojte signálový kábel z výstupného portu monitora počítača k portu RGB (PC) na televízore alebo signálový kábel z výstupného portu HDMI počítača k portu HDMI IN (alebo HDMI/DVI IN) na televízore.
- Spojte zvukový kábel z PC so zvukovým vstupom na televízore. (Zvukové káble nie sú súčasťou televízora).
- y Ak používate zvukovú kartu, nastavte zvuk počítača podľa potreby.
- y Ak grafická karta počítača nepodporuje súčasne analógový a digitálny výstup RGB, počítač na obrazovke televízora zobrazíte pripojením kábla iba do jedného portu – RGB alebo HDMI IN (alebo HDMI/DVI IN).
- Ak použijete kábel HDMI na DVI, v závislosti od grafickej karty režim DOS nemusí fungovať.
- Ak používate príliš dlhý kábel typu RGB-PC, na obrazovke sa môže zobraziť rušenie. Odporúčame použiť kábel kratší ako 5 m. Dosiahnete tak najlepšiu kvalitu obrazu.

# Pripojenie k zvukovému systému

Namiesto zabudovaného reproduktora môžete použiť externý zvukový systém.

### POZNÁMKA

• Ak nepoužívate zabudovaný reproduktor, ale externé zvukové zariadenie, nastavte funkciu Reproduktor televízora na Vyp. ([Pozrite str.77](#page-76-0)).

### <span id="page-88-0"></span>Digitálne optické zvukové pripojenie

Slúži na prenos digitálneho zvukového signálu z televízora do externého zariadenia. Prepojte externé zariadenie a televízor prostredníctvom optického zvukového kábla podľa nasledujúceho obrázku.

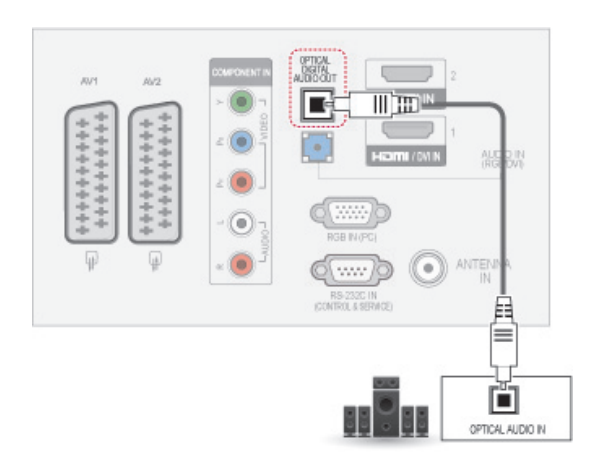

### POZNÁMKA

• Nepozerajte sa do optického výstupného portu. Laserový lúč vám môže poškodiť zrak.

# <span id="page-88-1"></span>Pripojenie k úložnému zariadeniu USB

Pripojte k televízoru úložné zariadenie USB, ako napr. pamäťové zariadenie USB typu flash, externý pevný disk, alebo čítačku USB pamäťových kariet, otvorte ponuku Moje médiá a zobrazte rôzne multimediálne súbory. Pozrite si časti "Pripojenie [úložných zariadení USB" na str.58](#page-57-0) a "Prehľadávanie [súborov" na str.59](#page-58-0) .

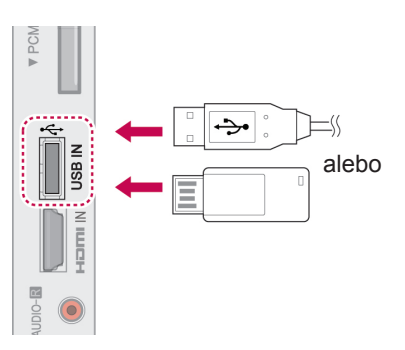

# Pripojenie k modulu CI

Prezeranie zakódovaných (platených) služieb v digitálnom televíznom režime. [Pozrite str.25.](#page-24-0)

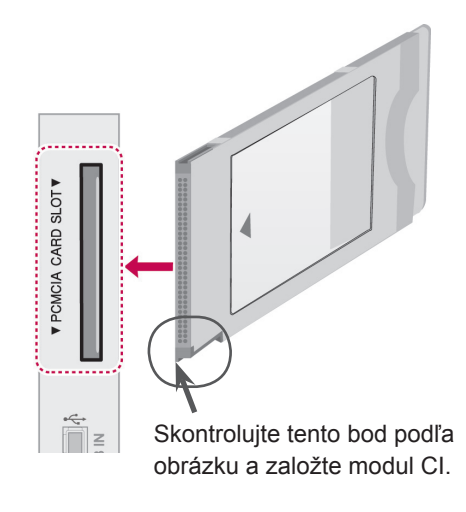

### POZNÁMKA

Skontrolujte, či je modul CI vložený do otvoru na kartu PCMCIA správnym smerom. Ak modul nie je vložený správne, môže dôjsť k poškodeniu televízora a otvoru na kartu PCMCIA.

# Pripojenie SIMPLINK

Použite diaľkový ovládač televízora na ovládanie zariadenia AV pripojeného pomocou kábla HDMI prostredníctvom rozhrania HDMI-CEC. Televízor funguje len so zariadeniami, ktoré podporujú funkciu HDMI-CEC.

Pripojte jeden koniec kábla HDMI ku konektoru HDMI/DVI IN alebo HDMI IN na zadnom paneli televízora a druhý koniec pripojte k zariadeniu s funkciou SIMPLINK.

V režime bezdrôtového externého výstupu funkcia SIMPLINK nie je podporovaná.

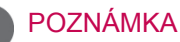

- Ak pripojené zariadenie nepodporuje funkciu HDMI-CEC, je funkcia SIMPLINK nedostupná.
- Aby bolo možné používať funkciu SIM-PLINK, je potrebné použiť vysokorýchlostný kábel HDMI s funkciou \*CEC. (\*CEC: Consumer Electronics Control).

### Aktivácia funkcie SIMPLINK

- 1 Stlačením tlačidla SIMPINK otvorte ponuky funkcie SIMPI INK.
- 2 Stláčaním navigačných tlačidiel prejdite na položku **Zap.**.
- 3 Stláčaním navigačných tlačidiel prejdite na jedno zo zariadení a stlačte tlačidlo **OK**.
- · Nákres sa môže líšiť od vášho televízora.

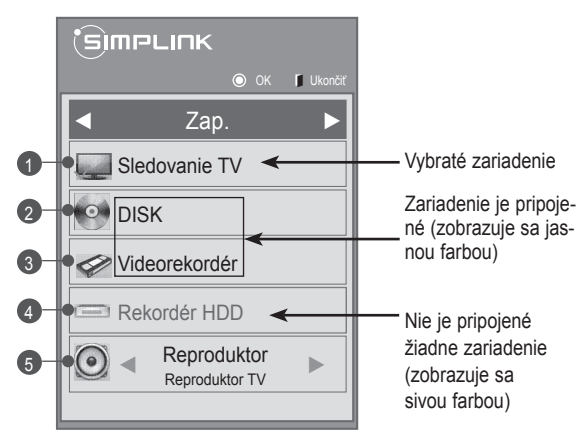

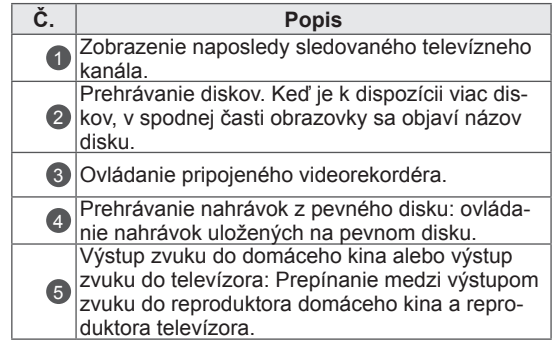

- Pred vybratým zariadením sa objaví značka začiarknutia.
- Dostupné zariadenia sa zobrazia jasnou farbou.
- Nedostupné zariadenia sa zobrazia sivou farbou.
- 4 Ovládanie vybratého zariadenia AV.
	- **Priame prehrávanie**: Po pripojení zariadení AV k televízoru ich môžete priamo ovládať a prehrávať médiá bez ďalších nastavení.
	- **Výber zariadenia AV**: Umožňuje výber jedného zo zariadení AV pripojených k televízoru.
	- **Prehrávanie disku**: Pripojené zariadenia AV môžete ovládať navigačnými tlačidlami a tlačidlami  $OK, \blacktriangleright, \blacksquare, \blacksquare, \blacktriangleleft \blacktriangleleft a \blacktriangleright \blacktriangleright$ .
	- **Vypnúť všetky zariadenia**: Keď vypnete televízor, vypnú sa aj všetky pripojené zariadenia.
	- **Prepnutie výstupu zvuku**: Jednoduchý spôsob prepnutia výstupu zvuku.
	- **Synchr. zapnutia**: Keď sa spustí prehrávanie na zariadení s funkciou SIMPLINK pripojenom ku konektoru HDMI, televízor sa automaticky zapne.

### POZNÁMKA

- Ak zmeníte zdroj vstupu stlačením tlačidla INPUT (VSTUP), prebiehajúca funkcia zariadenia s funkciou SIMPLINK sa zastaví.
- Ak vyberiete zariadenie, ktoré má funkciu domáceho kina, výstup zvuku sa automaticky prepne na reproduktor domáceho kina a reproduktor televízora sa vypne.
- Ak pripojený systém domáceho kina podporujúci funkciu SIMPLINK neprehráva zvuk z televízora, prepojte konektor výstupu digitálneho zvuku DIGITAL AU-DIO OUT na zadnom paneli televízora a konektor vstupu digitálneho zvuku DIGI-TAL AUDIO IN na zadnej časti zariadenia s funkciou SIMPLINK optickým káblom.

# **TELETEXT**

• Táto funkcia nie je dostupná vo všetkých krajinách.

Teletext je bezplatná služba poskytovaná väčšinou televíznych staníc, ktorá poskytuje najčerstvejšie spravodajské informácie z novín, správy o počasí, programy televízneho vysielania, kurzové lístky a množstvo ďalších informácií.

Dekodér teletextu zabudovaný v tomto televízore podporuje systémy SIMPLE, TOP a FASTEXT. Systém SIMPLE (bežný teletext) obsahuje množstvo stránok, ktoré je možné vyberať priamym zadaním príslušného čísla stránky. Systémy TOP a FASTEXT predstavujú modernejšie metódy, ktoré umožňujú rýchly a jednoduchý výber teletextových informácií.

# Zapnutie /Vypnutie

Do teletextu prejdete stlačením tlačidla **TEXT**. Na obrazovke sa objaví východisková alebo naposledy zobrazená stránka.

V záhlaví obrazovky sa zobrazia dve čísla stránok, názov TV stanice, dátum a čas. Prvé číslo stránky indikuje vašu voľbu, druhé číslo stránky zodpovedá práve zobrazovanej stránke.

Teletext vypnete stlačením tlačidlá **TEXT**. Televízor sa prepne do predchádzajúceho režimu.

# Simple Text

### Voľba stránky

- 1 Numerickými tlačidlami zadajte trojciferné číslo požadovanej stránky. Ak počas zadávania čísla stránky zadáte nesprávnu číslicu, dokončite zadávanie trojciferného čísla a voľbu zopakujte.
- 2 Tlačidlami **P**  $\sim$  môžete prejsť na nasledujúcu alebo predchádzajúcu stránku.

# Top Text

V spodnej časti obrazovky sa zobrazia štyri farebné navigačné políčka - červené, zelené, žlté a modré. Žlté políčko odkazuje na nasledujúcu skupinu a modré políčko odkazuje na nasledujúci blok.

## Výber bloku/skupiny/stránky

- 1 Modrým tlačidlom môžete postupne prechádzať jednotlivými blokmi.
- 2 Žltým tlačidlom môžete prejsť do nasledujúcej skupiny s automatickým prechodom medzi blokmi.
- 3 Zeleným tlačidlom môžete prejsť na ďalšiu existujúcu stránku s automatickým prechodom medzi skupinami.
- 4 Prípadne môžete použiť tlačidlo **P ^** . Červené tlačidlo slúži na návrat na predchádzajúci výber. Prípadne môžete použiť tlačidlo **P v** .

### Priamy výber stránky

Podobne ako v režime SIMPLE, aj v režime TOP môžete stránku vybrať priamo zadaním jej trojciferného čísla numerickými tlačidlami.

# Fastext

Stránky teletextu sú farebne indikované v spodnej časti obrazovky a možno ich vyberať priamo stlačením tlačidla s príslušnou farbou.

### Voľba stránky

- 1 Stlačte tlačidlo **T.OPT** a pomocou navigačných tlačidiel vyberte ponuku **En.** Zobrazí sa stránka s obsahom.
- 2 Farebne indikované stránky v spodnej časti obrazovky môžete vybrať zodpovedajúcimi farebnými tlačidlami.
- 3 Podobne ako v režime SIMPLE, môžete stránku vybrať priamo zadaním jej trojciferného čísla numerickými tlačidlami aj v režime FASTEXT.
- 4 Tlačidlami **P** <sub>A V</sub> môžete prejsť na nasledujúcu alebo predchádzajúcu stránku.

### ꔾ Čas

Túto ponuku vyberte, ak chcete pri sledovaní televízneho programu zobraziť v pravom hornom rohu obrazovky čas.

V režime teletextu vyberiete stlačením tohto tlačidla číslo podstránky. Číslo podstránky sa zobrazuje v spodnej časti obrazovky. Ak chcete podržať alebo zmeniť podstránku, stlačte červené/zelené tlačidlo, tlačidlá **< >** alebo numerické tlačidlá.

#### **EE** Podržať

Zastavíte tým automatickú výmenu stránok, ktorá sa prejaví len ak sa stránka skladá z 2 alebo viacerých podstránok. Počet podstránok a číslo zobrazovanej podstránky sú obyčajne uvedené na obrazovke

pod zobrazením času. Po výbere tejto ponuky sa v ľavom hornom rohu obrazovky zobrazí symbol zastavenia a automatická zmena stránok sa deaktivuje.

# Špeciálna funkcia teletextu

Stlačte tlačidlo **T. OPT** a potom pomocou navigačných tlačidiel vyberte ponuku **Možnosti textu**.

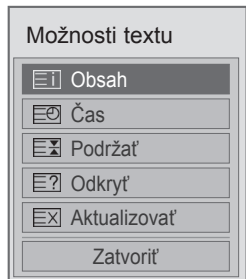

#### **Eil Obsah**

Vyberte jednotlivé stránky obsahu.

#### **■?? Odkryť**

Túto ponuku vyberte, ak chcete zobraziť skryté informácie, napríklad riešenia hádaniek alebo hlavolamov.

#### ꔼ Aktualizovať

Počas načítania novej stránky teletextu zobrazí obraz TV. V ľavom hornom rohu obrazovky sa objaví displej. Po načítaní stránky sa miesto displeja objaví číslo načítanej strany. Ak chcete zobraziť aktualizovanú stránku teletextu, znova vyberte túto ponuku.

#### POZNÁMKA

• V Spojenom kráľovstve (v digitálnom režime) tlačidlo, **T. OPT** nefunguje.

# **DIGITÁLNY TELETEXT**

• Táto funkcia je dostupná len vo Veľkej Británii a Írsku.

Televízor umožňuje získať prístup k digitálnemu teletextu, ktorý je výrazne vylepšený v rôznych ohľadoch, ako je napríklad text,

grafika a pod. Prostredníctvom digitálneho teletextu môžete získať prístup k špeciálnym službám digitálneho teletextu a špeciálnym službám, ktoré vysiela digitálny teletext.

# Teletext v rámci digitálnej služby

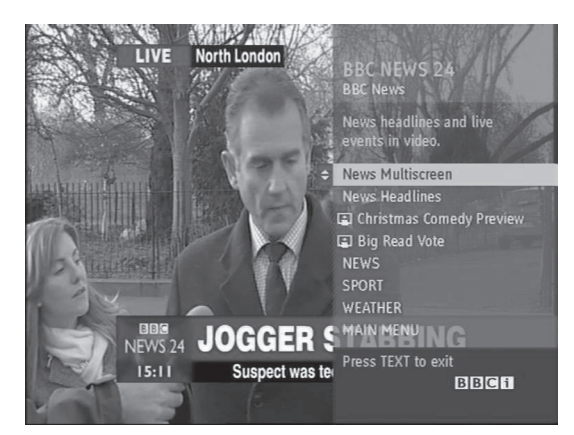

- 1 Numerickými tlačidlami alebo tlačidlami **P** vyberte digitálnu službu, ktorá vysiela digitálny teletext.
- 2 Postupujte podľa inštrukcií na stránkach digitálneho teletextu a stlačením tlačidla **TEXT**, **OK, navigačného tlačidla**, **červeného**, **zeleného**, **žltého**, **modrého** tlačidla alebo **numerických** tlačidiel atď. prejdite na nasledujúci krok.
- 3 Ak chcete zmeniť službu digitálneho teletextu, vyberte inú službu pomocou numerických tlačidiel alebo tlačidiel  $P \wedge \vee$ .

# Teletext v digitálnej službe

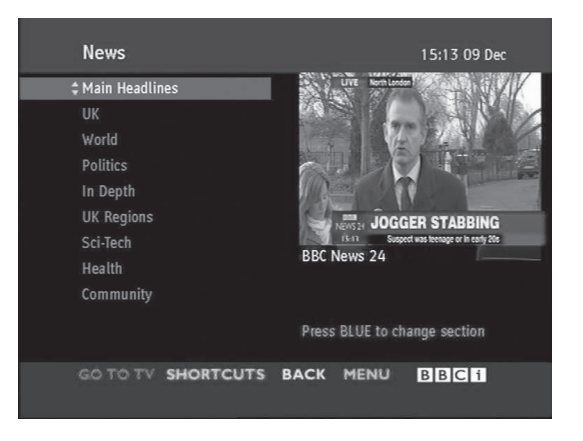

- 1 Numerickými tlačidlami alebo tlačidlami **P** vyberte digitálnu službu, ktorá vysiela digitálny teletext.
- 2 Stlačením tlačidla **TEXT** alebo farebného tlačidla zapnite teletext.
- 3 Postupujte podľa pokynov na stránkach digitálneho teletextu a tlačidlami **OK, navigačnými tlačidlami**, **červeným**, **zeleným**, **žltým**, **modrým** tlačidlom alebo **numerickými** tlačidlami atď. prejdite na nasledujúci krok.
- 4 Stlačením tlačidla **TEXT** alebo farebného tlačidla vypnite digitálny teletext a vráťte sa k **sledovaniu televízie**.

Niektoré služby umožňujú prístup k textovým službám prostredníctvom červeného tlačidla.

# **ÚDRŽBA**

Pravidelnou aktualizáciou a čistením televízora dosiahnete čo najlepší výkon a predĺžite životnosť produktu.

# Čistenie televízora.

### **VAROVANIE**

- Najprv vypnite napájanie a odpojte napájací kábel a všetky ostatné káble.
- Ak sa televízor dlhší čas nepoužíva, odpojte napájací kábel zo zásuvky, aby ste predišli prípadnému poškodeniu bleskom alebo prepätím.

### Obrazovka a rám

Na odstránenie prachu alebo drobných nečistôt z povrchu používajte suchú, čistú a jemnú tkaninu. Na odstránenie hrubších nečistôt z povrchu používajte jemnú tkaninu namočenú vo vode alebo rozriedenom jemnom čistiacom prostriedku. Potom povrch ihneď utrite suchou tkaninou.

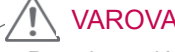

#### VAROVANIE

- Povrch nestláčajte, netrite ani naň neudierajte nechtami alebo ostrými predmetmi, pretože to môže spôsobiť škrabance na obrazovke a deformáciu obrazu.
- Nepoužívajte žiadne chemikálie ako napr. vosky, benzén, alkohol, riedidlá, insekticídy, osviežovače vzduchu, mazivá, pretože takéto látky môžu poškodiť povrchovú úpravu obrazovky a spôsobiť odfarbenie.

### Skrinka a stojan

Na odstránenie prachu alebo drobných nečistôt z povrchu skrinky používajte suchú, čistú a jemnú tkaninu. Na odstránenie hrubších nečistôt z povrchu skrinky používajte jemnú tkaninu namočenú vo vode alebo vo vode obsahujúcej malé množstvo jemného čistiaceho prostriedku. Potom povrch ihneď utrite suchou tkaninou.

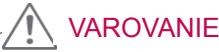

- Nestriekajte na povrch tekutiny. Ak sa do televízora dostane voda, môže to spôsobiť požiar, zásah elektrickým prúdom alebo poruchu.
- Nepoužívajte žiadne chemikálie, pretože by mohli poškodiť povrch.

### Napájací kábel

Pravidelne odstraňujte z napájacieho kábla nahromadený prach alebo špinu.

# Predchádzanie "vypáleniu obrazu" alebo "vypáleniu" na televíznej obrazovke

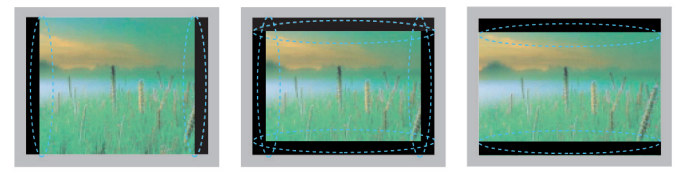

- Ak je na obrazovke televízora dlhý čas zobrazený statický obraz, zanechá na obrazovke trvalú stopu a trvalo obrazovku poškodí. Ide o "vypálenie obrazu" alebo "vypálenie" a nevzťahuje sa na to záruka.
- y Ak je pomer strán televízora nastavený dlhý čas na 4:3, v orámovanej oblasti obrazovky môže dôjsť k vypáleniu obrazu.
- Vyhýbajte sa dlhodobému zobrazovaniu statického obrazu na obrazovke (2 alebo viac hodín pre televízor LCD, 1 alebo viac hodín pre plazmový televízor), aby ste predišli vypáleniu obrazu.

# **RIEŠENIE PROBLÉMOV**

### **Všeobecné**

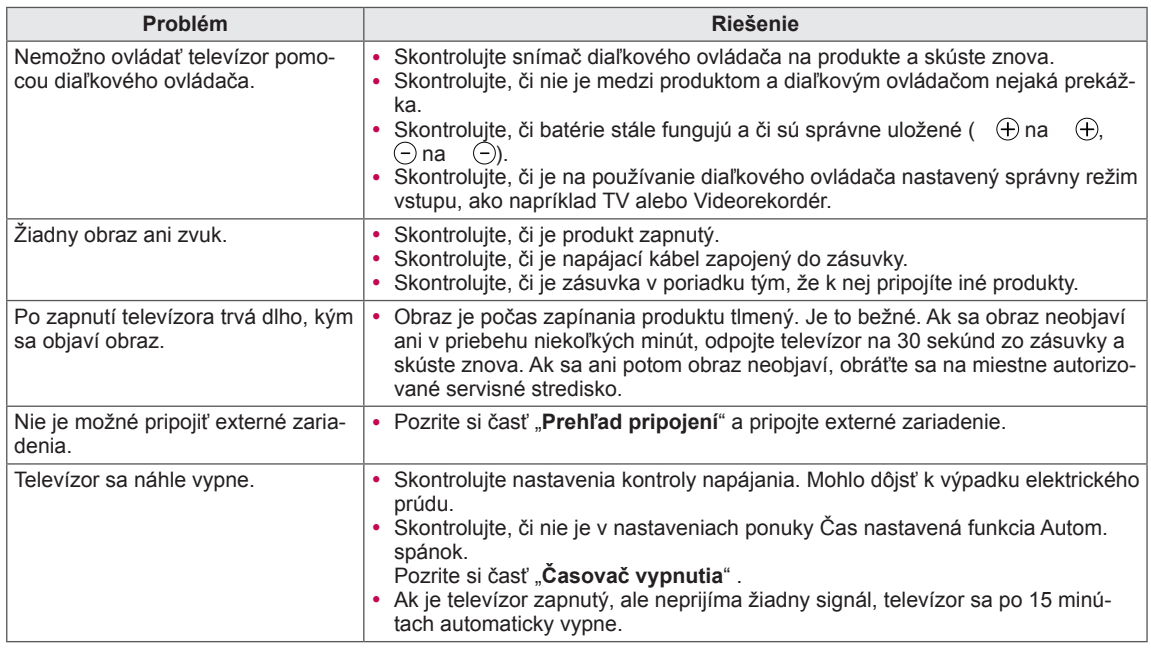

#### **Zvuk**

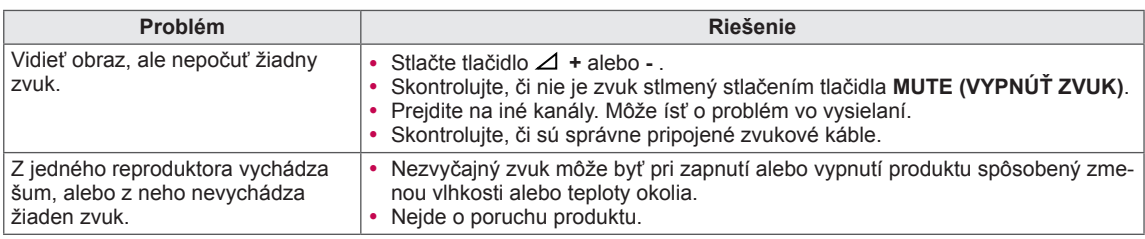

### **Video**

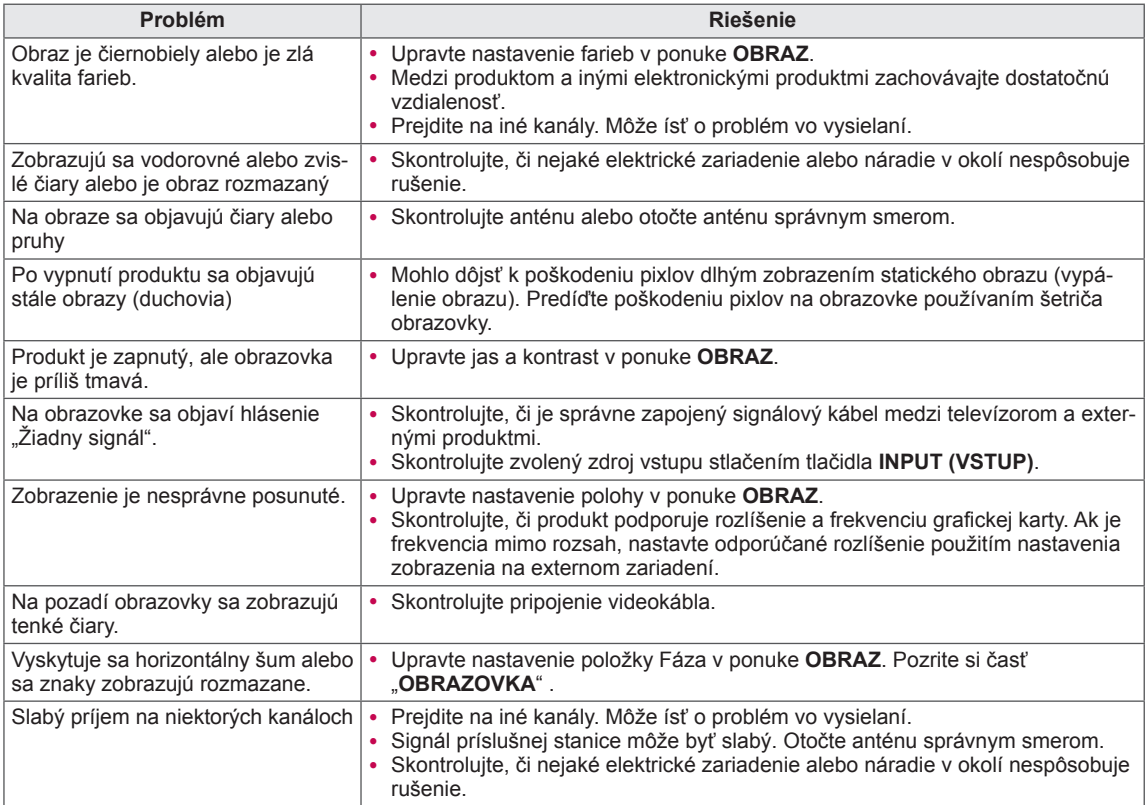

### **Diaľkové ovládanie**

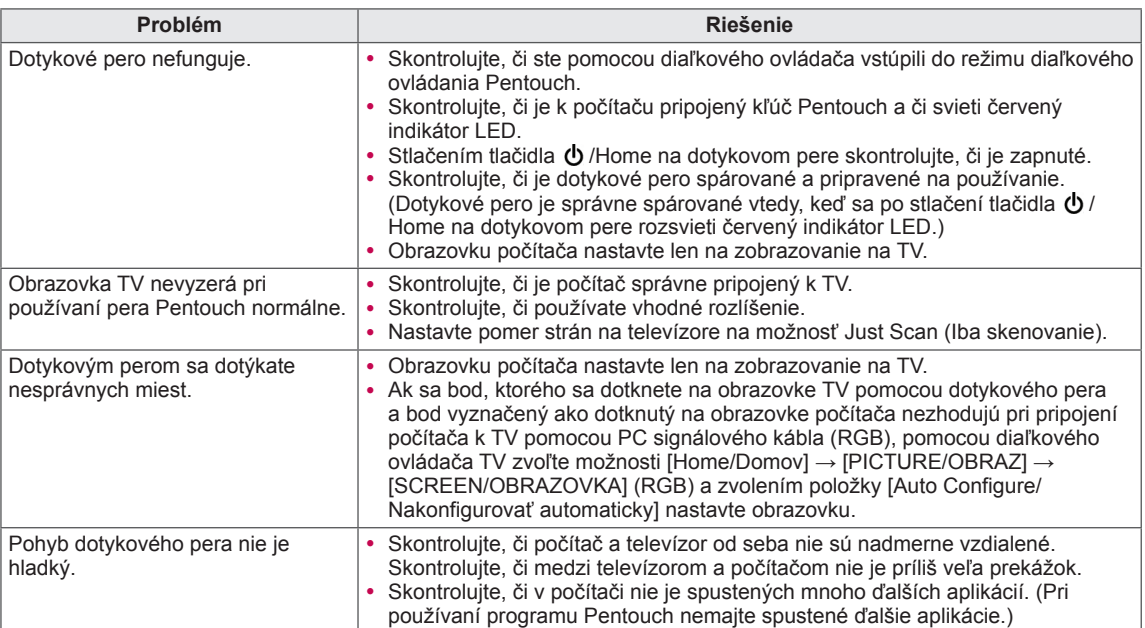

# **TECHNICKÉ PARAMETRE**

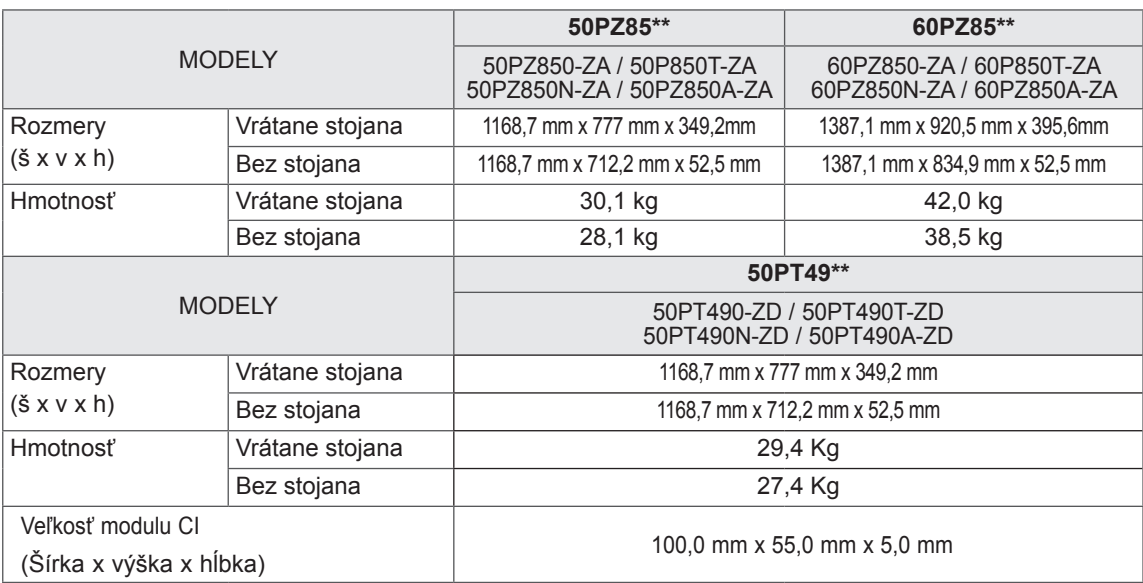

Technické parametre produktu uvedené vyššie sa môžu zmeniť bez predchádzajúceho upozornenia v dôsledku inovácie funkcií produktu.

Informácie o zdroji napájania a spotrebe elektrickej energie nájdete na štítku pripojenom k zariadeniu.

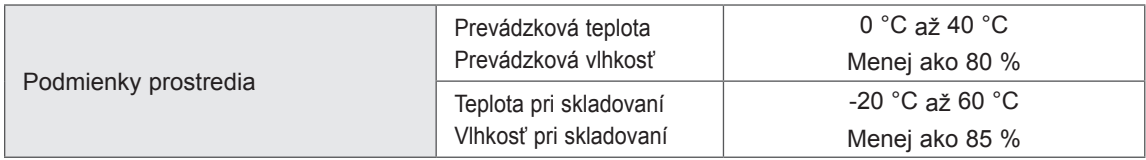

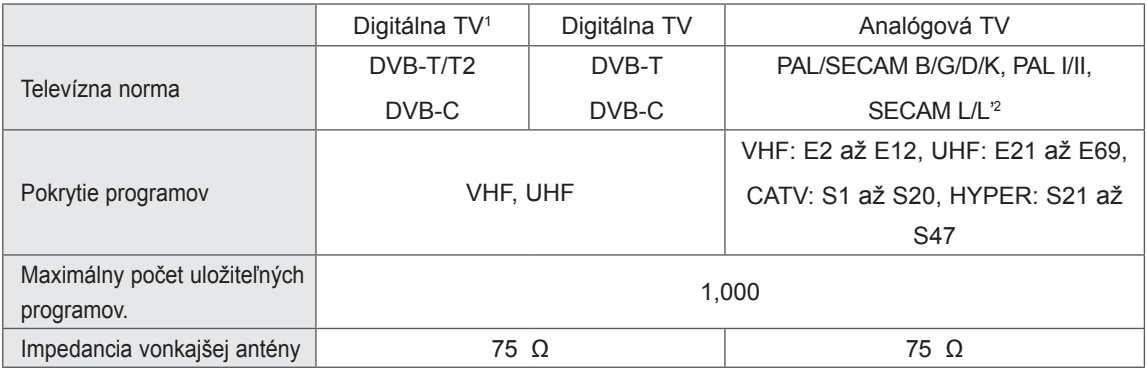

1 Len modely s podporou DVB-T2

2 Okrem modelov s podporou DVB-T2

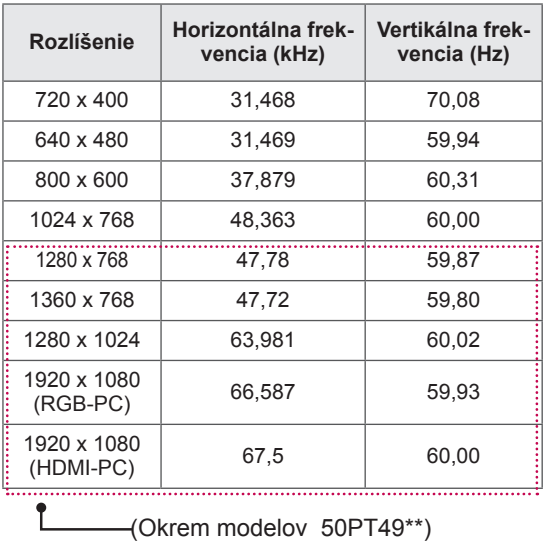

#### Podporovaný režim RGB-PC, HDMI/DVI-PC

#### Informácie o pripájaní ku komponentnému portu

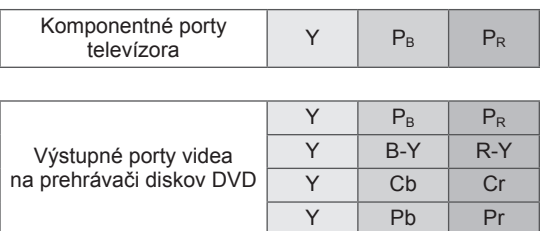

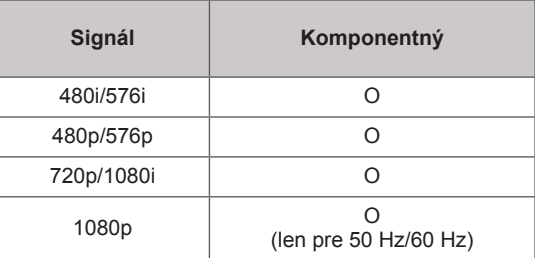

#### Podporovaný režim HDMI/DVI-DTV

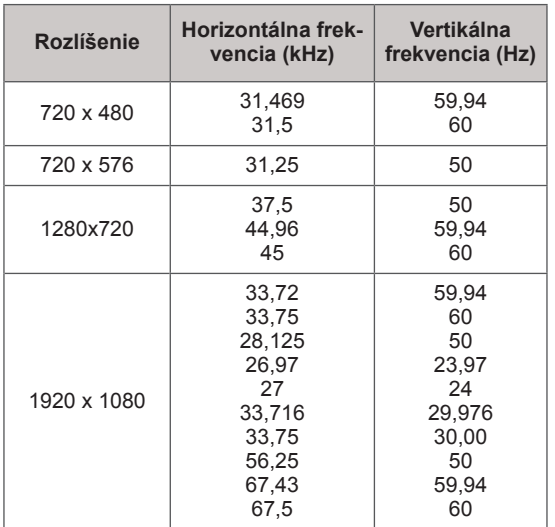

#### TECHNICKÉ PARAMETRE RF

• Parametre modulu RF (BM-LDS201) (Len modely 50/60PZ85\*\*)

Pre komunikáciu s televízorom prostredníctvom rádiového signálu na frekvencii 2,4 GHz.

- » Výstup: 1 dBm alebo menej
- » Maximálna komunikačná vzdialenosť: 10 m v otvorenom priestore
- » Pásmo: 2,4 GHz (2,4035 GHz 2,4783 GHz)
- » Prenosová rýchlosť: 250 kbps

#### **FCC ID RF modulu v televízore FCC ID: BEJLDS201**

 $\mathsf{C}\,\mathsf{C}$ 

### Režim videa

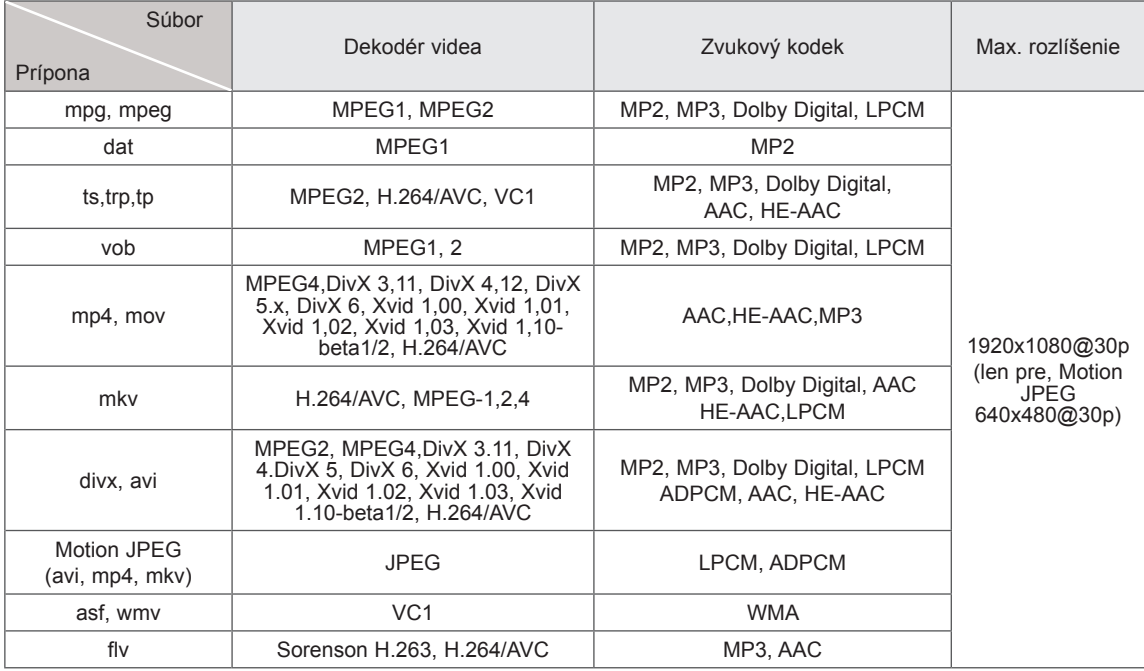

Podporovaný režim 3D

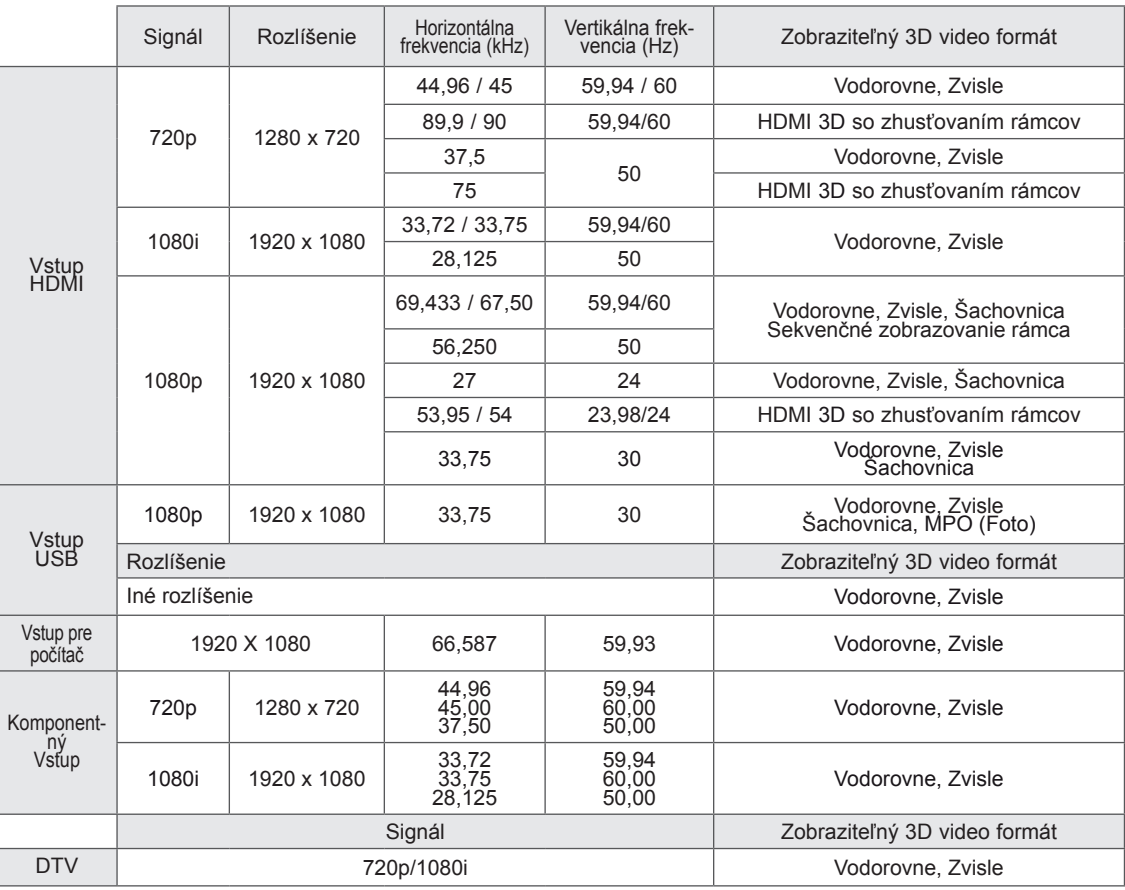

# <span id="page-100-0"></span>**INFRAČERVENÉ KÓDY**

• (Táto funkcia nie je dostupná pre všetky modely.)

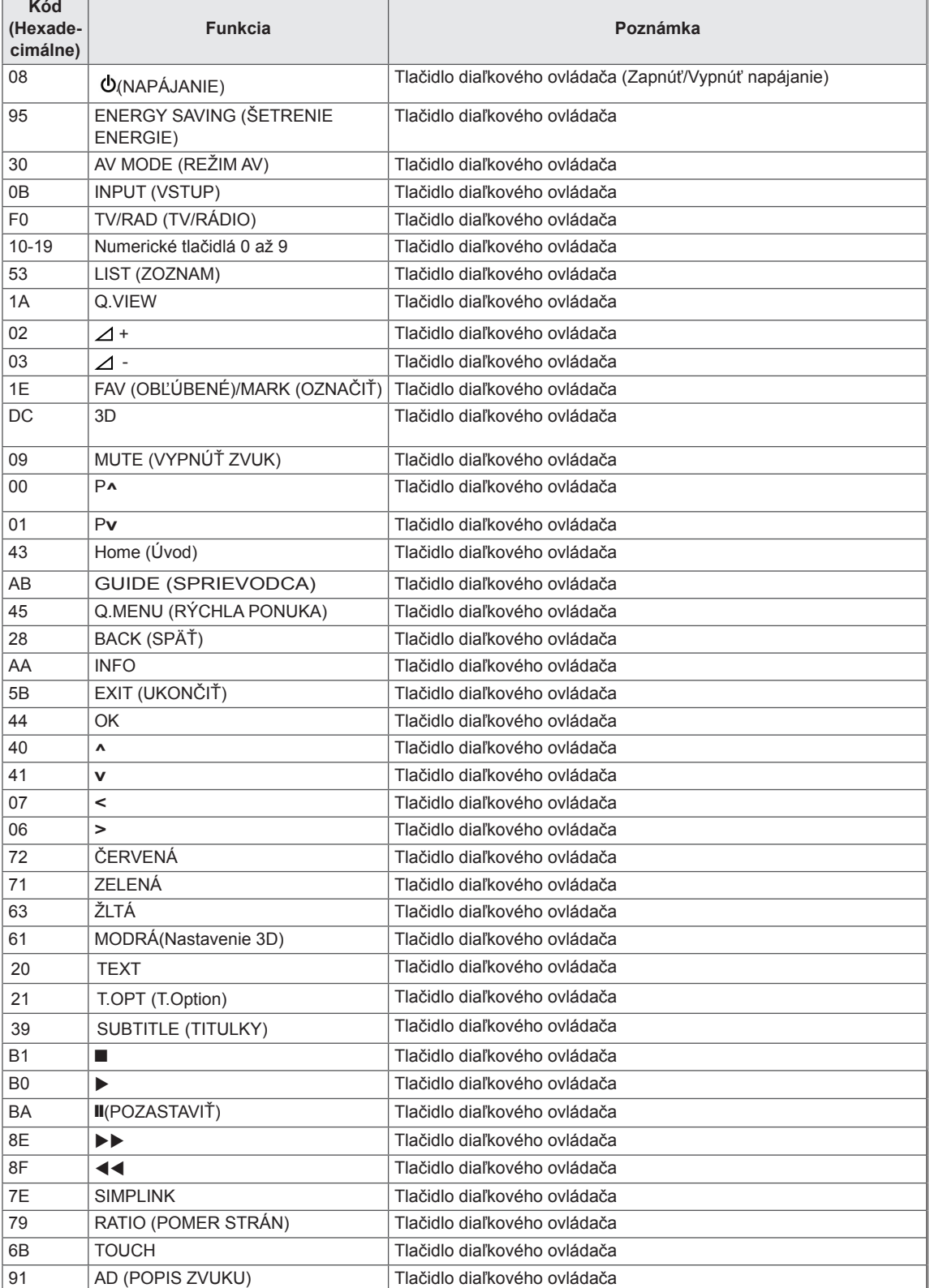

### **NASTAVENIE EXTERNÉHO OVLÁDACIEHO ZARIADENIA** Zapojenie RS-232C Zapojenie RS-232C

Zapojením vstupného konektora RS-232C do externého ovládacieho zariadenia (ako napr. počítača alebo ovládacieho systému A/V) môžete externe ovládať funkcie televízora. Sériový port ovládacieho zariadenia zapojte do konektora RS-232C na zadnom paneli televízora.

Poznámka: Pripájacie káble RS-232C nie sú súčasťou

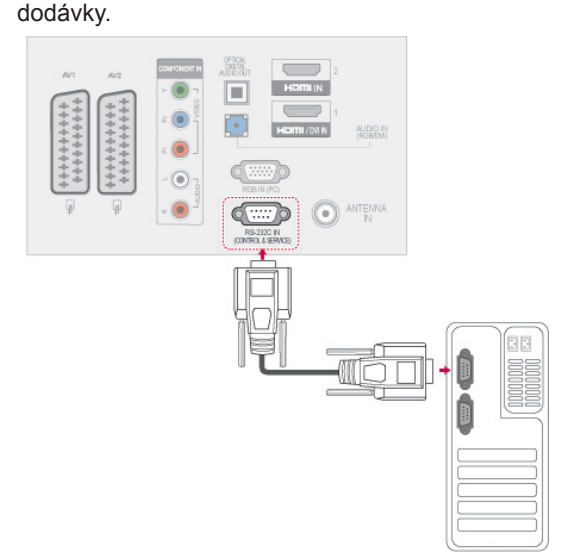

### Typ konektora; 9-kolíkový samec D-Sub

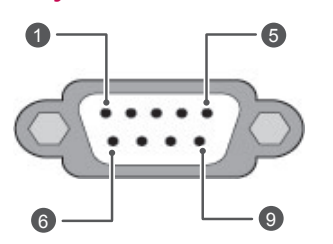

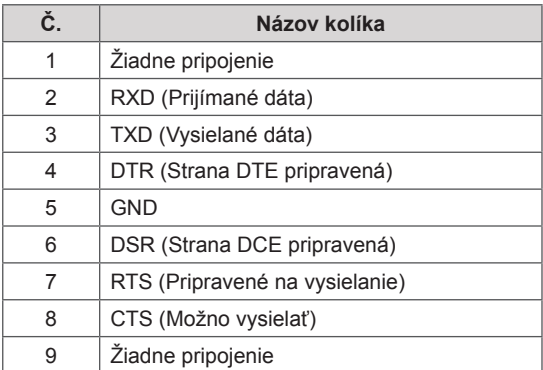

7-vodičová konfigurácia (štandardný kábel RS-232C) PC TV RXD 2 3 TXD  $TXD$  3  $\longrightarrow$  2 RXD GND 5 5 GND DTR 4 <del>6 0 0</del> 6 DSR DSR 6 4 DTR RTS 7 <del>8 0 3</del> 8 CTS  $\begin{array}{ccc} \text{CTS} & \text{8} & \text{---} & \text{--} & \text{--} & \text{RTS} \end{array}$ D-Sub 9 D-Sub 9

3-vodičové zapojenie (neštandardné zapojenie) PC TV RXD 2  $\bullet$  3 TXD  $TXD$  3  $\bullet$  2 RXD  $GND$  5  $\bullet$  5 6 GND DTR 4 6 DTR DSR 6 4 DSR RTS 7 7 RTS CTS 8 8 CTS D-Sub 9 D-Sub 9

#### ID televízora

Nastavenie identifikačného čísla. "Mapovanie [skutočných dát" pozrite str.108](#page-107-0)

- 1 Stlačením tlačidla **Home (Úvod)** otvorte hlavné ponuky.
- 2 Stláčaním navigačných tlačidiel prejdite na položku **MOŽNOSTI** a stlačte tlačidlo **OK**.
- 3 Stláčaním navigačných tlačidiel prejdite na položku **ID TELEVÍZORA** a stlačte tlačidlo **OK**.
- 4 Prechádzaním doľava alebo doprava vyberte identifikačné číslo televízora a vyberte možnosť **Zatvoriť**. Rozsah nastavenia je 1 – 99.
- 5 Po dokončení stlačte tlačidlo **EXIT (UKONČIŤ).**

# Komunikačné parametre

- Prenosová rýchlosť: 9600 bps (UART)
- Dĺžka dát: 8 bitov
- Parita: žiadna
- y Bit ukončenia: 1 bit
- Komunikačný kód: kód ASCII
- Použite prekrížený (obrátený) kábel.

# Zoznam príkazov

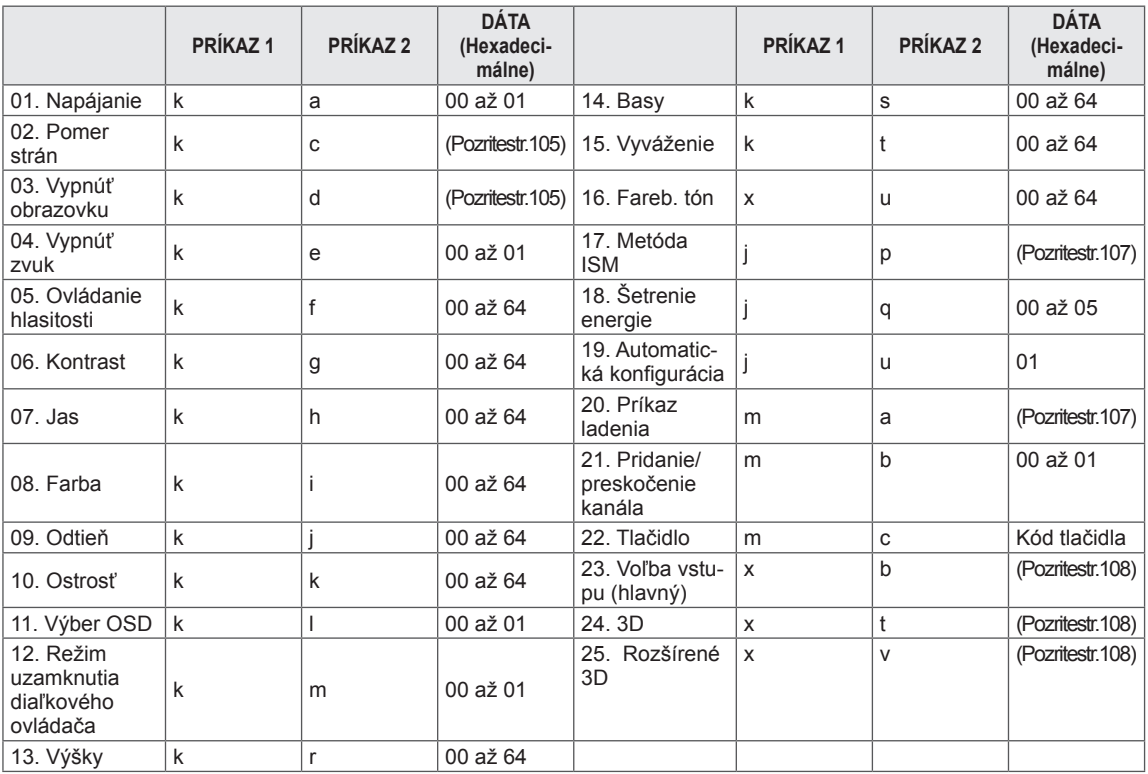

• \* Poznámka: Počas prevádzky zariadenia USB, ako napr. DivX alebo EMF, budú všetky príkazy okrem Napájanie(ka) a Tlačidlo(mc) ignorované a obslúžené ako NG.

# Protokol prenosu/prijímania

#### Prenos

### **[Príkaz 1][Príkaz 2][ ][ID televízora][ ][Dáta][Cr]**

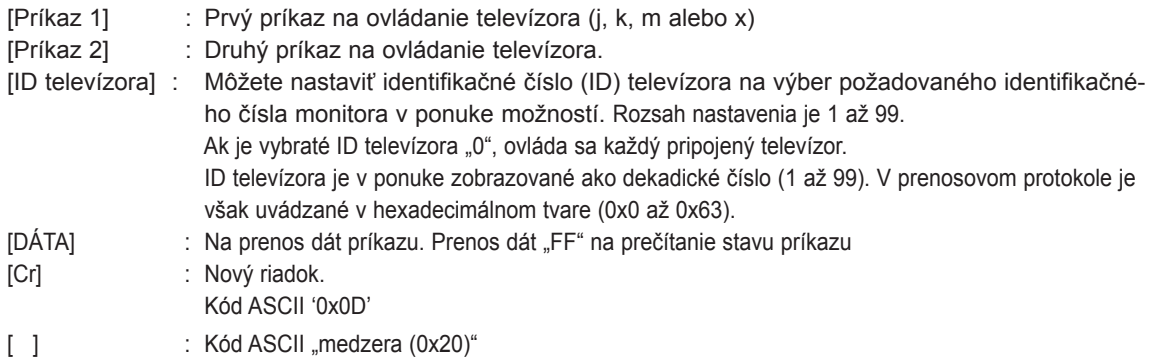

Potvrdenie OK

### **[Príkaz 2][ ][ID televízora][ ][OK][Dáta][x]**

\* Monitor prenáša potvrdenie ACK (acknowledgement) na základe tohto formátu pri prijímaní normálnych dát. Ak sa súčasne čítajú dáta, indikuje aktuálne dáta o stave. Ak sa dáta zapisujú, vráti dáta počítača.

Potvrdenie chyby

#### **[Príkaz 2][ ][ID televízora][ ][NG][Dáta][x]**

\* Televízor vysiela ACK (potvrdenie) v uvedenom formáte po prijatí chybných údajov z nedostupných funkcií alebo pri komunikačných chybách.

**Dáta 00: Nepovolený kód**

#### **01. Napájanie (Príkaz: k a)**

► Ovládanie napájania televízora.

#### Prenos [k][a][ ][ID televízora][ ][Dáta][Cr]

Dáta 00 : Vypnutie napájania 01 : Zapnutie napájania

#### Ack [a][ ][ID televízora][ ][OK/NG][Dáta][x]

► Zobrazenie napájania.

#### Prenos [k][a][ ][ID televízora][ ][Dáta][Cr]

#### Ack [a][ ][ID televízora][ ][OK/NG][Dáta][x]

- \* Podobne, ak iné funkcie prenášajú dáta '0xFF' založené na tomto formáte, predkladá spätná väzba potvrdzovacích dát udáva stav každej funkcie.
- Po zapnutí napájania sa na obrazovke televízora môžu zobrazovať potvrdenia, že je všetko v poriadku, že nastala nejaká chyba, prípadne iné hlásenia.

#### <span id="page-104-0"></span>**02. Pomer strán (Príkaz: k c) (Veľkosť hlavného obrazu)**

► Nastavenie formátu obrazovky. (Formát hlavného obrazu) Formát obrazovky môžete nastaviť aj prostredníctvom ponuky Pomer strán v rýchlej ponuke Q.MENU alebo v ponuke **OBRAZ**.

#### Prenos [k][c][ ][ID televízora][ ][Dáta][Cr]

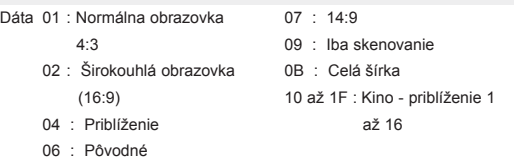

#### Ack [c][ ][ID televízora][ ][OK/NG][Dáta][x]

- \* Použitím vstupu počítača si zvolíte pomer strán obrazovky 16:9 alebo 4:3.
- \* V režimoch DTV/HDMI (1080i 50 Hz/60 Hz, 720p 50Hz/60 Hz, 1080p 24 Hz/30 Hz/50 Hz/60 Hz), Komponent (720p, 1080i, 1080p 50 Hz/60 Hz) je k dispozícia funkcia Iba skenovanie.
- \* Režim Celá šírka je podporovaný iba v režimoch Digitálne, Analógové a AV.

#### <span id="page-104-1"></span>**03. Vypnúť obrazovku (Príkaz: k d)**

► Výber vypnutia/zapnutia obrazovky.

#### Prenos [k][d][ ][ID televízora][ ][Dáta][Cr]

- Dáta 00 : Vypnutie obrazovky neaktívne (obraz je zapnutý) Vypnutie obrazu neaktívne
	- 01 : Vypnutie obrazovky aktívne (obraz je vypnutý)
	- 10 : Vypnutie obrazu aktívne

#### Ack [d][ ][ID televízora][ ][OK/NG][Dáta][x]

V prípade, že aktivujete iba vypnutie obrazu, zobrazí sa displej OSD (On Screen Display). Ak však aktivujete vypnutie obrazovky, displej OSD sa nezobrazí.

#### **04. Vypnutie zvuku (Príkaz: k e)**

► Ovládanie vypnutia/zapnutia zvuku. Vypnutie zvuku môžete nastaviť aj tlačidlom MUTE (VYPNÚŤ ZVUK) na diaľkovom ovládači.

#### Prenos [k][e][ ][ID televízora][ ][Dáta][Cr]

Dáta 00: Vypnutie zvuku aktívne (zvuk vypnutý) 01 : Vypnutie zvuku neaktívne (zvuk zapnutý)

Ack [e][ ][ID televízora][ ][OK/NG][Dáta][x]

#### **05. Ovládanie zvuku (Príkaz: k f)**

► Nastavenie zvuku. Zvuk môžete nastaviť aj tlačidlami HLASITOSTI na diaľkovom ovládači.

#### Prenos [k][f][ ][ID televízora][ ][Dáta][Cr]

- Dáta Min.: 00 až Max.: 64 \* Pozrite časť "Mapovanie skutočných dát". [Pozrite str.108.](#page-107-0)
	- Ack [f][ ][ID televízora][ ][OK/NG][Dáta][x]

#### **06. Kontrast (Príkaz: k g)**

► Nastavenie kontrastu obrazovky. Kontrast môžete nastaviť aj v ponuke **OBRAZ**.

#### Prenos [k][g][ ][ID televízora][ ][Dáta][Cr]

- Dáta Min.: 00 až Max.: 64
	- \* Pozrite časť "Mapovanie skutočných dát". [Pozrite str.108.](#page-107-0)

#### Ack [g][ ][ID televízora][ ][OK/NG][Dáta][x]

#### **07. Jas (Príkaz: k h)**

► Nastavenie jasu obrazovky. Jas môžete nastaviť aj v ponuke **OBRAZ**.

Prenos [k][h][ ][ID televízora][ ][Dáta][Cr]

Dáta Min.: 00 až Max.: 64 \* Pozrite časť "Mapovanie skutočných dát". [Pozrite str.108.](#page-107-0)

Ack [h][ ][ID televízora][ ][OK/NG][Dáta][x]

- **08. Farba (Príkaz: k i)**
- ► Nastavenie farby obrazovky. Farbu môžete nastaviť aj v ponuke **OBRAZ**.

#### Prenos [k][i][ ][ID televízora][ ][Dáta][Cr]

- Dáta Min.: 00 až Max.: 64
	- \* Pozrite časť "Mapovanie skutočných dát". [Pozrite str.108.](#page-107-0)

#### **09. Odtieň (Príkaz: k j)**

► Nastavenie odtieňa obrazovky. Odtieň môžete nastaviť aj v ponuke **OBRAZ**.

#### Prenos [k][j][ ][ID televízora][ ][Dáta][Cr]

Dáta Červená : 00 až Zelená : 64

\* Pozrite časť "Mapovanie skutočných dát". [Pozrite str.108.](#page-107-0)

Ack [j][ ][ID televízora][ ][OK/NG][Dáta][x]

#### **13. Výšky (Príkaz: k r)**

► Nastavenie výšok. Výšky môžete nastaviť aj v ponuke **ZVUK**.

#### Prenos [k][r][ ][ID televízora][ ][Dáta][Cr]

Dáta Min.: 00 až Max.: 64 \* Pozrite časť "Mapovanie skutočných dát". [Pozrite str.108.](#page-107-0)

Ack [r][ ][ID televízora][ ][OK/NG][Dáta][x]

#### **10. Ostrosť (Príkaz: k k)**

► Nastavenie ostrosti obrazovky. Ostrosť môžete nastaviť aj v ponuke **OBRAZ**.

#### Prenos [k][k][ ][ID televízora][ ][Dáta][Cr]

Dáta Min.: 00 až Max.: 64 \* Pozrite časť "Mapovanie skutočných dát". [Pozrite str.108](#page-107-0).

#### Ack [k][ ][ID televízora][ ][OK/NG][Dáta][x]

#### **14. Basy (Príkaz: k s)**

► Nastavenie basov. Basy môžete nastaviť aj v ponuke **ZVUK**.

#### Prenos [k][s][ ][ID televízora][ ][Dáta][Cr]

Dáta Min.: 00 až Max.: 64 \* Pozrite časť "Mapovanie skutočných dát". [Pozrite str.108](#page-107-0).

Ack [s][ ][ID televízora][ ][OK/NG][Dáta][x]

#### **11. Výber OSD (Príkaz: k l)**

► Pre voľbu OSD (On Screen Display) zap./vyp. pri diaľkovom ovládaní.

#### Prenos [k][l][ ][ID televízora][ ][Dáta][Cr]

Dáta 00 : OSD vypnuté 01 : OSD zapnuté

Ack [l][ ][ID televízora][ ][OK/NG][Dáta][x]

#### **12. Režim zamknutia diaľkového ovládača (Príkaz: k m)**

► Uzamknutie diaľkového ovládača a ovládacích prvkov predného panela prijímača.

#### Prenos [k][m][ ][ID televízora][ ][Dáta][Cr]

Dáta 00 : Zamknutie tlačidiel vypnuté 01 : Zamknutie tlačidiel zapnuté

#### Ack [m][ ][ID televízora][ ][OK/NG][Dáta][x]

- \* Tento režim použite, ak nepoužívate diaľkový ovládač. Keď je hlavný prívod prúdu zapnutý/vypnutý, diaľkový ovládač je odblokovaný.
- \* Ak je televízor v pohotovostnom režime a je aktivované zamknutie tlačidiel, televízor nie je možné zapnúť ani tlačidlom na diaľkovom ovládači, ani tlačidlom na prednom paneli prijímača.

#### **15. Vyváženie (Príkaz: k t)**

► Nastavenie vyváženia. Vyváženie môžete tiež nastavovať v ponuke **ZVUK**.

Prenos [k][t][ ][ID televízora][ ][Dáta][Cr]

Dáta Min.: 00 až Max.: 64 \* Pozrite časť "Mapovanie skutočných dát". [Pozrite str.108](#page-107-0).

Ack [t][ ][ID televízora][ ][OK/NG][Dáta][x]

#### **16. Farebný tón (Príkaz: x u)**

► Nastavenie farebného tónu. Farebný tón môžete tiež nastavovať v ponuke OBRAZ.

Prenos [x][u][ ][ID televízora][ ][Dáta][Cr]

Dáta Min.: 00 až Max.: 64

\* Pozrite časť "Mapovanie skutočných dát". [Pozrite str.108](#page-107-0).

Ack [u][ ][ID televízora][ ][OK/NG][Dáta][x]

#### <span id="page-106-0"></span>**17. Metóda ISM (Príkaz: j p)**

► Ovládanie metódy ISM. Metódu ISM môžete nastaviť aj v ponuke **MOŽNOSTI**.

Prenos [j][p][ ][ID televízora][ ][Dáta][Cr]

- Dáta 02: Orbiter
	- 04: Bielenie
	- 08: Normálne
	- 20: Čistenie farieb

#### Ack [p][ ][ID televízora][ ][OK/NG][Dáta][x]

#### **18. Šetrenie energie (Príkaz: j q)**

► Zníženie energetickej spotreby televízora. Nastavenie šetrenia energie môžete upraviť aj v ponuke **OBRAZ**.

#### Prenos [j][q][ ][ID televízora][ ][Dáta][Cr]

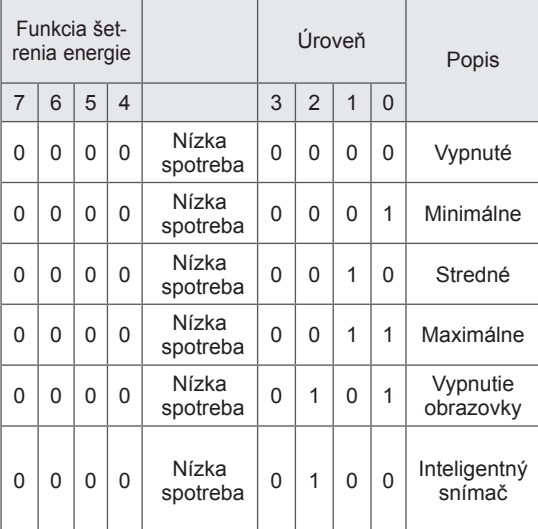

#### Ack [p][ ][ID televízora][ ][OK/NG][Dáta][x]

**19. Automatická konfigurácia (Príkaz: j u)**

► Automatické nastavovanie umiestnenia a minimalizácie trasenia obrazu. Funguje iba v režime RGB (PC).

#### Prenos [j][u][ ][ID televízora][ ][Dáta][Cr]

Dáta 01: Nastavenie

Ack [u][ ][ID televízora][ ][OK/NG][Dáta][x]

#### <span id="page-106-1"></span>**20. Príkaz ladenia (Príkaz: m a)**

► Výber kanála s nasledujúcim fyzickým číslom.

#### Prenos [m][a][ ][ID televízora][ ][Dáta0][ ][Dáta1][ ][Dáta2][Cr]

Dáta00 : Dáta vyššieho kanála Dáta01 : Dáta nižšieho kanála napr.Č. 47 -> 00 2F (2FH) Č. 394 -> 01 8A (18AH) DTV č. 0 -> Vynechať Dáta02 : 0x00 : Analógový Hlavný 0x10 : Hlavné DTV 0x20 : Rádio

Rozsah dát kanála

 Analógové - Min: 00 až Max: 63 (0 až 99) Digitálne - Min: 00 až Max: 3E7 (0 až 999) (S výnimkou Švédska, Fínska, Nórska, Dánska a Írska) Digitálne - Min: 00 až Max: 270F (0 až 9999) (Len vo Švédsku, Fínsku, Nórsku, Dánsku a Írsku)

#### Ack [a][ ][ID televízora][ ][OK/NG][Dáta][x]

Dáta Min: 00 až Max: 7DH

#### **21. Pridanie/preskočenie kanála (príkaz: m b)**

► Nastavenie stavu preskočenia pre aktuálny program.

Prenos [m][b][ ][ID televízora][ ][Dáta][Cr]

Dáta 00 : Preskočenie **01 : Pridanie** 

Ack [b][ ][ID televízora][ ][OK/NG][Dáta][x]

#### **22. Tlačidlo (Príkaz: m c)**

► Odoslanie infračerveného kódu tlačidla diaľkového ovládača.

Prenos [m][c][ ][ID televízora][ ][Dáta][Cr]

Dáta Kód tlačidla - [Pozrite str. 101.](#page-100-0)

Ack [c][ ][ID televízora][ ][OK/NG][Dáta][x]

- <span id="page-107-1"></span>**23. Výber vstupu (Príkaz: x b)** (Vstup hlavného obrazu)
- ► Výber vstupného zdroja hlavného obrazu. Prenos [x][b][ ][ID televízora][ ][Dáta][Cr]

Dáta Štruktúra

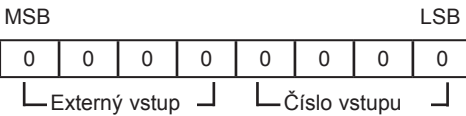

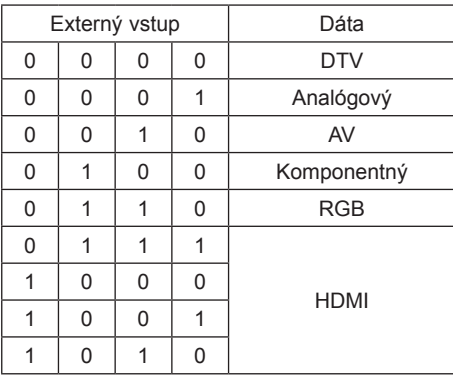

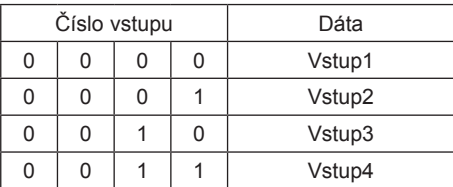

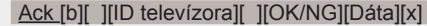

<span id="page-107-0"></span>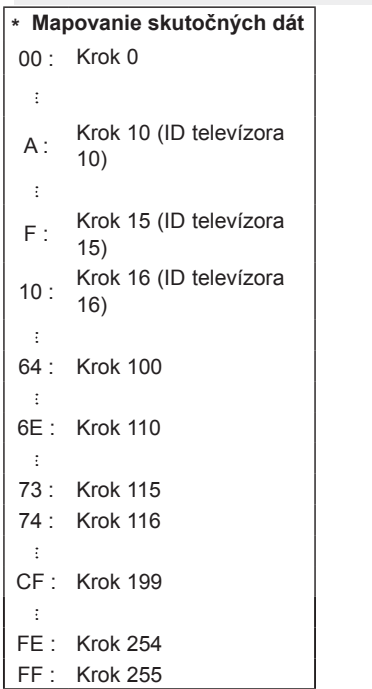

#### <span id="page-107-2"></span>**24. 3D (Príkaz: x t) (Len 3D modely)**

► Ak chcete zmeniť režim 3D televízora.

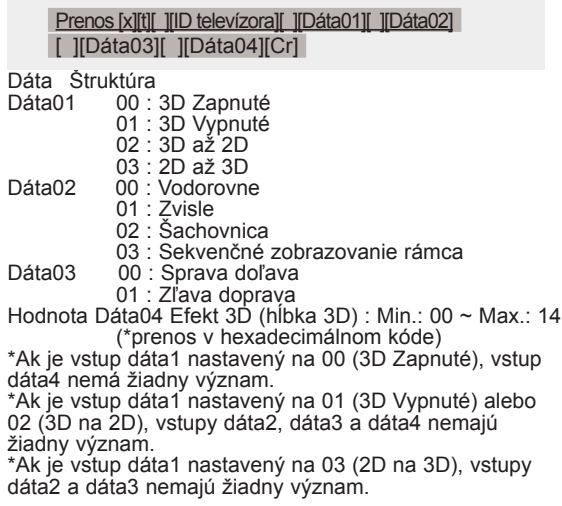

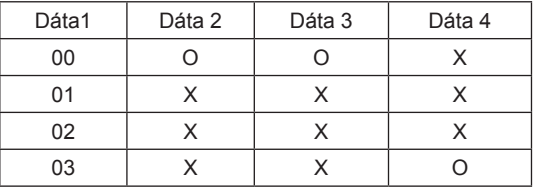

X: je to jedno

Ack [t][ ][OK][Dáta01][Dáta02][Dáta03][Dáta04][x] [t][ ][NG][Dáta01][x]

#### <span id="page-107-3"></span>**25. Rozšírené 3D (Príkaz x v) (Len 3D modely)** ► Ak chcete zmeniť 3D voľby televízora.

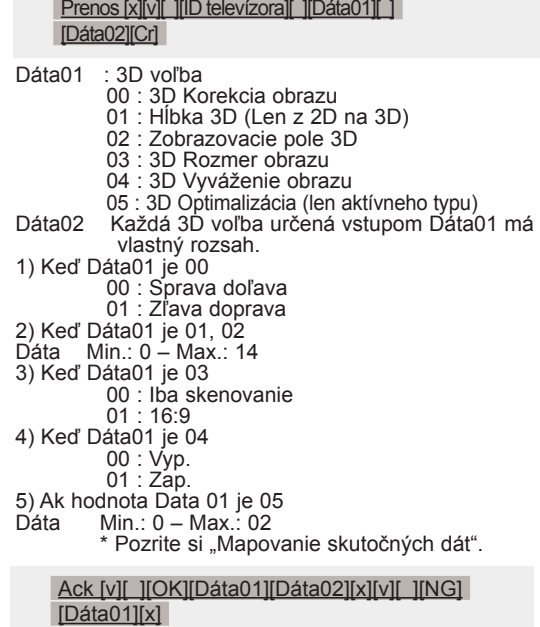
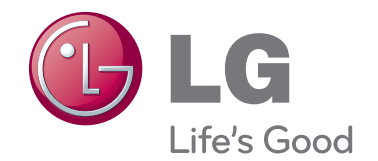

Modelové označenie a sériové čísla televízora sa nachádzajú na zadnej strane televízora. Poznačte si ho do nižšie uvedeného priestoru pre prípad servisného zásahu.

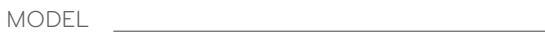

SÉRIOVÉ ČÍSLO